# Veritas™ Dynamic Multi-Pathing Administrator's Guide

Linux

6.0.1

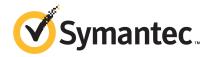

## Veritas™ Dynamic Multi-Pathing Administrator's Guide

The software described in this book is furnished under a license agreement and may be used only in accordance with the terms of the agreement.

Product version: 6.0.1

Document version: 6.0.1 Rev 0

#### **Legal Notice**

Copyright © 2012 Symantec Corporation. All rights reserved.

Symantec, the Symantec logo, Veritas, Veritas Storage Foundation, CommandCentral, NetBackup, Enterprise Vault, and LiveUpdate are trademarks or registered trademarks of Symantec corporation or its affiliates in the U.S. and other countries. Other names may be trademarks of their respective owners.

The product described in this document is distributed under licenses restricting its use, copying, distribution, and decompilation/reverse engineering. No part of this document may be reproduced in any form by any means without prior written authorization of Symantec Corporation and its licensors, if any.

THE DOCUMENTATION IS PROVIDED "AS IS" AND ALL EXPRESS OR IMPLIED CONDITIONS, REPRESENTATIONS AND WARRANTIES, INCLUDING ANY IMPLIED WARRANTY OF MERCHANTABILITY, FITNESS FOR A PARTICULAR PURPOSE OR NON-INFRINGEMENT, ARE DISCLAIMED, EXCEPT TO THE EXTENT THAT SUCH DISCLAIMERS ARE HELD TO BE LEGALLY INVALID. SYMANTEC CORPORATION SHALL NOT BE LIABLE FOR INCIDENTAL OR CONSEQUENTIAL DAMAGES IN CONNECTION WITH THE FURNISHING, PERFORMANCE, OR USE OF THIS DOCUMENTATION. THE INFORMATION CONTAINED IN THIS DOCUMENTATION IS SUBJECT TO CHANGE WITHOUT NOTICE.

The Licensed Software and Documentation are deemed to be commercial computer software as defined in FAR 12.212 and subject to restricted rights as defined in FAR Section 52.227-19 "Commercial Computer Software - Restricted Rights" and DFARS 227.7202, "Rights in Commercial Computer Software or Commercial Computer Software Documentation", as applicable, and any successor regulations. Any use, modification, reproduction release, performance, display or disclosure of the Licensed Software and Documentation by the U.S. Government shall be solely in accordance with the terms of this Agreement.

Symantec Corporation 350 Ellis Street Mountain View, CA 94043

http://www.symantec.com

## **Technical Support**

Symantec Technical Support maintains support centers globally. Technical Support's primary role is to respond to specific queries about product features and functionality. The Technical Support group also creates content for our online Knowledge Base. The Technical Support group works collaboratively with the other functional areas within Symantec to answer your questions in a timely fashion. For example, the Technical Support group works with Product Engineering and Symantec Security Response to provide alerting services and virus definition updates.

Symantec's support offerings include the following:

- A range of support options that give you the flexibility to select the right amount of service for any size organization
- Telephone and/or Web-based support that provides rapid response and up-to-the-minute information
- Upgrade assurance that delivers software upgrades
- Global support purchased on a regional business hours or 24 hours a day, 7 days a week basis
- Premium service offerings that include Account Management Services

For information about Symantec's support offerings, you can visit our Web site at the following URL:

www.symantec.com/business/support/index.jsp

All support services will be delivered in accordance with your support agreement and the then-current enterprise technical support policy.

#### **Contacting Technical Support**

Customers with a current support agreement may access Technical Support information at the following URL:

www.symantec.com/business/support/contact techsupp static.jsp

Before contacting Technical Support, make sure you have satisfied the system requirements that are listed in your product documentation. Also, you should be at the computer on which the problem occurred, in case it is necessary to replicate the problem.

When you contact Technical Support, please have the following information available:

Product release level

- Hardware information
- Available memory, disk space, and NIC information
- Operating system
- Version and patch level
- Network topology
- Router, gateway, and IP address information
- Problem description:
  - Error messages and log files
  - Troubleshooting that was performed before contacting Symantec
  - Recent software configuration changes and network changes

#### Licensing and registration

If your Symantec product requires registration or a license key, access our technical support Web page at the following URL:

www.symantec.com/business/support/

#### Customer service

Customer service information is available at the following URL:

www.symantec.com/business/support/

Customer Service is available to assist with non-technical questions, such as the following types of issues:

- Questions regarding product licensing or serialization
- Product registration updates, such as address or name changes
- General product information (features, language availability, local dealers)
- Latest information about product updates and upgrades
- Information about upgrade assurance and support contracts
- Information about the Symantec Buying Programs
- Advice about Symantec's technical support options
- Nontechnical presales questions
- Issues that are related to CD-ROMs or manuals

#### Documentation

Product guides are available on the media in PDF format. Make sure that you are using the current version of the documentation. The document version appears on page 2 of each guide. The latest product documentation is available on the Symantec Web site.

#### https://sort.symantec.com/documents

Your feedback on product documentation is important to us. Send suggestions for improvements and reports on errors or omissions. Include the title and document version (located on the second page), and chapter and section titles of the text on which you are reporting. Send feedback to:

#### doc\_feedback@symantec.com

For information regarding the latest HOWTO articles, documentation updates, or to ask a question regarding product documentation, visit the Storage and Clustering Documentation forum on Symantec Connect.

https://www-secure.symantec.com/connect/storage-management/forums/storage-and-clustering-documentation

#### **About Symantec Connect**

Symantec Connect is the peer-to-peer technical community site for Symantec's enterprise customers. Participants can connect and share information with other product users, including creating forum posts, articles, videos, downloads, blogs and suggesting ideas, as well as interact with Symantec product teams and Technical Support. Content is rated by the community, and members receive reward points for their contributions.

http://www.symantec.com/connect/storage-management

#### Support agreement resources

If you want to contact Symantec regarding an existing support agreement, please contact the support agreement administration team for your region as follows:

Asia-Pacific and Japan customercare\_apac@symantec.com

Europe, Middle-East, and Africa semea@symantec.com

North America and Latin America supportsolutions@symantec.com

## Contents

| Technical Su | pport                                                            | 4  |
|--------------|------------------------------------------------------------------|----|
| Chapter 1    | Understanding DMP                                                | 11 |
|              | About Veritas Dynamic Multi-Pathing (DMP)                        | 11 |
|              | How DMP works                                                    |    |
|              | How DMP monitors I/O on paths                                    |    |
|              | Load balancing                                                   | 17 |
|              | DMP in a clustered environment                                   | 18 |
|              | Multiple paths to disk arrays                                    | 19 |
|              | Device discovery                                                 | 19 |
|              | Disk devices                                                     | 19 |
|              | Disk device naming in DMP                                        | 20 |
|              | About operating system-based naming                              |    |
|              | About enclosure-based naming                                     | 21 |
| Chapter 2    | Setting up DMP to manage native devices                          | 27 |
|              | About setting up DMP to manage native devices                    | 27 |
|              | Migrating LVM volume groups to DMP                               |    |
|              | Migrating to DMP from EMC PowerPath                              |    |
|              | Migrating to DMP from Hitachi Data Link Manager (HDLM)           |    |
|              | Migrating to DMP from Linux Device Mapper Multipath              | 31 |
|              | Using Dynamic Multi-Pathing (DMP) devices with Oracle Automatic  |    |
|              | Storage Management (ASM)                                         | 32 |
|              | Enabling Dynamic Multi-Pathing (DMP) devices for use with        |    |
|              | Oracle Automatic Storage Management (ASM)                        | 33 |
|              | Removing Dynamic Multi-Pathing (DMP) devices from the listing    |    |
|              | of Oracle Automatic Storage Management (ASM) disks               | 34 |
|              | Migrating Oracle Automatic Storage Management (ASM) disk         |    |
|              | groups on operating system devices to Dynamic                    |    |
|              | Multi-Pathing (DMP) devices                                      | 34 |
|              | Adding DMP devices to an existing LVM volume group or creating a |    |
|              | new LVM volume group                                             |    |
|              | Displaying the native multi-pathing configuration                |    |
|              | Removing DMP support for native devices                          | 41 |

| Chapter 3 | Administering DMP                                                 | 43   |
|-----------|-------------------------------------------------------------------|------|
|           | About enabling and disabling I/O for controllers and storage      |      |
|           | processors                                                        | 43   |
|           | About displaying DMP database information                         | . 44 |
|           | Displaying the paths to a disk                                    | . 44 |
|           | Setting customized names for DMP nodes                            | . 47 |
|           | Administering DMP using vxdmpadm                                  | 48   |
|           | Retrieving information about a DMP node                           | . 50 |
|           | Displaying consolidated information about the DMP nodes           | . 51 |
|           | Displaying the members of a LUN group                             | . 52 |
|           | Displaying paths controlled by a DMP node, controller, enclosure, |      |
|           | or array port                                                     | 52   |
|           | Displaying information about controllers                          | . 55 |
|           | Displaying information about enclosures                           | . 56 |
|           | Displaying information about array ports                          | . 56 |
|           | Displaying information about TPD-controlled devices               | . 57 |
|           | Displaying extended device attributes                             | . 58 |
|           | Suppressing or including devices from VxVM control                | 60   |
|           | Gathering and displaying I/O statistics                           | 61   |
|           | Setting the attributes of the paths to an enclosure               | . 66 |
|           | Displaying the redundancy level of a device or enclosure          | . 68 |
|           | Specifying the minimum number of active paths                     |      |
|           | Displaying the I/O policy                                         | 69   |
|           | Specifying the I/O policy                                         | . 70 |
|           | Disabling I/O for paths, controllers, array ports, or DMP         |      |
|           | nodes                                                             | . 76 |
|           | Enabling I/O for paths, controllers, array ports, or DMP          |      |
|           | nodes                                                             | . 77 |
|           | Renaming an enclosure                                             | . 78 |
|           | Configuring the response to I/O failures                          | . 79 |
|           | Configuring the I/O throttling mechanism                          |      |
|           | Configuring Subpaths Failover Groups (SFG)                        |      |
|           | Configuring Low Impact Path Probing                               | . 82 |
|           | Displaying recovery option values                                 |      |
|           | Configuring DMP path restoration policies                         |      |
|           | Stopping the DMP path restoration thread                          |      |
|           | Displaying the status of the DMP path restoration thread          |      |
|           | Configuring array policy modules                                  | 85   |
| Chapter 4 | Administering disks                                               | 87   |
|           | About disk management                                             | . 87 |
|           | Discovering and configuring newly added disk devices              |      |
|           | 0 · · · · · · · · · · · · · · · · · · ·                           |      |

|           | Partial device discovery                                                                                                | 88  |
|-----------|----------------------------------------------------------------------------------------------------|-----|
|           | Discovering disks and dynamically adding disk arrays                                                                    | 89  |
|           | Third-party driver coexistence                                                                                          | 91  |
|           | How to administer the Device Discovery Layer                                                                            | 93  |
|           | Changing the disk device naming scheme                                                                                  | 105 |
|           | Displaying the disk-naming scheme                                                                                       | 106 |
|           | Regenerating persistent device names                                                                                    | 107 |
|           | Changing device naming for TPD-controlled enclosures Discovering the association between enclosure-based disk names and |     |
|           | OS-based disk names                                                                                                    | 109 |
| Chapter 5 | Dynamic Reconfiguration of devices                                                                                      | 111 |
|           | About online Dynamic Reconfiguration                                                                                    | 111 |
|           | Reconfiguring a LUN online that is under DMP control                                                                    | 112 |
|           | Removing LUNs dynamically from an existing target ID                                                                    | 112 |
|           | Adding new LUNs dynamically to a new target ID                                                                          | 114 |
|           | Replacing LUNs dynamically from an existing target ID                                                                   | 114 |
|           | Changing the characteristics of a LUN from the array side                                                               | 115 |
|           | Replacing a host bus adapter online                                                                                     | 116 |
|           | Upgrading the array controller firmware online                                                                          | 117 |
| Chapter 6 | Event monitoring                                                                                                    | 119 |
|           | About the Dynamic Multi-Pathing (DMP) event source daemon (vxesd)                                                       | 110 |
|           | Fabric Monitoring and proactive error detection                                                                         |     |
|           | Dynamic Multi-Pathing (DMP) discovery of iSCSI and SAN Fibre                                                            |     |
|           | Channel topology                                                                                                    |     |
|           | DMP event logging                                                                                                    | 121 |
|           | Starting and stopping the Dynamic Multi-Pathing (DMP) event source daemon                                               | 122 |
| Chapter 7 | Performance monitoring and tuning                                                                                       | 123 |
| ·         | About tuning Veritas Dynamic Multi-Pathing (DMP) with                                                                   |     |
|           | templates                                                                                                    |     |
|           | DMP tuning templates                                                                                                    |     |
|           | Example DMP tuning template                                                                                             |     |
|           | Tuning a DMP host with a configuration attribute template                                                               |     |
|           | Managing the DMP configuration files                                                                                    | 130 |
|           | Resetting the DMP tunable parameters and attributes to the default                                                      | 130 |

| DMP tunable parameters and attributes that are supported for |     |
|--------------------------------------------------------------|-----|
| templates 1                                                  | 130 |
| DMP tunable parameters                                       | 131 |
| Glossary 1                                                   | 139 |
| Index                                                        | 147 |

Chapter 1

## **Understanding DMP**

This chapter includes the following topics:

- About Veritas Dynamic Multi-Pathing (DMP)
- How DMP works
- Multiple paths to disk arrays
- Device discovery
- Disk devices
- Disk device naming in DMP

## **About Veritas Dynamic Multi-Pathing (DMP)**

Veritas Dynamic Multi-Pathing (DMP) provides multi-pathing functionality for the operating system native devices configured on the system. DMP creates DMP metadevices (also known as DMP nodes) to represent all the device paths to the same physical LUN.

DMP is also available as a stand-alone product, which extends DMP metadevices to support the OS native logical volume manager (LVM). You can create LVM volumes and volume groups on DMP metadevices.

Veritas Dynamic Multi-Pathing can be licensed separately from Storage Foundation products. Veritas Volume Manager and Veritas File System functionality is not provided with a DMP license.

DMP functionality is available with a Storage Foundation (SF) Enterprise license, a SF HA Enterprise license, and a Storage Foundation Standard license.

Veritas Volume Manager (VxVM) volumes and disk groups can co-exist with LVM volumes and volume groups, but each device can only support one of the types.

If a disk has a VxVM label, then the disk is not available to LVM. Similarly, if a disk is in use by LVM, then the disk is not available to VxVM.

## How DMP works

Veritas Dynamic Multi-Pathing (DMP) provides greater availability, reliability, and performance by using path failover and load balancing. This feature is available for multiported disk arrays from various vendors.

Disk arrays can be connected to host systems through multiple paths. To detect the various paths to a disk, DMP uses a mechanism that is specific to each supported array. DMP can also differentiate between different enclosures of a supported array that are connected to the same host system.

See "Discovering and configuring newly added disk devices" on page 87.

The multi-pathing policy that is used by DMP depends on the characteristics of the disk array.

DMP supports the following standard array types:

Active/Active (A/A) Allows several paths to be used concurrently for

> I/O. Such arrays allow DMP to provide greater I/O throughput by balancing the I/O load uniformly across the multiple paths to the LUNs. In the event that one path fails, DMP automatically routes I/O over the other available paths.

Asymmetric Active/Active (A/A-A) A/A-A or Asymmetric Active/Active arrays can

> be accessed through secondary storage paths with little performance degradation. The behavior is similar to ALUA, except that it does not support those SCSI commands which an ALUA array

supports.

Asymmetric Logical Unit Access

(ALUA)

DMP supports all variants of ALUA.

Active/Passive (A/P)

Allows access to its LUNs (logical units; real disks or virtual disks created using hardware) via the primary (active) path on a single controller (also known as an access port or a storage processor) during normal operation.

In implicit failover mode (or autotrespass mode), an A/P array automatically fails over by scheduling I/O to the secondary (passive) path on a separate controller if the primary path fails. This passive port is not used for I/O until the active port fails. In A/P arrays, path failover can occur for a single LUN if I/O fails on the primary path.

This policy supports concurrent I/O and load balancing by having multiple primary paths into a controller. This functionality is provided by a controller with multiple ports, or by the insertion of a SAN switch between an array and a controller. Failover to the secondary (passive) path occurs only if all the active primary paths fail.

Active/Passive in explicit failover mode or non-autotrespass mode (A/P-F)

The appropriate command must be issued to the array to make the LUNs fail over to the secondary path.

This policy supports concurrent I/O and load balancing by having multiple primary paths into a controller. This functionality is provided by a controller with multiple ports, or by the insertion of a SAN switch between an array and a controller. Failover to the secondary (passive) path occurs only if all the active primary paths fail.

(A/P-G)

Figure 1-1

Active/Passive with LUN group failover For Active/Passive arrays with LUN group failover (A/P-G arrays), a group of LUNs that are connected through a controller is treated as a single failover entity. Unlike A/P arrays, failover occurs at the controller level, and not for individual LUNs. The primary controller and the secondary controller are each connected to a separate group of LUNs. If a single LUN in the primary controller's LUN group fails, all LUNs in that group fail over to the secondary controller.

> This policy supports concurrent I/O and load balancing by having multiple primary paths into a controller. This functionality is provided by a controller with multiple ports, or by the insertion of a SAN switch between an array and a controller. Failover to the secondary (passive) path occurs only if all the active primary paths fail.

An array policy module (APM) may define array types to DMP in addition to the standard types for the arrays that it supports.

Veritas Dynamic Multi-Pathing uses DMP metanodes (DMP nodes) to access disk devices connected to the system. For each disk in a supported array, DMP maps one node to the set of paths that are connected to the disk. Additionally, DMP associates the appropriate multi-pathing policy for the disk array with the node.

For disks in an unsupported array, DMP maps a separate node to each path that is connected to a disk. The raw and block devices for the nodes are created in the directories /dev/vx/rdmp and /dev/vx/dmp respectively.

Figure 1-1 shows how DMP sets up a node for a disk in a supported disk array.

How DMP represents multiple physical paths to a disk as one node

**VxVM** Single DMP node Mapped by DMP **DMP** Multiple paths Multiple paths Disk

DMP implements a disk device naming scheme that allows you to recognize to which array a disk belongs.

Figure 1-2 shows an example where two paths, sdf and sdm, exist to a single disk in the enclosure, but VxVM uses the single DMP node, enc0 0, to access it.

Example of multi-pathing for a disk enclosure in a SAN environment Figure 1-2

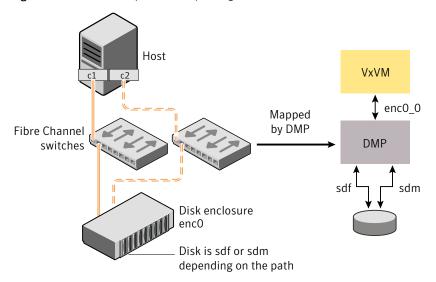

See "About enclosure-based naming" on page 21.

See "Changing the disk device naming scheme" on page 105.

See "Discovering and configuring newly added disk devices" on page 87.

## How DMP monitors I/O on paths

In VxVM prior to release 5.0, DMP had one kernel daemon (errord) that performed error processing, and another (restored) that performed path restoration activities.

From release 5.0, DMP maintains a pool of kernel threads that are used to perform such tasks as error processing, path restoration, statistics collection, and SCSI request callbacks. The vxdmpadm gettune command can be used to provide information about the threads. The name restored has been retained for backward compatibility.

One kernel thread responds to I/O failures on a path by initiating a probe of the host bus adapter (HBA) that corresponds to the path. Another thread then takes the appropriate action according to the response from the HBA. The action taken

can be to retry the I/O request on the path, or to fail the path and reschedule the I/O on an alternate path.

The restore kernel task is woken periodically (typically every 5 minutes) to check the health of the paths, and to resume I/O on paths that have been restored. As some paths may suffer from intermittent failure, I/O is only resumed on a path if the path has remained healthy for a given period of time (by default, 5 minutes). DMP can be configured with different policies for checking the paths.

See "Configuring DMP path restoration policies" on page 83.

The statistics-gathering task records the start and end time of each I/O request, and the number of I/O failures and retries on each path. DMP can be configured to use this information to prevent the SCSI driver being flooded by I/O requests. This feature is known as I/O throttling.

If an I/O request relates to a mirrored volume, VxVM specifies the FAILFAST flag. In such cases, DMP does not retry failed I/O requests on the path, and instead marks the disks on that path as having failed.

See "Path failover mechanism" on page 16.

See "I/O throttling" on page 17.

#### Path failover mechanism

DMP enhances system availability when used with disk arrays having multiple paths. In the event of the loss of a path to a disk array, DMP automatically selects the next available path for I/O requests without intervention from the administrator.

DMP is also informed when a connection is repaired or restored, and when you add or remove devices after the system has been fully booted (provided that the operating system recognizes the devices correctly).

If required, the response of DMP to I/O failure on a path can be tuned for the paths to individual arrays. DMP can be configured to time out an I/O request either after a given period of time has elapsed without the request succeeding, or after a given number of retries on a path have failed.

See "Configuring the response to I/O failures" on page 79.

## Subpaths Failover Group (SFG)

A subpaths failover group (SFG) represents a group of paths which could fail and restore together. When an I/O error is encountered on a path in an SFG, DMP does proactive path probing on the other paths of that SFG as well. This behavior adds greatly to the performance of path failover thus improving I/O performance. Currently the criteria followed by DMP to form the subpaths failover groups is to bundle the paths with the same endpoints from the host to the array into one logical storage failover group.

See "Configuring Subpaths Failover Groups (SFG)" on page 81.

#### **Low Impact Path Probing (LIPP)**

The restore daemon in DMP keeps probing the LUN paths periodically. This behavior helps DMP to keep the path states up-to-date even though IO activity is not there on the paths. Low Impact Path Probing adds logic to the restore daemon to optimize the number of the probes performed while the path status is being updated by the restore daemon. This optimization is achieved with the help of the logical subpaths failover groups. With LIPP logic in place, DMP probes only limited number of paths within a subpaths failover group (SFG), instead of probing all the paths in an SFG. Based on these probe results, DMP determines the states of all the paths in that SFG.

See "Configuring Low Impact Path Probing" on page 82.

#### I/O throttling

If I/O throttling is enabled, and the number of outstanding I/O requests builds up on a path that has become less responsive, DMP can be configured to prevent new I/O requests being sent on the path either when the number of outstanding I/O requests has reached a given value, or a given time has elapsed since the last successful I/O request on the path. While throttling is applied to a path, the new I/O requests on that path are scheduled on other available paths. The throttling is removed from the path if the HBA reports no error on the path, or if an outstanding I/O request on the path succeeds.

See "Configuring the I/O throttling mechanism" on page 80.

#### Load balancing

By default, Veritas Dynamic Multi-Pathing (DMP) uses the Minimum Queue I/O policy for load balancing across paths for Active/Active (A/A), Active/Passive (A/P), Active/Passive with explicit failover (A/P-F) and Active/Passive with group failover (A/P-G) disk arrays. Load balancing maximizes I/O throughput by using the total bandwidth of all available paths. I/O is sent down the path which has the minimum outstanding I/Os.

For A/P disk arrays, I/O is sent down the primary paths. If all of the primary paths fail, I/O is switched over to the available secondary paths. As the continuous transfer of ownership of LUNs from one controller to another results in severe I/O slowdown, load balancing across primary and secondary paths is not performed for A/P disk arrays unless they support concurrent I/O.

For A/P, A/P-F and A/P-G arrays, load balancing is performed across all the currently active paths as is done for A/A arrays.

You can change the I/O policy for the paths to an enclosure or disk array.

See "Specifying the I/O policy" on page 70.

#### DMP in a clustered environment

Note: You need an additional license to use the cluster feature of Veritas Volume Manager (VxVM). Clustering is only supported for VxVM.

In a clustered environment where Active/Passive (A/P) type disk arrays are shared by multiple hosts, all nodes in the cluster must access the disk through the same physical storage controller port. Accessing a disk through multiple paths simultaneously can severely degrade I/O performance (sometimes referred to as the ping-pong effect). Path failover on a single cluster node is also coordinated across the cluster so that all the nodes continue to share the same physical path.

Prior to release 4.1 of VxVM, the clustering and DMP features could not handle automatic failback in A/P arrays when a path was restored, and did not support failback for explicit failover mode arrays. Failback could only be implemented manually by running the wxdctl enable command on each cluster node after the path failure had been corrected. From release 4.1, failback is now an automatic cluster-wide operation that is coordinated by the master node. Automatic failback in explicit failover mode arrays is also handled by issuing the appropriate low-level command.

**Note:** Support for automatic failback of an A/P array requires that an appropriate Array Support Library (ASL) is installed on the system. An Array Policy Module (APM) may also be required.

See "Discovering disks and dynamically adding disk arrays" on page 89.

For Active/Active type disk arrays, any disk can be simultaneously accessed through all available physical paths to it. In a clustered environment, the nodes do not need to access a disk through the same physical path.

See "How to administer the Device Discovery Layer" on page 93.

See "Configuring array policy modules" on page 85.

#### About enabling or disabling controllers with shared disk groups

Prior to release 5.0, Veritas Volume Manager (VxVM) did not allow enabling or disabling of paths or controllers connected to a disk that is part of a shared Veritas Volume Manager disk group. From VxVM 5.0 onward, such operations are supported on shared DMP nodes in a cluster.

## Multiple paths to disk arrays

Some disk arrays provide multiple ports to access their disk devices. These ports, coupled with the host bus adaptor (HBA) controller and any data bus or I/O processor local to the array, make up multiple hardware paths to access the disk devices. Such disk arrays are called multipathed disk arrays. This type of disk array can be connected to host systems in many different configurations, (such as multiple ports connected to different controllers on a single host, chaining of the ports through a single controller on a host, or ports connected to different hosts simultaneously).

See "How DMP works" on page 12.

## Device discovery

Device discovery is the term used to describe the process of discovering the disks that are attached to a host. This feature is important for DMP because it needs to support a growing number of disk arrays from a number of vendors. In conjunction with the ability to discover the devices attached to a host, the Device Discovery service enables you to add support for new disk arrays. The Device Discovery uses a facility called the Device Discovery Layer (DDL).

The DDL enables you to add support for new disk arrays without the need for a reboot.

See "How to administer the Device Discovery Layer" on page 93.

#### Disk devices

The device name (sometimes referred to as devname or disk access name) defines the name of a disk device as it is known to the operating system.

Such devices are usually, but not always, located in the /dev directory. Devices that are specific to hardware from certain vendors may use their own path name conventions.

VxVM supports the disk partitioning scheme provided by the operating system. The syntax of a device name is hdx[N] or sdx[N], where x is a letter that indicates the order of EIDE (hd) or SCSI (sd) disks seen by the operating system, and N is an optional partition number in the range 1 through 15. An example of a device name is sda7, which references partition 7 on the first SCSI disk. If the partition number is omitted, the device name indicates the entire disk.

Devices that are specific to hardware from certain vendors may have different path names. For example, the COMPAQ SMART and SMARTII controllers use device names of the form /dev/ida/cXdXpX and /dev/cciss/cXdXpX.

Dynamic Multi-Pathing (DMP) uses the device name to create metadevices in the /dev/vx/[r]dmp directories. DMP uses the metadevices (or DMP nodes) to represent disks that can be accessed by one or more physical paths, perhaps via different controllers. The number of access paths that are available depends on whether the disk is a single disk, or is part of a multiported disk array that is connected to a system.

You can use the vxdisk utility to display the paths that are subsumed by a DMP metadevice, and to display the status of each path (for example, whether it is enabled or disabled).

See "How DMP works" on page 12.

Device names may also be remapped as enclosure-based names.

See "Disk device naming in DMP" on page 20.

## Disk device naming in DMP

Device names for disks are assigned according to the naming scheme which you specify to DMP. The format of the device name may vary for different categories of disks.

See "Disk categories" on page 90.

Device names can use one of the following naming schemes:

- operating system-based naming. See "About operating system-based naming" on page 21.
- enclosure-based naming. See "About enclosure-based naming" on page 21.

Devices with device names longer than 31 characters always use enclosure-based names.

By default, DMP uses enclosure-based naming. You can change the disk device naming scheme if required.

See "Changing the disk device naming scheme" on page 105.

#### About operating system-based naming

In the OS-based naming scheme, all disk devices are named using the hdx[N] format or the sdx[N] format, where x is a letter that indicates the order of EIDE (hd) or SCSI (sd) disks seen by the operating system, and N is an optional partition number in the range 1 through 15.

DMP assigns the name of the DMP meta-device (disk access name) from the multiple paths to the disk. DMP sorts the names alphabetically, and selects the first name. For example, sdc rather than sdd. This behavior make it easier to correlate devices with the underlying storage.

If a CVM cluster is symmetric, each node in the cluster accesses the same set of disks. This naming scheme makes the naming consistent across nodes in a symmetric cluster.

By default, OS-based names are not persistent, and are regenerated if the system configuration changes the device name as recognized by the operating system. If you do not want the OS-based names to change after reboot, set the persistence attribute for the naming scheme.

See "Changing the disk device naming scheme" on page 105.

## About enclosure-based naming

Enclosure-based naming provides an alternative to operating system-based device naming. In a Storage Area Network (SAN) that uses Fibre Channel switches, information about disk location provided by the operating system may not correctly indicate the physical location of the disks. Enclosure-based naming allows DMP to access enclosures as separate physical entities. By configuring redundant copies of your data on separate enclosures, you can safeguard against failure of one or more enclosures.

Figure 1-3 shows a typical SAN environment where host controllers are connected to multiple enclosures through a Fibre Channel switch.

Host Fibre Channel switch Disk enclosures

Example configuration for disk enclosures connected via a fibre Figure 1-3 channel switch

In such a configuration, enclosure-based naming can be used to refer to each disk within an enclosure. For example, the device names for the disks in enclosure enc0 are named enc0 0, enc0 1, and so on. The main benefit of this scheme is that it allows you to quickly determine where a disk is physically located in a large SAN configuration.

In most disk arrays, you can use hardware-based storage management to represent several physical disks as one LUN to the operating system. In such cases, VxVM also sees a single logical disk device rather than its component disks. For this reason, when reference is made to a disk within an enclosure, this disk may be either a physical disk or a LUN.

Another important benefit of enclosure-based naming is that it enables VxVM to avoid placing redundant copies of data in the same enclosure. This is a good thing to avoid as each enclosure can be considered to be a separate fault domain. For example, if a mirrored volume were configured only on the disks in enclosure enc1, the failure of the cable between the switch and the enclosure would make the entire volume unavailable.

If required, you can replace the default name that DMP assigns to an enclosure with one that is more meaningful to your configuration.

See "Renaming an enclosure" on page 78.

Figure 1-4 shows a High Availability (HA) configuration where redundant-loop access to storage is implemented by connecting independent controllers on the host to separate switches with independent paths to the enclosures.

Figure 1-4 Example HA configuration using multiple switches to provide redundant loop access

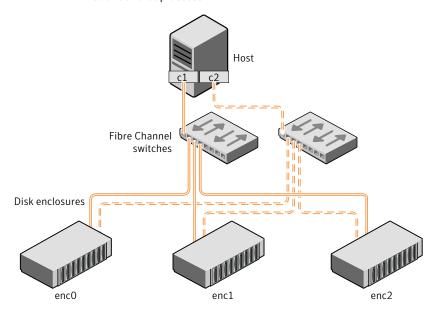

Such a configuration protects against the failure of one of the host controllers (c1 and c2), or of the cable between the host and one of the switches. In this example, each disk is known by the same name to VxVM for all of the paths over which it can be accessed. For example, the disk device  $enc0_0$  represents a single disk for which two different paths are known to the operating system, such as sdf and sdm.

See "Disk device naming in DMP" on page 20.

See "Changing the disk device naming scheme" on page 105.

To take account of fault domains when configuring data redundancy, you can control how mirrored volumes are laid out across enclosures.

#### Summary of enclosure-based naming

By default, DMP uses enclosure-based naming.

Enclosure-based naming operates as follows:

- All fabric or non-fabric disks in supported disk arrays are named using the enclosure name # format. For example, disks in the supported disk array, enggdept are named enggdept 0, enggdept 1, enggdept 2 and so on. You can use the vxdmpadm command to administer enclosure names. See "Renaming an enclosure" on page 78. See the vxdmpadm(1M) manual page.
- Disks in the DISKS category (JBOD disks) are named using the Disk # format.
- A disk partition is indicated by appending s# to the name, where # is the partition number. For example, Disk 0s5 and Disk 0s6 indicate the extended partitions that are used for the private and public regions of the sliced disk Disk 0. ACME 0s5 indicates the extended partition for the simple disk, ACME 0. For CDS disks, partition 3 is used for both the private and public regions.
- Disks in the OTHER DISKS category (disks that are not multi-pathed by DMP) are named using the hdx[N] format or the sdx[N] format.
- Encapsulated root disks always use the hdx[N] format or the sdx[N] format.

By default, enclosure-based names are persistent, so they do not change after reboot.

If a CVM cluster is symmetric, each node in the cluster accesses the same set of disks. Enclosure-based names provide a consistent naming system so that the device names are the same on each node.

To display the native OS device names of a DMP disk (such as mydg01), use the following command:

```
# vxdisk path | grep diskname
```

See "Renaming an enclosure" on page 78.

See "Disk categories" on page 90.

#### **Enclosure based naming with the Array Volume Identifier (AVID)** attribute

By default, DMP assigns enclosure-based names to DMP meta-devices using an array-specific attribute called the Array Volume ID (AVID). The AVID provides a unique identifier for the LUN that is provided by the array. The ASL corresponding to the array provides the AVID property. Within an array enclosure, DMP uses the Array Volume Identifier (AVID) as an index in the DMP metanode name. The DMP metanode name is in the format enclosureID AVID.

With the introduction of AVID to the EBN naming scheme, identifying storage devices becomes much easier. The array volume identifier (AVID) enables you to have consistent device naming across multiple nodes connected to the same storage. The disk access name never changes, because it is based on the name defined by the array itself.

**Note:** DMP does not support AVID with PowerPath names.

If DMP does not have access to a device's AVID, it retrieves another unique LUN identifier called the LUN serial number. DMP sorts the devices based on the LUN Serial Number (LSN), and then assigns the index number. All hosts see the same set of devices, so all hosts will have the same sorted list, leading to consistent device indices across the cluster. In this case, the DMP metanode name is in the format enclosureID index.

DMP also supports a scalable framework, that allows you to fully customize the device names on a host by applying a device naming file that associates custom names with cabinet and LUN serial numbers.

If a CVM cluster is symmetric, each node in the cluster accesses the same set of disks. Enclosure-based names provide a consistent naming system so that the device names are the same on each node.

The DMP utilities such as vxdisk list display the DMP metanode name, which includes the AVID property. Use the AVID to correlate the DMP metanode name to the LUN displayed in the array management interface (GUI or CLI).

For example, on an EMC CX array where the enclosure is emc clariion0 and the array volume ID provided by the ASL is 91, the DMP metanode name is emc clariion0 91. The following sample output shows the DMP metanode names:

#### \$ vxdisk list

```
emc clariion0 91 auto:cdsdisk emc clariion0 91
                                                dg1 online shared
emc clariion0 92 auto:cdsdisk emc clariion0 92
                                                dg1 online shared
emc clariion0 93 auto:cdsdisk emc clariion0 93
                                                dg1 online shared
emc clariion0 282 auto:cdsdisk emc clariion0 282
                                                dq1 online shared
emc clariion0 283 auto:cdsdisk emc clariion0 283
                                                dg1 online shared
emc clariion0 284 auto:cdsdisk emc clariion0 284
                                                dg1 online shared
```

#### # vxddladm get namingscheme

| NAMING_SCHEME   | PERSISTENCE | LOWERCASE | USE_AVID |
|-----------------|-------------|-----------|----------|
|                 |             |           |          |
| Enclosure Based | Yes         | Yes       | Yes      |

Chapter 2

# Setting up DMP to manage native devices

This chapter includes the following topics:

- About setting up DMP to manage native devices
- Migrating LVM volume groups to DMP
- Migrating to DMP from EMC PowerPath
- Migrating to DMP from Hitachi Data Link Manager (HDLM)
- Migrating to DMP from Linux Device Mapper Multipath
- Using Dynamic Multi-Pathing (DMP) devices with Oracle Automatic Storage Management (ASM)
- Adding DMP devices to an existing LVM volume group or creating a new LVM volume group
- Displaying the native multi-pathing configuration
- Removing DMP support for native devices

## About setting up DMP to manage native devices

You can use DMP instead of third-party drivers for advanced storage management. This section describes how to set up DMP to manage native LVM devices and any logical volume that operates on those devices.

After you install DMP, set up DMP for use with LVM. To set up DMP for use with LVM, turn on the dmp\_native\_support tunable. When this tunable is turned on, DMP enables support for LVM on any device that does not have a VxVM label and is not in control of any third party multi-pathing (TPD) software. In addition,

turning on the dmp native support tunable migrates any LVM volume groups that are not in use onto DMP devices.

The dmp native support tunable enables DMP support for LVM, as follows:

| LVM volume groups                                                     | If the LVM volume groups are not in use, turning on native support migrates the volume groups to DMP devices.                                                                                                    |  |  |
|-----------------------------------------------------------------------|----------------------------------------------------------------------------------------------------|--|--|
|                                                                       | If the LVM volume groups are in use, then perform the steps to turn off the volume groups and migrate the volume groups to DMP.                                                                                              |  |  |
| Veritas Volume<br>Manager (VxVM)<br>devices                           | Native support is not enabled for any device that has a $VxVM$ label. To make the device available for LVM, remove the $VxVM$ label.                                                                                         |  |  |
|                                                                       | $\label{eq:control} VxVMdevicescancoexistwithnativedevicesunderDMPcontrol.$                                                                                                    |  |  |
| Devices that are<br>multi-pathed with<br>Third-party drivers<br>(TPD) | If a disk is already multi-pathed with a third-party driver (TPD), DMP does not manage the devices unless you remove TPD support. After removing TPD support, turn on the dmp_native_support tunable to migrate the devices. |  |  |
|                                                                       | If LVM volume groups are constructed over TPD devices, then perform the steps to migrate the LVM volume groups onto DMP devices.                                                                                             |  |  |

To turn on the dmp native support tunable, use the following command:

#### # vxdmpadm settune dmp native support=on

The first time this operation is performed, the command reports if a volume group is in use, and does not migrate that volume group. To migrate the volume group onto DMP, stop the volume group. Then execute the vxdmpadm settune command again to migrate the volume group onto DMP.

In case the volume cannot be disabled, such as a volume used by /var or /home file system, then a reboot should bring the volume groups onto the DMP device.

To verify the value of the dmp native support tunable, use the following command:

#### # vxdmpadm gettune dmp native support

| Tunable            | Current Value | Default Value |
|--------------------|---------------|---------------|
|                    |               |               |
| dmp native support | on            | off           |

## Migrating LVM volume groups to DMP

You can use DMP instead of third-party drivers for advanced storage management. This section describes how to set up DMP to manage LVM volume groups and the file systems operating on them.

To set up DMP, migrate the devices from the existing third-party device drivers to DMP.

Table 2-1 shows the supported native solutions and migration paths.

Table 2-1 Supported migration paths

| Operating system | Native solution                     | Migration procedure                                                            |
|------------------|-------------------------------------|--------------------------------------------------------------------------------|
| Linux            | EMC PowerPath                       | See "Migrating to DMP from EMC PowerPath" on page 29.                          |
| Linux            | Hitachi Data Link<br>Manager (HDLM) | See "Migrating to DMP from Hitachi<br>Data Link Manager (HDLM)"<br>on page 30. |
| Linux            | Linux Device Mapper<br>Multipath    | See "Migrating to DMP from Linux<br>Device Mapper Multipath" on page 31.       |

## Migrating to DMP from EMC PowerPath

This procedure describes removing devices from EMC PowerPath control and enabling DMP on the devices.

Plan for system downtime for the following procedure.

The migration steps involve system downtime on a host due to the following:

- Need to stop applications
- Need to stop the VCS services if using VCS

#### To remove devices from EMC PowerPath control and enable DMP

- Stop the applications that use the PowerPath meta-devices. In a VCS environment, stop the VCS service group of the application, which will stop the application.
- Unmount any file systems that use the volume group on the PowerPath device.
- Stop the LVM volume groups that use the PowerPath device.
  - # lvchange -a n lvpath

- Remove the disk access names for the PowerPath devices from VxVM.
  - # vxdisk rm emcpowerXXXX

Where *emcpowerXXXX* is the name of the device.

Take the device out of PowerPath control:

```
# powermt unmanage dev=pp device name
# powermt unmanage class=array class
```

- Verify that the PowerPath device has been removed from PowerPath control.
  - # powermt display dev=all
- Run a device scan to bring the devices under DMP control:
  - # vxdisk scandisks
- Turn on the DMP support for the LVM volume group.
  - # vxdmpadm settune dmp\_native\_support=on
- 9 Mount the file systems.
- **10** Restart the applications.

## Migrating to DMP from Hitachi Data Link Manager (HDLM)

This procedure describes removing devices from HDLM control and enabling DMP on the devices.

**Note:** DMP cannot co-exist with HDLM; HDLM must be removed from the system.

Plan for system downtime for the following procedure.

The migration steps involve system downtime on a host due to the following:

- Need to stop applications
- Need to stop the VCS services if using VCS
- The procedure involves one or more host reboots

#### To remove devices from Hitachi Data Link Manager (HDLM) and enable DMP

- Stop the applications using the HDLM meta-device
- 2 Unmount any file systems that use the volume group on the HDLM device.
- 3 Stop the LVM volume groups that use the HDLM device.
  - # lvchange -a n lvpath
- Uninstall the HDLM package.
- 5 Turn on the DMP support for the LVM volume group.
  - # vxdmpadm settune dmp native support=on

The above command also enables DMP root support.

- Reboot the system.
- After the reboot, DMP controls the devices. If there were any LVM volume groups on HDLM devices they are migrated onto DMP devices.
- 8 Mount the file systems.
- 9 Restart the applications.

## Migrating to DMP from Linux Device Mapper Multipath

This procedure describes removing devices from Linux Device Mapper Multipath control and enabling DMP on the devices.

Plan for system downtime for the following procedure.

The migration steps involve system downtime on a host due to the following:

- Need to stop applications
- Need to stop the VCS services if using VCS
- The procedure involves one or more host reboots

#### To remove devices from Device Mapper Multipath control and enable DMP

- 1 Stop the applications that use Device Mapper Multipath devices.
- Unmount all the file systems that use Device Mapper Multipath devices.
- Disable all the volumes on Device Mapper Multipath devices.
  - # lvchange -a n lvname

Update the /etc/multipath.conf file to blacklist all device mapper devices. This step disables multi-pathing for all devices.

```
# Blacklist all devices by default.
blacklist {
       devnode "*"
```

- 5 Restart multipathd to remove all /dev/dm-\* and /dev/mpath/\* device entries.
  - # service multipathd restart
- Stop the multipathd daemon.
  - # service multipathd stop
- Prevent multipathd from starting after reboot.
  - # chkconfig multipathd off
- Turn on the DMP support for the LVM volume groups.
  - # vxdmpadm settune dmp native support=on
- Run a device scan to bring the devices under DMP control:
  - # vxdisk scandisks
- **10** Mount the file systems.
- **11** Restart the applications.

## Using Dynamic Multi-Pathing (DMP) devices with **Oracle Automatic Storage Management (ASM)**

This release of DMP supports using DMP devices with Oracle Automatic Storage Management (ASM). DMP supports the following operations:

- See "Enabling Dynamic Multi-Pathing (DMP) devices for use with Oracle Automatic Storage Management (ASM)" on page 33.
- See "Removing Dynamic Multi-Pathing (DMP) devices from the listing of Oracle Automatic Storage Management (ASM) disks" on page 34.

■ See "Migrating Oracle Automatic Storage Management (ASM) disk groups on operating system devices to Dynamic Multi-Pathing (DMP) devices" on page 34.

## Enabling Dynamic Multi-Pathing (DMP) devices for use with Oracle **Automatic Storage Management (ASM)**

Enable DMP support for Oracle Automatic Storage Management (ASM) to make DMP devices visible to ASM as available disks. DMP support for ASM is available for char devices (/dev/vx/rdmp/\*), and block devices (/dev/vx/dmp).

Support is also available for raw(char) devices (/dev/raw/\*). Oracle ASM requires that voting disks use /dev/raw/\* device entries corresponding to DMP devices. Data disks can use the DMP block device entries /dev/vx/dmp/\*

#### To make DMP devices visible to ASM

From ASM, make sure ASM DISKSTRING is set to the correct value.

The value can be /dev/vx/dmp/\*, /dev/vx/rdmp/\*, or /dev/raw/\*.

#### For example:

| SQL> | show  | parameter 2 | ASM_DISKSTRIN | G;            |
|------|-------|-------------|---------------|---------------|
| NAME | S     |             | TYPE          | VALUE         |
|      |       |             |               |               |
| asm  | disks | string      | string        | /dev/vx/dmp/* |

As root user, enable DMP devices for use with ASM.

```
# vxdmpraw enable username groupname mode [devicename ...]
```

where *username* represents the ASM user running the ASM instance, groupname represents the UNIX/Linux groupname of the specified user-id, and *mode* represents the permissions to set on the device. If you specify one or more devicenames, DMP support for ASM is enabled for those devices. If you do not specify a *devicename*, DMP support is enabled for all devices in the system that have an ASM signature.

#### For example:

```
# vxdmpraw enable oracle dba 765 eva4k6k0 1
```

ASM support is enabled. The access permissions for the DMP device are set to the permissions specified by *mode*. The changes are persistent across reboots.

- If ASM DISKSTRING is set for /dev/raw/\*, the vxdmpraw enable command creates raw devices in the /dev/raw/\* directory, corresponding to the DMP devices. Ouery the raw devices for devices with major number 201 to correlate the raw device to the corresponding partition.
- From ASM, confirm that ASM can see these new devices.

```
SQL> select name, path, header status from v$asm disk;
NAME PATH
                              HEADER STATUS
     /dev/vx/dmp/eva4k6k0 1 CANDIDATE
```

## Removing Dynamic Multi-Pathing (DMP) devices from the listing of Oracle Automatic Storage Management (ASM) disks

To remove DMP devices from the listing of ASM disks, disable DMP support for ASM from the device. You cannot remove DMP support for ASM from a device that is in an ASM disk group.

#### To remove the DMP device from the listing of ASM disks

- If the device is part of any ASM disk group, remove the device from the ASM disk group.
- As root user, disable DMP devices for use with ASM.

```
# vxdmpraw disable diskname
For example:
# vxdmpraw disable eva4k6k0 1
```

## Migrating Oracle Automatic Storage Management (ASM) disk groups on operating system devices to Dynamic Multi-Pathing (DMP) devices

When an existing ASM disk group uses operating system native devices as disks, you can migrate these devices to Veritas Dynamic Multi-Pathing control. If the OS devices are controlled by other multi-pathing drivers, this operation requires system downtime to migrate the devices to DMP control.

After this procedure, the ASM disk group uses the migrated DMP devices as its disks.

"From ASM" indicates that you perform the step as the user running the ASM instance.

"As root user" indicates that you perform the step as the root user.

#### To migrate an ASM disk group from operating system devices to DMP devices

- From ASM, identify the ASM disk group that you want to migrate, and identify the disks under its control.
- From ASM, dismount the ASM disk group. 2
- If the devices are controlled by other multi-pathing drivers, migrate the 3 devices to DMP control. Perform these steps as root user.
  - Migrate from PowerPath or Device Mapper Multipath.
  - See "About setting up DMP to manage native devices" on page 27.
- As root user, use the raw command to remove the raw devices that were created for the particular OS devices.
- 5 As root user, enable DMP support for the ASM disk group identified in step 1.
  - # vxdmpraw enable username groupname mode [devicename ...]

where *username* represents the ASM user running the ASM instance, groupname represents the UNIX/Linux groupname of the specified user-id, and *mode* represents the permissions to set on the device. If you specify one or more *devicenames*. DMP support for ASM is enabled for those devices. If you do not specify a *devicename*, DMP support is enabled for all devices in the system that have an ASM signature.

- From ASM, set ASM DISKSTRING as appropriate. The preferred setting is /dev/vx/dmp/\*
- 7 From ASM, confirm that the devices are available to ASM.
- 8 From ASM, mount the ASM disk groups. The disk groups are mounted on DMP devices.

On Linux, if ASM STRING is set to /dev/raw/\*, the vxdmpraw enable command also creates raw devices in the /dev/raw directory that correspond to the DMP devices.

#### Example: To migrate an ASM disk group from operating system devices to DMP devices

1 From ASM, identify the ASM disk group that you want to migrate, and identify the disks under its control.

```
SQL> select name, state from v$asm diskgroup;
NAME
                          STATE
______
ASM DG1
                         MOUNTED
SQL> select path , header status from v$asm disk where
header status='MEMBER';
NAME PATH
                  HEADER STATUS
ASM DG1 0000 /dev/vx/dmp/sda MEMBER
ASM DG1 0001 /dev/vx/dmp/sdc MEMBER
ASM DG1 0002 /dev/vx/dmp/sdd MEMBER
```

**2** From ASM, dismount the ASM disk group.

```
SQL> alter diskgroup ASM DG1 dismount;
Diskgroup altered.
SQL> select name , state from v$asm diskgroup;
NAME
                       STATE
_____
                        DISMOUNTED
ASM DG1
```

3 If the devices are controlled by other multi-pathing drivers, migrate the devices to DMP control. Perform these steps as root user.

**Note:** This step may require planned downtime of the system.

See "About setting up DMP to manage native devices" on page 27.

4 If /dev/raw devices are used for ASM, then perform this step. As root user, use the raw command to remove the raw devices that were created for the particular OS devices.

Determine the association by observing the corresponding major and minor numbers of the device. For example, the output of the following 1s command shows that sdc3 is bound to 8.35.

```
# ls -1 /dev/sdc3
brw-r---- 1 root disk 8, 35 Aug 31 20:42 /dev/sdc3
```

The output of the following raw command shows that /dev/raw/raw1 is the corresponding raw device:

```
# raw -q /dev/raw/raw1
/dev/raw/raw1: bound to major 8, minor 35
```

To remove this mapping associate this raw device to (0,0) device number:

```
# raw /dev/raw/raw1 0 0
/dev/raw/raw1: bound to major 0, minor 0
/bin/sync
```

- As root user, enable DMP support for the ASM disk group identified in step 1, in one of the following ways:
  - To migrate selected ASM diskgroups, use the vxdmpadm command to determine the DMP nodes that correspond to the OS devices.

```
# vxdmpadm getdmpnode nodename= sdd
            ENCLR-TYPE PATHS ENBL DSBL ENCLR-NAME
_____
EVA4k6k0 0 ENABLED EVA4K6K
                   4 4 0 EVA4k6k0
```

Use the device name in the command below:

```
# vxdmpraw enable oracle dba 660 eva4k6k0 0 \
    eva4k6k0 9 emc clariion0 243
```

■ If you do not specify a *devicename*, DMP support is enabled for all devices in the disk group that have an ASM signature. For example:

```
# vxdmpraw enable oracle dba 660
```

#### From ASM, set ASM DISKSTRING.

```
SQL> alter system set ASM DISKSTRING='/dev/vx/dmp/*';
System altered.
SQL> show parameter ASM DISKSTRING;
                         VALUE
NAME
______
asm diskstring
                  string /dev/vx/dmp/*
```

#### 7 From ASM, confirm that the devices are available to ASM.

```
SQL> select path , header status from v$asm disk where
header status='MEMBER';
```

| NAME | PATH                          | HEADER_STATUS |
|------|-------------------------------|---------------|
|      | /dev/vx/dmp/emc_clariion0_243 | MEMBER        |
|      | /dev/vx/dmp/eva4k6k4k0_0      | MEMBER        |
|      | /dev/vx/dmp/eva4k6k0_1        | MEMBER        |

#### From ASM, mount the ASM disk groups. The disk groups are mounted on DMP devices.

```
Diskgroup altered.
SQL> select name, state from v$asm_diskgroup;
```

SQL> alter diskgroup ASM DG1 mount;

-----ASM DG1 MOUNTED

SQL> select path , header status from v\$asm disk where header status='MEMBER';

| NAME         | PATH                          | HEADER_STATUS |
|--------------|-------------------------------|---------------|
|              |                               |               |
| ASM_DG1_0002 | /dev/vx/dmp/emc_clariion0_243 | MEMBER        |
| ASM_DG1_0000 | /dev/vx/dmp/eva4k6k0_1        | MEMBER        |
| ASM DG1 0001 | /dev/vx/dmp/eva4k6k0_9        | MEMBER        |

# Adding DMP devices to an existing LVM volume group or creating a new LVM volume group

When the dmp\_native\_support is ON, you can create a new LVM volume group on an available DMP device. You can also add an available DMP device to an existing LVM volume group. After the LVM volume groups are on DMP devices, you can use any of the LVM commands to manage the volume groups.

#### To create a new LVM volume group on a DMP device or add a DMP device to an existing LVM volume group

Choose disks that are available for use by LVM. The vxdisk list command displays disks that are not in use by VxVM with the TYPE auto:none and the STATUS Online invalid.

#### # vxdisk list

```
DEVICE
                   TYPE DISK GROUP STATUS
tagmastore-usp0 0035 auto:none -
                                         online invalid
tagmastore-usp0 0036 auto:none -
                                         online invalid
```

Create a new LVM volume group on a DMP device.

Use the complete path name for the DMP device.

```
# pvcreate /dev/vx/dmp/tagmastore-usp0 0035
Physical volume "/dev/vx/dmp/tagmastore-usp0 0035" successfully
created
# vgcreate /dev/newvg /dev/vx/dmp/tagmastore-usp0 0035
 Volume group "newvg" successfully created
# vgdisplay -v newvg |grep Name
   Using volume group(s) on command line
   Finding volume group "newvg"
 VG Name
   PV Name
                         /dev/vx/dmp/tagmastore-usp0 0035s3
```

Add a DMP device to an existing LVM volume group.

Use the complete path name for the DMP device.

```
# pvcreate /dev/vx/dmp/tagmastore-usp0 0036
Physical volume "/dev/vx/dmp/tagmastore-usp0 0036"
successfully created
# vgextend newvg /dev/vx/dmp/tagmastore-usp0 0036
 Volume group "newvg" successfully extended
```

# vgdisplay -v newvg |grep Name

```
Using volume group(s) on command line
  Finding volume group "newvg"
VG Name
                    newva
                    /dev/vx/dmp/tagmastore-usp0 0035s3
PV Name
                     /dev/vx/dmp/tagmastore-usp0 0036s3
PV Name
```

Run the following command to trigger DMP discovery of the devices:

```
# vxdisk scandisks
```

After the discovery completes, the disks are shown as in use by LVM:

```
# vxdisk list
tagmastore-usp0 0035 auto:LVM -
tagmastore-usp0 0036 auto:LVM -
                                            LVM
```

**6** For all of the LVM volume entries, add 'netdev' to the mount options in /etc/fstab. This option ensures that these volumes are enabled after DMP devices are discovered.

# Displaying the native multi-pathing configuration

When DMP is enabled for native devices, the dmp native support attribute displays as ON. When the tunable is ON, all DMP disks are available for native volumes except:

 Devices that have a VxVM label If you initialize a disk for VxVM use, then the native multi-pathing feature is automatically disabled for the disk. When the VxVM label is removed, the native multi-pathing is enabled.

■ Devices that are multi-pathed with Third-party drivers If a disk is already multi-pathed with a third-party driver (TPD), DMP does not manage the devices unless TPD support is removed.

#### To display whether DMP is enabled

- Display the attribute dmp native support.
  - # vxdmpadm gettune dmp native support
- When the dmp native support tunable is ON, use the vxdisk list command to display available volumes. Volumes available to LVM display with the TYPE auto:none. Volumes that are already in use by LVM display with the TYPE auto:LVM.

# Removing DMP support for native devices

The dmp native support tunable is persistent across reboots and rpm upgrades.

You can remove an individual device from control by LVM if you initialize it for VxVM, or if you set up TPD multi-pathing for that device.

To remove support for native devices from all DMP devices, turn off the dmp native support tunable.

To turn off the dmp native support tunable:

# vxdmpadm settune dmp native support=off

To view the value of the dmp native support tunable:

# vxdmpadm gettune dmp native support

| Tunable            | Current Value | Default Value |
|--------------------|---------------|---------------|
|                    |               |               |
| dmp native support | off           | off           |

42 | Setting up DMP to manage native devices Removing DMP support for native devices

Chapter 3

# Administering DMP

This chapter includes the following topics:

- About enabling and disabling I/O for controllers and storage processors
- About displaying DMP database information
- Displaying the paths to a disk
- Setting customized names for DMP nodes
- Administering DMP using vxdmpadm

# About enabling and disabling I/O for controllers and storage processors

DMP lets you to turn off I/O through an HBA controller or the array port of a storage processor so that you can perform administrative operations. This feature can be used for maintenance of HBA controllers on the host, or array ports that are attached to disk arrays supported by DMP. I/O operations to the HBA controller or the array port can be turned back on after the maintenance task is completed. You can accomplish these operations using the vxdmpadm command.

For Active/Active type disk arrays, when you disable the I/O through an HBA controller or array port, the I/O continues on the remaining paths. For Active/Passive type disk arrays, if disabling I/O through an HBA controller or array port resulted in all primary paths being disabled, DMP will failover to secondary paths and I/O will continue on them.

DMP does not support the operations to enable I/O or disable I/O for the controllers that use Third-Party Drivers (TPD) for multi-pathing.

After the administrative operation is over, use the vxdmpadm command to re-enable the paths through the HBA controllers.

See "Disabling I/O for paths, controllers, array ports, or DMP nodes" on page 76. See "Enabling I/O for paths, controllers, array ports, or DMP nodes" on page 77. You can also perform certain reconfiguration operations dynamically online.

# About displaying DMP database information

You can use the vxdmpadm command to list DMP database information and perform other administrative tasks. This command allows you to list all controllers that are connected to disks, and other related information that is stored in the DMP database. You can use this information to locate system hardware, and to help you decide which controllers need to be enabled or disabled.

The vxdmpadm command also provides useful information such as disk array serial numbers, which DMP devices (disks) are connected to the disk array, and which paths are connected to a particular controller, enclosure or array port.

See "Administering DMP using vxdmpadm" on page 48.

# Displaying the paths to a disk

The vxdisk command is used to display the multi-pathing information for a particular metadevice. The metadevice is a device representation of a physical disk having multiple physical paths through the system's HBA controllers. In DMP, all the physical disks in the system are represented as metadevices with one or more physical paths.

#### To display the multi-pathing information on a system

♦ Use the vxdisk path command to display the relationships between the device paths, disk access names, disk media names and disk groups on a system as shown here:

#### # vxdisk path

| DANAME | DMNAME            | GROUP                                  | STATE                                                 |
|--------|-------------------|----------------------------------------|-------------------------------------------------------|
| sda    | mydg01            | mydg                                   | ENABLED                                               |
| sdi    | mydg01            | mydg                                   | ENABLED                                               |
| sdb    | mydg02            | mydg                                   | ENABLED                                               |
| sdj    | mydg02            | mydg                                   | ENABLED                                               |
|        | sda<br>sdi<br>sdb | sda mydg01<br>sdi mydg01<br>sdb mydg02 | sda mydg01 mydg<br>sdi mydg01 mydg<br>sdb mydg02 mydg |

This shows that two paths exist to each of the two disks, mydg01 and mydg02, and also indicates that each disk is in the ENABLED state.

#### To view multi-pathing information for a particular metadevice

Use the following command:

```
# vxdisk list devicename
```

For example, to view multi-pathing information for the device sdl, use the following command:

```
# vxdisk list sdl
```

The output from the vxdisk list command displays the multi-pathing information, as shown in the following example:

```
Device:
          sdl
devicetag: sdl
type:
        sliced
hostid: sys1
Multipathing information:
numpaths: 2
sdl
      state=enabled
                       type=secondary
sdp
      state=disabled
                       type=primary
```

The numpaths line shows that there are 2 paths to the device. The next two lines in the "Multipathing information" section show that one path is active (state=enabled) and that the other path has failed (state=disabled).

The type field is shown for disks on Active/Passive type disk arrays such as the EMC CLARiiON, Hitachi HDS 9200 and 9500, Sun StorEdge 6xxx, and Sun StorEdge T3 array. This field indicates the primary and secondary paths to the disk.

The type field is not displayed for disks on Active/Active type disk arrays such as the EMC Symmetrix, Hitachi HDS 99xx and Sun StorEdge 99xx Series, and IBM ESS Series. Such arrays have no concept of primary and secondary paths.

- Alternately, you can use the following command to view multi-pathing information:
  - # vxdmpadm getsubpaths dmpnodename=devicename

For example, to view multi-pathing information for emc clariion0 893, use the following command:

# vxdmpadm getsubpaths dmpnodename=emc clariion0 893

Typical output from the vxdmpadm getsubpaths command is as follows:

| NAME | STATE[A]   | PATH-TYPE[M] | CTLR-NAME | ENCLR-TYPE   | ENCLR-NAME    | ATTRS |
|------|------------|--------------|-----------|--------------|---------------|-------|
|      |            |              |           |              |               |       |
| sdbc | ENABLED(A) | PRIMARY      | с3        | EMC_CLARiiON | emc_clariion0 | -     |
| sdbm | ENABLED    | SECONDARY    | с3        | EMC_CLARiiON | emc_clariion0 | -     |
| sdbw | ENABLED(A) | PRIMARY      | с3        | EMC_CLARiiON | emc_clariion0 | -     |
| sdck | ENABLED(A) | PRIMARY      | c2        | EMC_CLARiiON | emc_clariion0 | _     |
| sdcu | ENABLED    | SECONDARY    | c2        | EMC_CLARiiON | emc_clariion0 | -     |
| sdde | ENABLED(A) | PRIMARY      | c2        | EMC_CLARiiON | emc_clariion0 | -     |

# Setting customized names for DMP nodes

The DMP node name is the meta device name which represents the multiple paths to a disk. The DMP node name is generated from the device name according to the DMP naming scheme.

See "Disk device naming in DMP" on page 20.

You can specify a customized name for a DMP node. User-specified names are persistent even if names persistence is turned off.

You cannot assign a customized name that is already in use by a device. However, if you assign names that follow the same naming conventions as the names that the DDL generates, a name collision can potentially occur when a device is added. If the user-defined name for a DMP device is the same as the DDL-generated name for another DMP device, the vxdisk list command output displays one of the devices as 'error'.

#### To specify a custom name for a DMP node

- Use the following command:
  - # vxdmpadm setattr dmpnode dmpnodename name=name

You can also assign names from an input file. This enables you to customize the DMP nodes on the system with meaningful names.

#### To assign DMP nodes from a file

- Use the script vxgetdmpnames to get a sample file populated from the devices in your configuration. The sample file shows the format required and serves as a template to specify your customized names.
- To assign the names, use the following command:
  - # vxddladm assign names file=pathname

#### To clear custom names

- To clear the names, and use the default OSN or EBN names, use the following command:
  - # vxddladm -c assign names

# Administering DMP using vxdmpadm

The vxdmpadm utility is a command line administrative interface to DMP.

You can use the vxdmpadm utility to perform the following tasks:

- Retrieve the name of the DMP device corresponding to a particular path. See "Retrieving information about a DMP node" on page 50.
- Display consolidated information about the DMP nodes See "Displaying consolidated information about the DMP nodes" on page 51.
- Display the members of a LUN group. See "Displaying the members of a LUN group" on page 52.
- List all paths under a DMP device node, HBA controller, enclosure, or array port.
  - See "Displaying paths controlled by a DMP node, controller, enclosure, or array port" on page 52.
- Display information about the HBA controllers on the host. See "Displaying information about controllers" on page 55.
- Display information about enclosures. See "Displaying information about enclosures" on page 56.
- Display information about array ports that are connected to the storage processors of enclosures.
  - See "Displaying information about array ports" on page 56.

- Display information about devices that are controlled by third-party multi-pathing drivers.
  - See "Displaying information about TPD-controlled devices" on page 57.
- Display extended devices attributes. See "Displaying extended device attributes" on page 58.
- See "Suppressing or including devices from VxVM control" on page 60. Suppress or include devices from DMP control.
- Gather I/O statistics for a DMP node, enclosure, path or controller. See "Gathering and displaying I/O statistics" on page 61.
- Configure the attributes of the paths to an enclosure. See "Setting the attributes of the paths to an enclosure" on page 66.
- Display the redundancy level of a device or enclosure See "Displaying the redundancy level of a device or enclosure" on page 68.
- Specify the minimum number of active paths See "Specifying the minimum number of active paths" on page 69.
- Display or set the I/O policy that is used for the paths to an enclosure. See "Specifying the I/O policy" on page 70.
- Enable or disable I/O for a path, HBA controller or array port on the system. See "Disabling I/O for paths, controllers, array ports, or DMP nodes" on page 76.
- Rename an enclosure. See "Renaming an enclosure" on page 78.
- Configure how DMP responds to I/O request failures. See "Configuring the response to I/O failures" on page 79.
- Configure the I/O throttling mechanism. See "Configuring the I/O throttling mechanism" on page 80.
- Control the operation of the DMP path restoration thread. See "Configuring DMP path restoration policies" on page 83.
- Configure array policy modules See "Configuring array policy modules" on page 85.
- Get or set the values of various tunables used by DMP. See "DMP tunable parameters" on page 131.

The following sections cover these tasks in detail along with sample output.

See the vxdmpadm(1M) manual page.

# Retrieving information about a DMP node

The following command displays the DMP node that controls a particular physical path:

#### # vxdmpadm getdmpnode nodename=pathname

The physical path is specified by argument to the nodename attribute, which must be a valid path listed in the device directory.

The device directory is the /dev directory.

The command displays output similar to the following example output.

#### # vxdmpadm getdmpnode nodename=sdbc

| NAME             | STATE   | ENC | LR-TYPE  | PATHS | ENBL | DSBL | ENCLR-NAME    |
|------------------|---------|-----|----------|-------|------|------|---------------|
| ==========       |         |     |          |       |      |      |               |
| emc clariion0 89 | ENABLED | EMC | CLARiiON | 6     | 6 (  | ) (  | emc clariion0 |

Use the -v option to display the LUN serial number and the array volume ID.

#### # vxdmpadm -v getdmpnode nodename=sdbc

| NAME             | STATE   | ENCLR-TYPE  | PATHS | ENBL | DSBL | ENCLR-NAME   | SERIAL-NO A | RRAY_VOL_ID |
|------------------|---------|-------------|-------|------|------|--------------|-------------|-------------|
|                  |         |             |       |      |      |              |             |             |
| emc clariion0 89 | ENABLEI | D EMC CLARi | iON 6 | 6    | 0 6  | emc clariior | 0 600601601 | 893         |

Use the enclosure attribute with getdmpnode to obtain a list of all DMP nodes for the specified enclosure.

#### # vxdmpadm getdmpnode enclosure=enc0

| sdm ENABLED ACME 2 2 0 enc0 sdn ENABLED ACME 2 2 0 enc0 sdo ENABLED ACME 2 2 0 enc0 sdo ENABLED ACME 2 2 0 enc0 sdp ENABLED ACME 2 2 0 enc0 | NAME | STATE   | ENCLR-TYPE | PATHS | ENBL | DSBL | ENCLR-NAME |
|----------------------------------------------------------------------------------------------------|------|---------|------------|-------|------|------|------------|
| sdn ENABLED ACME 2 2 0 enc0 sdo ENABLED ACME 2 2 0 enc0                                                                                     |      |         |            |       |      |      |            |
| sdo ENABLED ACME 2 2 0 enc0                                                                                                    | sdm  | ENABLED | ACME       | 2     | 2    | 0    | enc0       |
|                                                                                                    | sdn  | ENABLED | ACME       | 2     | 2    | 0    | enc0       |
| sdp ENABLED ACME 2 2 0 enc0                                                                                                    | sdo  | ENABLED | ACME       | 2     | 2    | 0    | enc0       |
|                                                                                                    | sdp  | ENABLED | ACME       | 2     | 2    | 0    | enc0       |

Use the dmpnodename attribute with getdmpnode to display the DMP information for a given DMP node.

#### # vxdmpadm getdmpnode dmpnodename=emc clariion0 158

| NAME          | STATE       | ENCLR-TYPE   | PATHS | ENBL | DSBL | ENCLR-NAME    |
|---------------|-------------|--------------|-------|------|------|---------------|
|               |             |              |       |      |      |               |
| emc clariion0 | 158 ENABLED | EMC CLARIION | 1     | 1    | 0    | emc clariion0 |

# Displaying consolidated information about the DMP nodes

The vxdmpadm list dmpnode command displays the detail information of a DMP node. The information includes the enclosure name, LUN serial number, port id information, device attributes, etc.

The following command displays the consolidated information for all of the DMP nodes in the system:

#### # vxdmpadm list dmpnode all

Use the enclosure attribute with list dmpnode to obtain a list of all DMP nodes for the specified enclosure.

#### # vxdmpadm list dmpnode enclosure=enclosure name

For example, the following command displays the consolidated information for all of the DMP nodes in the enco enclosure.

#### # vxdmpadm list dmpnode enclosure=enc0

Use the dmpnodename attribute with list dmpnode to display the DMP information for a given DMP node. The DMP node can be specified by name or by specifying a path name. The detailed information for the specified DMP node includes path information for each subpath of the listed dmpnode.

The path state differentiates between a path that is disabled due to a failure and a path that has been manually disabled for administrative purposes. A path that has been manually disabled using the vxdmpadm disable command is listed as disabled(m).

#### # vxdmpadm list dmpnode dmpnodename=dmpnodename

For example, the following command displays the consolidated information for the DMP node emc clariion 158.

#### # vxdmpadm list dmpnode dmpnodename=emc clariion0 158

```
dmpdev = emc clariion0 158
state = enabled
enclosure = emc clariion0
cab-sno
         = CK200070400359
asl
          = libvxCLARiiON.so
vid
          = DGC
         = DISK
pid
array-name = EMC CLARiiON
array-type = CLR-A/PF
```

```
iopolicy = MinimumQ
avid
          = 158
lun-sno
           = 600601601A141B001D4A32F92B49DE11
udid
           = DGC%5FDISK%5FCK200070400359%5F600601601A141B001D4A32F92B49DE11
dev-attr
          = name state type transport ctlr hwpath aportID aportWWN attr
###path
           = sdck enabled(a) primary FC c2 c2 A5 50:06:01:61:41:e0:3b:33 -
path
           = sdde enabled(a) primary FC c2 c2 A4 50:06:01:60:41:e0:3b:33 -
path
path
           = sdcu enabled secondary FC c2 c2 B4 50:06:01:68:41:e0:3b:33 -
           = sdbm enabled secondary FC c3 c3 B4 50:06:01:68:41:e0:3b:33 -
path
           = sdbw enabled(a) primary FC c3 c3 A4 50:06:01:60:41:e0:3b:33 -
path
           = sdbc enabled(a) primary FC c3 c3 A5 50:06:01:61:41:e0:3b:33 -
path
```

# Displaying the members of a LUN group

The following command displays the DMP nodes that are in the same LUN group as a specified DMP node:

#### # vxdmpadm getlungroup dmpnodename=sdq

| NAME | STATE   | ENCLR-TYPE | PATHS | ENBL   | DSBL | ENCLR-NAME |
|------|---------|------------|-------|--------|------|------------|
|      |         |            |       | ====== |      |            |
| sdo  | ENABLED | ACME       | 2     | 2      | 0    | enc1       |
| sdp  | ENABLED | ACME       | 2     | 2      | 0    | enc1       |
| sdq  | ENABLED | ACME       | 2     | 2      | 0    | enc1       |
| sdr  | ENABLED | ACME       | 2     | 2      | 0    | enc1       |

# Displaying paths controlled by a DMP node, controller, enclosure, or array port

The vxdmpadm getsubpaths command lists all of the paths known to DMP. The vxdmpadm getsubpaths command also provides options to list the subpaths through a particular DMP node, controller, enclosure, or array port. To list the paths through an array port, specify either a combination of enclosure name and array port id, or array port WWN.

To list all subpaths known to DMP:

#### # vxdmpadm getsubpaths

| NAME | STATE[A]   | PATH-TYPE[M] | DMPNODENAME  | ENCLR-NAME | CTLR | ATTRS |
|------|------------|--------------|--------------|------------|------|-------|
|      |            |              |              |            |      |       |
| sdaf | ENABLED(A) | PRIMARY      | ams_wms0_130 | ams_wms0   | c2   | _     |
| sdc  | ENABLED    | SECONDARY    | ams wms0 130 | ams wms0   | с3   | _     |

| sdb  | ENABLED(A) | -         | disk_24       | disk          | c0        | - |   |
|------|------------|-----------|---------------|---------------|-----------|---|---|
| sda  | ENABLED(A) | -         | disk_25       | disk          | c0        | - |   |
| sdav | ENABLED(A) | PRIMARY   | emc_clariion( | 0_1017 emc_cl | ariion0 c | 3 | - |
| sdbf | ENABLED    | SECONDARY | emc clariion( | ) 1017 emc cl | ariion0 c | 3 | _ |

The vxdmpadm getsubpaths command combined with the dmpnodename attribute displays all the paths to a LUN that are controlled by the specified DMP node name from the /dev/vx/rdmp directory:

#### # vxdmpadm getsubpaths dmpnodename=sdu

| NAME | STATE[A]    | PATH-TYPE[M] | CTLR-NAME | ENCLR-TYPE | ENCLR-NAME | ATTRS |
|------|-------------|--------------|-----------|------------|------------|-------|
|      |             |              |           |            |            |       |
| sdu  | ENABLED (A) | PRIMARY      | c2        | ACME       | enc0       | -     |
| sdt  | ENABLED     | PRIMARY      | c1        | ACME       | enc0       | -     |

For A/A arrays, all enabled paths that are available for I/O are shown as ENABLED (A).

For A/P arrays in which the I/O policy is set to singleactive, only one path is shown as ENABLED (A). The other paths are enabled but not available for I/O. If the I/O policy is not set to singleactive, DMP can use a group of paths (all primary or all secondary) for I/O, which are shown as ENABLED (A).

See "Specifying the I/O policy" on page 70.

Paths that are in the DISABLED state are not available for I/O operations.

A path that was manually disabled by the system administrator displays as DISABLED(M). A path that failed displays as DISABLED.

You can use getsubpaths to obtain information about all the paths that are connected to a particular HBA controller:

#### # vxdmpadm getsubpaths ctlr=c2

| NAME | STATE[-]    | PATH-TYPE[-] | CTLR-NAME | ENCLR-TYPE | ENCLR-NAME | ATTRS |
|------|-------------|--------------|-----------|------------|------------|-------|
|      |             |              |           |            |            |       |
| sdk  | ENABLED (A) | PRIMARY      | sdk       | ACME       | enc0       | -     |
| sdl  | ENABLED (A) | PRIMARY      | sdl       | ACME       | enc0       | -     |
| sdm  | DISABLED    | SECONDARY    | sdm       | ACME       | enc0       | -     |
| sdn  | ENABLED     | SECONDARY    | sdn       | ACME       | enc0       | _     |

You can also use getsubpaths to obtain information about all the paths that are connected to a port on an array. The array port can be specified by the name of the enclosure and the array port ID, or by the worldwide name (WWN) identifier of the array port:

- # vxdmpadm getsubpaths enclosure=enclosure portid=portid
- # vxdmpadm getsubpaths pwwn=pwwn

For example, to list subpaths through an array port through the enclosure and the array port ID:

#### # vxdmpadm getsubpaths enclosure=emc clariion0 portid=A5

| NAME | STATE[A]    | PATH-TYPE[M] | DMPNODENAME   | ENCLR- | -NAME   | CTLR    | ATTRS      |   |
|------|-------------|--------------|---------------|--------|---------|---------|------------|---|
|      |             |              |               |        |         |         |            | = |
| sdav | ENABLED(A)  | PRIMARY      | emc_clariion( | 1017   | emc_cla | ariion0 | <b>c</b> 3 | - |
| sdcd | ENABLED (A) | PRIMARY      | emc_clariion( | 1017   | emc_cla | ariion0 | c2         | - |
| sdau | ENABLED (A) | PRIMARY      | emc_clariion( | _1018  | emc_cla | ariion0 | c3         | - |
| sdcc | ENABLED (A) | PRIMARY      | emc clariion( | 1018   | emc cla | ariion0 | c2         | - |

For example, to list subpaths through an array port through the WWN:

#### # vxdmpadm getsubpaths pwwn=50:06:01:61:41:e0:3b:33

| NAME | STATE[A]    | PATH-TYPE[M] | CTLR-NAME | ENCLR-TYPE   | ENCLR-NAME    | ATTRS |
|------|-------------|--------------|-----------|--------------|---------------|-------|
|      |             |              |           |              |               | ===== |
| sdav | ENABLED (A) | PRIMARY      | с3        | EMC_CLARiiON | √ emc_clariio | n0 -  |
| sdcd | ENABLED (A) | PRIMARY      | c2        | EMC_CLARiiON | J emc_clariio | n0 -  |
| sdau | ENABLED (A) | PRIMARY      | с3        | EMC_CLARiiON | emc_clariio   | n0 -  |
| sdcc | ENABLED (A) | PRIMARY      | с2        | EMC_CLARiiON | emc_clariio   | n0 -  |

# vxdmpadm getsubpaths pwwn=20:00:00:E0:8B:06:5F:19

You can use getsubpaths to obtain information about all the subpaths of an enclosure.

#### # vxdmpadm getsubpaths enclosure=enclosure name [ctlr=ctlrname]

To list all subpaths of an enclosure:

#### # vxdmpadm getsubpaths enclosure=emc clariion0

| NAME     | STATE[A]    | PATH-TYPE[M] | DMPNODENAME  | ENCLR-NAME    | CTLR    | ATTRS | 5 |
|----------|-------------|--------------|--------------|---------------|---------|-------|---|
| ======== |             |              |              |               |         |       |   |
| sdav     | ENABLED (A) | PRIMARY      | emc_clariion | 0_1017 emc_cl | ariion0 | с3    | - |
| sdbf     | ENABLED     | SECONDARY    | emc_clariion | 0_1017 emc_cl | ariion0 | с3    | - |
| sdau     | ENABLED (A) | PRIMARY      | emc_clariion | 0_1018 emc_cl | ariion0 | с3    | - |
| sdbe     | ENABLED     | SECONDARY    | emc_clariion | 0_1018 emc_cl | ariion0 | с3    | - |

To list all subpaths of a controller on an enclosure:

# vxdmpadm getsubpaths enclosure=Disk ctlr=c1

By default, the output of the vxdmpadm getsubpaths command is sorted by enclosure name, DMP node name, and within that, path name.

To sort the output based on the pathname, the DMP node name, the enclosure name, or the host controller name, use the -s option.

To sort subpaths information, use the following command:

```
# vxdmpadm -s {path | dmpnode | enclosure | ctlr} getsubpaths \
[all | ctlr=ctlr name | dmpnodename=dmp device name | \
enclosure=enclr name [ctlr=ctlr_name | portid=array_port_ID] | \
pwwn=port WWN | tpdnodename=tpd node name]
```

### Displaying information about controllers

The following command lists attributes of all HBA controllers on the system:

#### # vxdmpadm listctlr all

| CTLR-NAME | ENCLR-TYPE | STATE   | ENCLR-NAME |
|-----------|------------|---------|------------|
|           |            |         |            |
| c1        | OTHER      | ENABLED | other0     |
| c2        | X1         | ENABLED | jbod0      |
| c3        | ACME       | ENABLED | enc0       |
| c4        | ACME       | ENABLED | enc0       |

This output shows that the controller c1 is connected to disks that are not in any recognized DMP category as the enclosure type is OTHER.

The other controllers are connected to disks that are in recognized DMP categories.

All the controllers are in the ENABLED state which indicates that they are available for I/O operations.

The state DISABLED is used to indicate that controllers are unavailable for I/O operations. The unavailability can be due to a hardware failure or due to I/O operations being disabled on that controller by using the vxdmpadm disable command.

The following forms of the command lists controllers belonging to a specified enclosure or enclosure type:

```
# vxdmpadm listctlr enclosure=enc0
```

or

```
# vxdmpadm listctlr type=ACME
```

| CTLR-NAME | ENCLR-TYPE | STATE   | ENCLR-NAME |
|-----------|------------|---------|------------|
|           |            |         |            |
| c2        | ACME       | ENABLED | enc0       |
| c3        | ACME       | ENABLED | enc0       |

The vxdmpadm getctlr command displays HBA vendor details and the Controller ID. For iSCSI devices, the Controller ID is the ION or IEEE-format based name. For FC devices, the Controller ID is the WWN. Because the WWN is obtained from ESD, this field is blank if ESD is not running. ESD is a daemon process used to notify DDL about occurrence of events. The WWN shown as 'Controller ID' maps to the WWN of the HBA port associated with the host controller.

#### # vxdmpadm getctlr c5

| LNAME | PNAME | VENDOR | CTLR-ID                 |
|-------|-------|--------|-------------------------|
|       |       |        |                         |
| c5    | с5    | qlogic | 20:07:00:a0:b8:17:e1:37 |

### Displaying information about enclosures

To display the attributes of a specified enclosure, including its enclosure type, enclosure serial number, status, array type, and number of LUNs, use the following command:

#### # vxdmpadm listenclosure enc0

| ENCLR_NAME | E ENCLR_TYPE | ENCLR_SNO            | STATUS A | ARRAY_TYPE | LUN_COUNT |
|------------|--------------|----------------------|----------|------------|-----------|
|            |              |                      |          |            |           |
| enc0       | A3           | 60020f20000001a90000 | CONNECTE | D A/P      | 30        |

The following command lists attributes for all enclosures in a system:

#### # vxdmpadm listenclosure all

| ENCLR_NAME | ENCLR_TYPE | ENCLR_SNO            | STATUS AF | RRAY_TYPE | LUN_COUNT |
|------------|------------|----------------------|-----------|-----------|-----------|
| =======    |            |                      |           |           |           |
| Disk       | Disk       | DISKS                | CONNECTED | Disk      | 6         |
| ANA0       | ACME       | 508002000001d660     | CONNECTED | A/A       | 57        |
| enc0       | A3         | 60020f20000001a90000 | CONNECTED | A/P       | 30        |

# Displaying information about array ports

Use the commands in this section to display information about array ports. The information displayed for an array port includes the name of its enclosure, and its ID and worldwide name (WWN) identifier.

To display the attributes of an array port that is accessible via a path, DMP node or HBA controller, use one of the following commands:

- # vxdmpadm getportids path=path-name
- # vxdmpadm getportids dmpnodename=dmpnode-name
- # vxdmpadm getportids ctlr=ctlr-name

The following form of the command displays information about all of the array ports within the specified enclosure:

# vxdmpadm getportids enclosure=enclr-name

The following example shows information about the array port that is accessible via DMP node sdg:

# vxdmpadm getportids dmpnodename=sdg

| NAME | ENCLR-NAME | ARRAY-PORT-ID | ИММФ                    |
|------|------------|---------------|-------------------------|
|      |            |               |                         |
| sdq  | HDS9500V0  | 1A            | 20:00:00:E0:8B:06:5F:19 |

# Displaying information about TPD-controlled devices

The third-party driver (TPD) coexistence feature allows I/O that is controlled by third-party multi-pathing drivers to bypass DMP while retaining the monitoring capabilities of DMP. The following commands allow you to display the paths that DMP has discovered for a given TPD device, and the TPD device that corresponds to a given TPD-controlled node discovered by DMP:

- # vxdmpadm getsubpaths tpdnodename=TPD node name
- # vxdmpadm gettpdnode nodename=TPD path name

See "Changing device naming for TPD-controlled enclosures" on page 108.

For example, consider the following disks in an EMC Symmetrix array controlled by PowerPath, which are known to DMP:

#### # vxdisk list

| DEVICE     | TYPE        | DISK  | GROUP | STATUS |
|------------|-------------|-------|-------|--------|
| emcpower10 | auto:sliced | disk1 | ppdg  | online |
| emcpower11 | auto:sliced | disk2 | ppdg  | online |
| emcpower12 | auto:sliced | disk3 | ppdg  | online |
| emcpower13 | auto:sliced | disk4 | ppdg  | online |
| emcpower14 | auto:sliced | disk5 | ppdg  | online |
| emcpower15 | auto:sliced | disk6 | ppdg  | online |

| emcpower16 | auto:sliced | disk7  | ppdg | online |
|------------|-------------|--------|------|--------|
| emcpower17 | auto:sliced | disk8  | ppdg | online |
| emcpower18 | auto:sliced | disk9  | ppdg | online |
| emcpower19 | auto:sliced | disk10 | ppdq | online |

The following command displays the paths that DMP has discovered, and which  $correspond \ to \ the \ PowerPath-controlled \ node, \ {\tt emcpower10}:$ 

#### # vxdmpadm getsubpaths tpdnodename=emcpower10

| NAME   | TPDNODENAME  | PATH-TYPE[- | ] DMP-NODENAME | ENCLR-TYPE | ENCLR-NAME |
|--------|--------------|-------------|----------------|------------|------------|
| ====== |              |             |                |            | =======    |
| sdq    | emcpower10s2 | -           | emcpower10     | PP_EMC     | pp_emc0    |
| sdr    | emcpower10s2 | -           | emcpower10     | PP_EMC     | pp_emc0    |

Conversely, the next command displays information about the PowerPath node that corresponds to the path, sdq, discovered by DMP:

#### # vxdmpadm gettpdnode nodename=sdq

| NAME         | STATE   | PATHS | ENCLR-TYPE | ENCLR-NAME |
|--------------|---------|-------|------------|------------|
| ========     |         |       |            |            |
| emcpower10s2 | ENABLED | 2     | PP EMC     | pp emc0    |

# Displaying extended device attributes

Device Discovery Layer (DDL) extended attributes are attributes or flags corresponding to a VxVM or DMP LUN or Disk and which are discovered by DDL. These attributes identify a LUN to a specific hardware category.

The list of categories includes:

| Hardware RAID types                         | Displays what kind of Storage RAID Group the LUN belongs to        |
|---------------------------------------------|--------------------------------------------------------------------|
| Thin Provisioning Discovery and Reclamation | Displays the LUN's thin reclamation abilities                      |
| Device Media Type                           | Displays the type of media –whether SSD (solid state disk )        |
| Storage-based Snapshot/Clone                | Displays whether the LUN is a SNAPSHOT or a CLONE of a PRIMARY LUN |
| Storage-based replication                   | Displays if the LUN is part of a replicated group                  |

Transport

Displays what kind of HBA is used to connect to this LUN (FC, SATA, iSCSI)

Each LUN can have one or more of these extended attributes. DDL discovers the extended attributes during device discovery from the array support library (ASL). If Veritas Operations Manager (VOM) is present, DDL can also obtain extended attributes from the VOM Management Server for hosts that are configured as managed hosts.

The vxdisk -p list command displays DDL extended attributes. For example, the following command shows attributes of "std", "fc", and "RAID 5" for this LUN:

#### # vxdisk -p list

DISK : tagmastore-usp0 0e18 DISKID : 1253585985.692.rx2600h11

VID : HITACHI

UDID : HITACHI%5FOPEN-V%5F02742%5F0E18

REVISION : 5001 PID : OPEN-V

PHYS CTLR NAME: 0/4/1/1.0x50060e8005274246

LUN SNO ORDER : 411 LUN SERIAL NO : 0E18

: libvxhdsusp.sl LIBNAME

HARDWARE MIRROR: no

DMP DEVICE : tagmastore-usp0 0e18

DDL THIN DISK : thick

DDL DEVICE ATTR: std fc RAID 5

CAB SERIAL NO : 02742 ATYPE : A/A ARRAY VOLUME ID: 0E18

ARRAY PORT PWWN: 50:06:0e:80:05:27:42:46

ANAME : TagmaStore-USP

TRANSPORT : FC

The vxdisk -x attribute -p list command displays the one-line listing for the property list and the attributes. The following example shows two Hitachi LUNs that support Thin Reclamation via the attribute hdprclm:

#### # vxdisk -x DDL DEVICE ATTR -p list

DEVICE DDL DEVICE ATTR tagmastore-usp0 0a7a std fc RAID 5 tagmastore-usp0 065a hdprclm fc tagmastore-usp0 065b hdprclm fc

User can specify multiple -x options in the same command to display multiple entries. For example:

#### # vxdisk -x DDL DEVICE ATTR -x VID -p list

| DEVICE               | DDL_DEVICE_ATTR | VID     |
|----------------------|-----------------|---------|
| tagmastore-usp0_0a7a | std fc RAID_5   | HITACHI |
| tagmastore-usp0_0a7b | std fc RAID_5   | HITACHI |
| tagmastore-usp0_0a78 | std fc RAID_5   | HITACHI |
| tagmastore-usp0_0a79 | std fc RAID_5   | HITACHI |
| tagmastore-usp0_065a | hdprclm fc      | HITACHI |
| tagmastore-usp0_065b | hdprclm fc      | HITACHI |
| tagmastore-usp0_065c | hdprclm fc      | HITACHI |
| tagmastore-usp0_065d | hdprclm fc      | HITACHI |

Use the vxdisk -e list command to show the DLL DEVICE ATTR property in the last column named ATTR.

#### # vxdisk -e list

| DEVICE               | TYPE | DISK | GROUP | STATUS | OS_NATIVE_NAME | ATTR          |
|----------------------|------|------|-------|--------|----------------|---------------|
| tagmastore-usp0_0a7a | auto | -    | -     | online | c10t0d2        | std fc RAID_5 |
| tagmastore-usp0_0a7b | auto | -    | -     | online | c10t0d3        | std fc RAID_5 |
| tagmastore-usp0_0a78 | auto | -    | -     | online | c10t0d0        | std fc RAID_5 |
| tagmastore-usp0_0655 | auto | -    | -     | online | c13t2d7        | hdprclm fc    |
| tagmastore-usp0_0656 | auto | -    | -     | online | c13t3d0        | hdprclm fc    |
| tagmastore-usp0_0657 | auto | -    | -     | online | c13t3d1        | hdprclm fc    |

For a list of ASLs that supports Extended Attributes, and descriptions of these attributes, refer to the hardware compatibility list (HCL) at the following URL:

http://www.symantec.com/docs/TECH170013

# Suppressing or including devices from VxVM control

The vxdmpadm exclude command suppresses devices from VxVM based on the criteria that you specify. When a device is suppressed, DMP does not claim the device so that the device is not available for VxVM to use. You can add the devices back into VxVM control with the vxdmpadm include command. The devices can be included or excluded based on VID:PID combination, paths, controllers, or disks. You can use the bang symbol (!) to exclude or include any paths or controllers except the one specified.

The root disk cannot be suppressed. The operation fails if the VID:PID of an external disk is the same VID:PID as the root disk and the root disk is encapsulated under VxVM.

**Note:** The ! character is a special character in some shells. The following syntax shows how to escape it in a bash shell.

```
# vxdmpadm exclude { all | product=VID:PID |
ctlr=[\!]ctlrname | dmpnodename=diskname [ path=[\!]pathname] }
# vxdmpadm include { all | product=VID:PID |
ctlr=[\!]ctlrname | dmpnodename=diskname [ path=[\!]pathname] }
where:
all - all devices
product=VID:PID - all devices with the specified VID:PID
ctlr=ctlrname - all devices through the given controller
dmpnodename=diskname - all paths under the DMP node
dmpnodename=diskname path=\!pathname - all paths under the DMP node except
the one specified.
```

# Gathering and displaying I/O statistics

You can use the vxdmpadm iostat command to gather and display I/O statistics for a specified DMP node, enclosure, path or controller.

To enable the gathering of statistics, enter this command:

```
# vxdmpadm iostat start [memory=size]
```

To reset the I/O counters to zero, use this command:

```
# vxdmpadm iostat reset
```

The memory attribute can be used to limit the maximum amount of memory that is used to record I/O statistics for each CPU. The default limit is 32k (32 kilobytes) per CPU.

To display the accumulated statistics at regular intervals, use the following command:

```
# vxdmpadm iostat show {all | ctlr=ctlr-name \
  | dmpnodename=dmp-node
  | enclosure=enclr-name [portid=array-portid ] \
  | pathname=path-name | pwwn=array-port-wwn } \
  [interval=seconds [count=N]]
```

This command displays I/O statistics for all paths (all), or for a specified controller, DMP node, enclosure, path or port ID. The statistics displayed are the CPU usage and amount of memory per CPU used to accumulate statistics, the number of read and write operations, the number of kilobytes read and written, and the average time in milliseconds per kilobyte that is read or written.

The interval and count attributes may be used to specify the interval in seconds between displaying the I/O statistics, and the number of lines to be displayed. The actual interval may be smaller than the value specified if insufficient memory is available to record the statistics.

To disable the gathering of statistics, enter this command:

# vxdmpadm iostat stop

### Examples of using the vxdmpadm iostat command

The following is an example session using the vxdmpadm iostat command. The first command enables the gathering of I/O statistics:

#### # vxdmpadm iostat start

The next command displays the current statistics including the accumulated total numbers of read and write operations, and the kilobytes read and written, on all paths.

#### # vxdmpadm -u k iostat show all

| cpu usage = 7952us per cpu memory = 8192b |       |          |        |        |         |         |
|-------------------------------------------|-------|----------|--------|--------|---------|---------|
|                                           | OPI   | ERATIONS | BYTI   | ES     | AVG TIM | ME (ms) |
| PATHNAME                                  | READS | WRITES   | READS  | WRITES | READS   | WRITES  |
| sdf                                       | 87    | 0        | 44544k | 0      | 0.00    | 0.00    |
| sdk                                       | 0     | 0        | 0      | 0      | 0.00    | 0.00    |
| sdg                                       | 87    | 0        | 44544k | 0      | 0.00    | 0.00    |
| sdl                                       | 0     | 0        | 0      | 0      | 0.00    | 0.00    |
| sdh                                       | 87    | 0        | 44544k | 0      | 0.00    | 0.00    |
| sdm                                       | 0     | 0        | 0      | 0      | 0.00    | 0.00    |
| sdi                                       | 87    | 0        | 44544k | 0      | 0.00    | 0.00    |
| sdn                                       | 0     | 0        | 0      | 0      | 0.00    | 0.00    |
| sdj                                       | 87    | 0        | 44544k | 0      | 0.00    | 0.00    |
| sdo                                       | 0     | 0        | 0      | 0      | 0.00    | 0.00    |
| sdj                                       | 87    | 0        | 44544k | 0      | 0.00    | 0.00    |
| sdp                                       | 0     | 0        | 0      | 0      | 0.00    | 0.00    |

The following command changes the amount of memory that vxdmpadm can use to accumulate the statistics:

#### # vxdmpadm iostat start memory=4096

The displayed statistics can be filtered by path name, DMP node name, and enclosure name (note that the per-CPU memory has changed following the previous command):

#### # vxdmpadm -u k iostat show pathname=sdk

|          |       | cpu usage | = 8132us | per cpu | memory = | 4096b    |
|----------|-------|-----------|----------|---------|----------|----------|
|          | OPERA | ATIONS    | BYTI     | ES      | AVG      | TIME(ms) |
| PATHNAME | READS | WRITES    | READS    | WRITES  | READS    | WRITES   |
| sdk      | 0     | 0         | 0        | 0       | 0.00     | 0.00     |

#### # vxdmpadm -u k iostat show dmpnodename=sdf

|          |       | cpu usage : | = 8501us | per cpu | memory = 40 | 196b   |
|----------|-------|-------------|----------|---------|-------------|--------|
|          | OPER  | ATIONS      | BYTE     | S       | AVG TI      | ME(ms) |
| PATHNAME | READS | WRITES      | READS    | WRITES  | READS       | WRITES |
| sdf      | 1088  | 0           | 557056k  | 0       | 0.00        | 0.00   |

#### # vxdmpadm -u k iostat show enclosure=Disk

|          |       | cpu usage = | = 8626us | per cpu mem | ory = 409 | 6b     |
|----------|-------|-------------|----------|-------------|-----------|--------|
|          | OPERA | ATIONS      | BYT      | ES          | AVG TI    | ME(ms) |
| PATHNAME | READS | WRITES      | READS    | WRITES      | READS     | WRITES |
| sdf      | 1088  | 0           | 557056k  | 0           | 0.00      | 0.00   |

You can also specify the number of times to display the statistics and the time interval. Here the incremental statistics for a path are displayed twice with a 2-second interval:

#### # vxdmpadm iostat show pathname=sdk interval=2 count=2

|          |       | cpu usage = | 9621us | per cpu | memory = 2 | 66240b  |
|----------|-------|-------------|--------|---------|------------|---------|
|          | OPERA | TIONS       | BLO    | CKS     | AVG TIM    | IE (ms) |
| PATHNAME | READS | WRITES      | READS  | WRITES  | READS      | WRITES  |
| sdk      | 0     | 0           | 0      | 0       | 0.00       | 0.00    |
|          |       |             |        |         |            |         |
| sdk      | 0     | 0           | 0      | 0       | 0.00       | 0.00    |

### Displaying statistics for queued or erroneous I/Os

Use the vxdmpadm iostat show command with the -q option to display the I/Os queued in DMP for a specified DMP node, or for a specified path or controller. For a DMP node, the -q option displays the I/Os on the specified DMP node that were sent to underlying layers. If a path or controller is specified, the -q option displays I/Os that were sent to the given path or controller and not yet returned to DMP.

See the vxdmpadm(1m) manual page for more information about the vxdmpadm iostat command.

To display queued I/O counts on a DMP node:

```
# vxdmpadm -q iostat show [filter]
[interval=n [count=m]]
```

For example:

# vxdmpadm -q iostat show dmpnodename=emc clariion0 352

```
cpu usage = 338us per cpu memory = 102400b
                 QUEUED I/Os PENDING I/Os
               READS WRITES
DMPNODENAME
emc_clariion0 352 0
                       0
```

To display the count of I/Os that returned with errors on a DMP node, path or controller:

```
# vxdmpadm -e iostat show [filter]
[interval=n [count=m]]
```

For example, to show the I/O counts that returned errors on a path:

# vxdmpadm -e iostat show pathname=sdo

```
cpu usage = 637us per cpu memory = 102400b
            ERROR I/Os
PATHNAME READS WRITES
                  0
sdo
```

# Displaying cumulative I/O statistics

Use the groupby clause of the vxdmpadm iostat command to display cumulative I/O statistics listings per DMP node, controller, array port id, or host-array controller pair and enclosure. If the groupby clause is not specified, then the statistics are displayed per path.

By default, the read/write times are displayed in milliseconds up to 2 decimal places. The throughput data is displayed in terms of BLOCKS, and the output is scaled, meaning that the small values are displayed in small units and the larger values are displayed in bigger units, keeping significant digits constant. You can specify the units in which the statistics data is displayed. The -u option accepts the following options:

Displays throughput in kilobytes. k

Displays throughput in megabytes.

Displays throughput in gigabytes.

Displays throughput in exact number of bytes. bytes| b

Displays average read/write time in microseconds.

#### To group by DMP node:

```
# vxdmpadm [-u unit] iostat show groupby=dmpnode \
[all | dmpnodename=dmpnodename | enclosure=enclr-name]
```

#### To group by controller:

```
# vxdmpadm [-u unit] iostat show groupby=ctlr [ all | ctlr=ctlr ]
```

#### For example:

# vxdmpadm iostat show groupby=ctlr ctlr=c5

|          | OPERA | ATIONS | BL    | OCKS   | AVG   | TIME(ms) |
|----------|-------|--------|-------|--------|-------|----------|
| CTLRNAME | READS | WRITES | READS | WRITES | READS | WRITES   |
| c5       | 224   | 1.4    | 54    | 7      | 4.20  | 11.10    |

#### To group by arrayport:

```
# vxdmpadm [-u unit] iostat show groupby=arrayport [ all \
| pwwn=array pwwn | enclosure=enclr portid=array-port-id ]
```

#### For example:

# vxdmpadm -u m iostat show groupby=arrayport \ enclosure=HDS9500-ALUA0 portid=1A

|          | OPERA | ATIONS | BY    | TES    | AVG T | IME (ms) |
|----------|-------|--------|-------|--------|-------|----------|
| PORTNAME | READS | WRITES | READS | WRITES | READS | WRITES   |
| 1A       | 743   | 1538   | 11m   | 24m    | 17.13 | 8.61     |

#### To group by enclosure:

```
# vxdmpadm [-u unit] iostat show groupby=enclosure [ all \
| enclosure=enclr
```

#### For example:

# vxdmpadm -u h iostat show groupby=enclosure enclosure=EMC CLARiiON0

|              | OPER  | ATIONS | BLO    | OCKS   | AVG   | TIME(ms) |
|--------------|-------|--------|--------|--------|-------|----------|
| ENCLRNAME    | READS | WRITES | READS  | WRITES | READS | WRITES   |
| EMC CLARiiON | 743   | 1538   | 11392k | 24176k | 17.13 | 8.61     |

You can also filter out entities for which all data entries are zero. This option is especially useful in a cluster environment which contains many failover devices. You can display only the statistics for the active paths.

To filter all zero entries from the output of the iostat show command:

```
# vxdmpadm [-u unit] -z iostat show [all|ctlr=ctlr_name |
dmpnodename=dmp device name | enclosure=enclr name [portid=portid] |
pathname=path_name|pwwn=port_WWN][interval=seconds [count=N]]
```

#### For example:

#### # vxdmpadm -z iostat show dmpnodename=emc clariion0 893

| cpu usage | = 9852 | us per  | cpu mem | ory = 266 | 240b  |          |
|-----------|--------|---------|---------|-----------|-------|----------|
|           | OPE    | RATIONS | BLOC    | KS        | AVG   | TIME(ms) |
| PATHNAME  | READS  | WRITES  | READS   | WRITES    | READS | WRITES   |
| sdbc      | 32     | 0       | 258     | 0         | 0.04  | 0.00     |
| sdbw      | 27     | 0       | 216     | 0         | 0.03  | 0.00     |
| sdck      | 8      | 0       | 57      | 0         | 0.04  | 0.00     |
| sdde      | 11     | 0       | 81      | 0         | 0.15  | 0.00     |

To display average read/write times in microseconds.

#### # vxdmpadm -u us iostat show pathname=sdck

| cpu usage | = 9865us | per c  | pu memor | y = 266240 | )b    |          |
|-----------|----------|--------|----------|------------|-------|----------|
|           | OPERA    | TIONS  | BLOC     | CKS        | AVG   | TIME(us) |
| PATHNAME  | READS    | WRITES | READS    | WRITES     | READS | WRITES   |
| sdck      | 8        | 0      | 57       | 0          | 43.04 | 0.00     |

# Setting the attributes of the paths to an enclosure

You can use the vxdmpadm setattr command to set the attributes of the paths to an enclosure or disk array.

The attributes set for the paths are persistent and are stored in the /etc/vx/dmppolicy.info file.

You can set the following attributes:

active Changes a standby (failover) path to an active path. The following example specifies an active path for an array: # vxdmpadm setattr path sde pathtype=active Restores the original primary or secondary attributes of a path. This nomanual example restores the path to a JBOD disk: # vxdmpadm setattr path sdm pathtype=nomanual nopreferred Restores the normal priority of a path. The following example restores the default priority to a path: # vxdmpadm setattr path sdk \ pathtype=nopreferred Specifies a path as preferred, and optionally assigns a priority number preferred to it. If specified, the priority number must be an integer that is greater [priority=N] than or equal to one. Higher priority numbers indicate that a path is able to carry a greater I/O load. See "Specifying the I/O policy" on page 70. This example first sets the I/O policy to priority for an Active/Active disk array, and then specifies a preferred path with an assigned priority of 2: # vxdmpadm setattr enclosure enc0 \ iopolicy=priority # vxdmpadm setattr path sdk pathtype=preferred \ priority=2 primary Defines a path as being the primary path for a JBOD disk array. The following example specifies a primary path for a JBOD disk array: # vxdmpadm setattr path sdm pathtype=primary

Defines a path as being the secondary path for a JBOD disk array. The

following example specifies a secondary path for a JBOD disk array:

# vxdmpadm setattr path sdn pathtype=secondary

secondary

standby

Marks a standby (failover) path that it is not used for normal I/O scheduling. This path is used if there are no active paths available for I/O. The next example specifies a standby path for an A/P-C disk array:

# vxdmpadm setattr path sde pathtype=standby

# Displaying the redundancy level of a device or enclosure

Use the vxdmpadm getdmpnode command to list the devices with less than the required redundancy level.

To list the devices on a specified enclosure with fewer than a given number of enabled paths, use the following command:

# vxdmpadm getdmpnode enclosure=encl name redundancy=value

For example, to list the devices with fewer than 3 enabled paths, use the following command:

# vxdmpadm getdmpnode enclosure=EMC CLARiiONO redundancy=3

| NAME              | STATE   | ENCLR-TYPE   | PATHS | ENBL | DSBL | ENCLR-NAME    |
|-------------------|---------|--------------|-------|------|------|---------------|
| ===========       |         |              |       |      |      |               |
| emc_clariion0_162 | ENABLED | EMC_CLARiiON | 3     | 2    | 1    | emc_clariion0 |
| emc_clariion0_182 | ENABLED | EMC_CLARiiON | 2     | 2    | 0    | emc_clariion0 |
| emc_clariion0_184 | ENABLED | EMC_CLARiiON | 3     | 2    | 1    | emc_clariion0 |
| emc clariion0 186 | ENABLED | EMC CLARIION | 2     | 2    | 0    | emc clariion0 |

To display the minimum redundancy level for a particular device, use the vxdmpadm getattr command, as follows:

```
# vxdmpadm getattr enclosure|arrayname|arraytype \
component-name redundancy
```

For example, to show the minimum redundancy level for the enclosure HDS9500-ALUA0:

# vxdmpadm getattr enclosure HDS9500-ALUA0 redundancy

```
ENCLR NAME DEFAULT CURRENT
______
HDS9500-ALUA0 0 4
```

### Specifying the minimum number of active paths

You can set the minimum redundancy level for a device or an enclosure. The minimum redundancy level is the minimum number of paths that should be active for the device or the enclosure. If the number of paths falls below the minimum redundancy level for the enclosure, a message is sent to the system console and also logged to the DMP log file. Also, notification is sent to vxnotify clients.

The value set for minimum redundancy level is stored in the <code>dmppolicy.info</code> file, and is persistent. If no minimum redundancy level is set, the default value is 0.

You can use the vxdmpadm setattr command to set the minimum redundancy level.

#### To specify the minimum number of active paths

- Use the vxdmpadm setattr command with the redundancy attribute as follows:
  - # vxdmpadm setattr enclosure|arrayname|arraytype component-name redundancy=value

where *value* is the number of active paths.

For example, to set the minimum redundancy level for the enclosure HDS9500-ALUA0:

# vxdmpadm setattr enclosure HDS9500-ALUA0 redundancy=2

### Displaying the I/O policy

To display the current and default settings of the I/O policy for an enclosure, array or array type, use the vxdmpadm getattr command.

The following example displays the default and current setting of iopolicy for JBOD disks:

# vxdmpadm getattr enclosure Disk iopolicy

| ENCLR_NAM | E DEFAULT | CURRENT  |
|-----------|-----------|----------|
|           |           |          |
| Disk      | MinimumQ  | Balanced |

The next example displays the setting of partitionsize for the enclosure enco, on which the balanced I/O policy with a partition size of 2MB has been set:

#### # vxdmpadm getattr enclosure enc0 partitionsize

| ENCLR_NAME | DEFAULT | CURRENT |
|------------|---------|---------|
|            |         |         |
| enc0       | 512     | 4096    |

# Specifying the I/O policy

You can use the vxdmpadm setattr command to change the I/O policy for distributing I/O load across multiple paths to a disk array or enclosure. You can set policies for an enclosure (for example, HDS01), for all enclosures of a particular type (such as HDS), or for all enclosures of a particular array type (such as A/A for Active/Active, or A/P for Active/Passive).

Warning: I/O policies are recorded in the file /etc/vx/dmppolicy.info, and are persistent across reboots of the system.

Do not edit this file yourself.

The following policies may be set:

adaptive

This policy attempts to maximize overall I/O throughput from/to the disks by dynamically scheduling I/O on the paths. It is suggested for use where I/O loads can vary over time. For example, I/O from/to a database may exhibit both long transfers (table scans) and short transfers (random look ups). The policy is also useful for a SAN environment where different paths may have different number of hops. No further configuration is possible as this policy is automatically managed by DMP.

In this example, the adaptive I/O policy is set for the enclosure enc1:

# vxdmpadm setattr enclosure enc1 \ iopolicy=adaptive

adaptiveming

Similar to the adaptive policy, except that I/O is scheduled according to the length of the I/O queue on each path. The path with the shortest queue is assigned the highest priority.

balanced [partitionsize=size] This policy is designed to optimize the use of caching in disk drives and RAID controllers. The size of the cache typically ranges from 120KB to 500KB or more, depending on the characteristics of the particular hardware. During normal operation, the disks (or LUNs) are logically divided into a number of regions (or partitions), and I/O from/to a given region is sent on only one of the active paths. Should that path fail, the workload is automatically redistributed across the remaining paths.

You can use the size argument to the partition size attribute to specify the partition size. The partition size in blocks is adjustable in powers of 2 from 2 up to 231. A value that is not a power of 2 is silently rounded down to the nearest acceptable value.

Specifying a partition size of 0 is equivalent to specifying the default partition size.

The default value for the partition size is 512 blocks (256k). Specifying a partition size of 0 is equivalent to the default partition size of 512 blocks (256k).

The default value can be changed by adjusting the value of the dmp pathswitch blks shift tunable parameter.

See "DMP tunable parameters" on page 131.

**Note:** The benefit of this policy is lost if the value is set larger than the cache size.

For example, the suggested partition size for an Hitachi HDS 9960 A/A array is from 32,768 to 131,072 blocks (16MB to 64MB) for an I/O activity pattern that consists mostly of sequential reads or writes.

The next example sets the balanced I/O policy with a partition size of 4096 blocks (2MB) on the enclosure enc0:

# vxdmpadm setattr enclosure enc0 \ iopolicy=balanced partitionsize=4096

minimumq

This policy sends I/O on paths that have the minimum number of outstanding I/O requests in the queue for a LUN. No further configuration is possible as DMP automatically determines the path with the shortest queue.

The following example sets the I/O policy to minimum for a JBOD:

# vxdmpadm setattr enclosure Disk \ iopolicy=minimumq

This is the default I/O policy for all arrays.

priority

This policy is useful when the paths in a SAN have unequal performance, and you want to enforce load balancing manually. You can assign priorities to each path based on your knowledge of the configuration and performance characteristics of the available paths, and of other aspects of your system.

See "Setting the attributes of the paths to an enclosure" on page 66.

In this example, the I/O policy is set to priority for all SENA arrays:

# vxdmpadm setattr arrayname SENA \ iopolicy=priority

round-robin

This policy shares I/O equally between the paths in a round-robin sequence. For example, if there are three paths, the first I/O request would use one path, the second would use a different path, the third would be sent down the remaining path, the fourth would go down the first path, and so on. No further configuration is possible as this policy is automatically managed by DMP.

The next example sets the I/O policy to round-robin for all Active/Active arrays:

# vxdmpadm setattr arraytype A/A \ iopolicy=round-robin

singleactive

This policy routes I/O down the single active path. This policy can be configured for A/P arrays with one active path per controller, where the other paths are used in case of failover. If configured for A/A arrays, there is no load balancing across the paths, and the alternate paths are only used to provide high availability (HA). If the current active path fails, I/O is switched to an alternate active path. No further configuration is possible as the single active path is selected by DMP.

The following example sets the I/O policy to singleactive for JBOD disks:

# vxdmpadm setattr arrayname Disk \ iopolicy=singleactive

### Scheduling I/O on the paths of an Asymmetric Active/Active or an ALUA array

You can specify the use all paths attribute in conjunction with the adaptive, balanced, minimum, priority and round-robin I/O policies to specify whether I/O requests are to be scheduled on the secondary paths in addition to the primary paths of an Asymmetric Active/Active (A/A-A) array or an ALUA array. Depending on the characteristics of the array, the consequent improved load balancing can increase the total I/O throughput. However, this feature should only be enabled if recommended by the array vendor. It has no effect for array types other than A/A-A or ALUA.

For example, the following command sets the balanced I/O policy with a partition size of 4096 blocks (2MB) on the enclosure enco, and allows scheduling of I/O requests on the secondary paths:

# vxdmpadm setattr enclosure enc0 iopolicy=balanced \ partitionsize=4096 use all paths=yes

The default setting for this attribute is use all paths=no.

You can display the current setting for use all paths for an enclosure, arrayname or arraytype. To do this, specify the use all paths option to the vxdmpadm gettattr command.

# vxdmpadm getattr enclosure HDS9500-ALUA0 use all paths

```
______
HDS9500-ALUA0 use all paths no yes
```

The use all paths attribute only applies to A/A-A arrays and ALUA arrays. For other arrays, the above command displays the message:

```
Attribute is not applicable for this array.
```

### Example of applying load balancing in a SAN

This example describes how to configure load balancing in a SAN environment where there are multiple primary paths to an Active/Passive device through several SAN switches.

As shown in this sample output from the wxdisk list command, the device sdm has eight primary paths:

#### # vxdisk list sdq

```
Device: sdq
numpaths: 8
sdj state=enabled type=primary
sdk state=enabled type=primary
sdl state=enabled type=primary
sdm state=enabled type=primary
sdn state=enabled type=primary
sdo state=enabled type=primary
sdp state=enabled type=primary
sdq state=enabled type=primary
```

In addition, the device is in the enclosure ENCO, belongs to the disk group mydg, and contains a simple concatenated volume myvol1.

The first step is to enable the gathering of DMP statistics:

```
# vxdmpadm iostat start
```

Next, use the dd command to apply an input workload from the volume:

```
# dd if=/dev/vx/rdsk/mydg/myvol1 of=/dev/null &
```

By running the vxdmpadm iostat command to display the DMP statistics for the device, it can be seen that all I/O is being directed to one path, sdq:

#### # vxdmpadm iostat show dmpnodename=sdq interval=5 count=2

cpu usage = 11294us per cpu memory = 32768b

|          | OPERA | ATIONS | F     | KBYTES | AVG T | IME(ms) |
|----------|-------|--------|-------|--------|-------|---------|
| PATHNAME | READS | WRITES | READS | WRITES | READS | WRITES  |
| sdj      | 0     | 0      | 0     | 0      | 0.00  | 0.00    |
| sdk      | 0     | 0      | 0     | 0      | 0.00  | 0.00    |
| sdl      | 0     | 0      | 0     | 0      | 0.00  | 0.00    |
| sdm      | 0     | 0      | 0     | 0      | 0.00  | 0.00    |
| sdn      | 0     | 0      | 0     | 0      | 0.00  | 0.00    |
| sdo      | 0     | 0      | 0     | 0      | 0.00  | 0.00    |
| sdp      | 0     | 0      | 0     | 0      | 0.00  | 0.00    |
| sdq      | 10986 | 0      | 5493  | 0      | 0.41  | 0.00    |

The vxdmpadm command is used to display the I/O policy for the enclosure that contains the device:

### # vxdmpadm getattr enclosure ENCO iopolicy

| ENCLR_NAME | DEFAULT  | CURRENT       |
|------------|----------|---------------|
| =========  |          |               |
| ENC0       | MinimumQ | Single-Active |

This shows that the policy for the enclosure is set to singleactive, which explains why all the I/O is taking place on one path.

To balance the I/O load across the multiple primary paths, the policy is set to round-robin as shown here:

- # vxdmpadm setattr enclosure ENCO iopolicy=round-robin
- # vxdmpadm getattr enclosure ENCO iopolicy

| ENCLR_NAME | DEFAULT  | CURRENT     |
|------------|----------|-------------|
|            |          |             |
| ENC0       | MinimumQ | Round-Robin |

The DMP statistics are now reset:

#### # vxdmpadm iostat reset

With the workload still running, the effect of changing the I/O policy to balance the load across the primary paths can now be seen.

|   |            |        | _     |                      |                 |          |
|---|------------|--------|-------|----------------------|-----------------|----------|
| # | Trydmn adm | inetat | ehow. | dmpnodename=sdq      | interzziles     | 0011n+-2 |
| π | vadiipadii | TUSTAL | SIIOW | dilipiiodellalie-suq | TII CET VAI - 3 | COunt-2  |

cpu usage = 14403us per cpu memory = 32768b

|          | OPERA | ATIONS | KE    | BYTES  | AVG 5 | TIME (ms) |
|----------|-------|--------|-------|--------|-------|-----------|
| PATHNAME | READS | WRITES | READS | WRITES | READS | WRITES    |
| sdj      | 2041  | 0      | 1021  | 0      | 0.39  | 0.00      |
| sdk      | 1894  | 0      | 947   | 0      | 0.39  | 0.00      |
| sdl      | 2008  | 0      | 1004  | 0      | 0.39  | 0.00      |
| sdm      | 2054  | 0      | 1027  | 0      | 0.40  | 0.00      |
| sdn      | 2171  | 0      | 1086  | 0      | 0.39  | 0.00      |
| sdo      | 2095  | 0      | 1048  | 0      | 0.39  | 0.00      |
| sdp      | 2073  | 0      | 1036  | 0      | 0.39  | 0.00      |
| sdq      | 2042  | 0      | 1021  | 0      | 0.39  | 0.00      |

The enclosure can be returned to the single active I/O policy by entering the following command:

# vxdmpadm setattr enclosure ENCO iopolicy=singleactive

### Disabling I/O for paths, controllers, array ports, or DMP nodes

Disabling I/O through a path, HBA controller, array port, or DMP node prevents DMP from issuing I/O requests through the specified path, or the paths that are connected to the specified controller, array port, or DMP node. The command blocks until all pending I/O requests issued through the paths are completed.

DMP does not support the operation to disable I/O for the controllers that use Third-Party Drivers (TPD) for multi-pathing.

To disable I/O for one or more paths, use the following command:

```
# vxdmpadm [-c|-f] disable path=path name1[,path name2,path nameN]
```

To disable I/O for the paths connected to one or more HBA controllers, use the following command:

```
# vxdmpadm [-c|-f] disable ctlr=ctlr name1[,ctlr name2,ctlr nameN]
```

To disable I/O for the paths connected to an array port, use one of the following commands:

```
# vxdmpadm [-c|-f] disable enclosure=enclr name portid=array port ID
```

<sup>#</sup> vxdmpadm [-c|-f] disable pwwn=array port WWN

where the array port is specified either by the enclosure name and the array port ID, or by the array port's worldwide name (WWN) identifier.

The following examples show how to disable I/O on an array port:

- # vxdmpadm disable enclosure=HDS9500V0 portid=1A
- # vxdmpadm disable pwwn=20:00:00:E0:8B:06:5F:19

To disable I/O for a particular path, specify both the controller and the portID, which represent the two ends of the fabric:

# vxdmpadm [-c|-f] disable ctlr=ctlr name enclosure=enclr name \ portid=array port ID

To disable I/O for a particular DMP node, specify the DMP node name.

# vxdmpadm [-c|-f] disable dmpnodename=dmpnode

You can use the -c option to check if there is only a single active path to the disk. If so, the disable command fails with an error message unless you use the -f option to forcibly disable the path.

The disable operation fails if it is issued to a controller that is connected to the root disk through a single path, and there are no root disk mirrors configured on alternate paths. If such mirrors exist, the command succeeds.

### Enabling I/O for paths, controllers, array ports, or DMP nodes

Enabling a controller allows a previously disabled path, HBA controller, array port, or DMP node to accept I/O again. This operation succeeds only if the path, controller, array port, or DMP node is accessible to the host, and I/O can be performed on it. When connecting Active/Passive disk arrays, the enable operation results in failback of I/O to the primary path. The enable operation can also be used to allow I/O to the controllers on a system board that was previously detached.

**Note:** This operation is supported for controllers that are used to access disk arrays on which cluster-shareable disk groups are configured.

DMP does not support the operation to enable I/O for the controllers that use Third-Party Drivers (TPD) for multi-pathing.

To enable I/O for one or more paths, use the following command:

# vxdmpadm enable path=path name1[,path name2,path nameN]

To enable I/O for the paths connected to one or more HBA controllers, use the following command:

# vxdmpadm enable ctlr=ctlr name1[,ctlr name2,ctlr nameN]

To enable I/O for the paths connected to an array port, use one of the following commands:

- # vxdmpadm enable enclosure=enclr name portid=array port ID
- # vxdmpadm enable pwwn=array port WWN

where the array port is specified either by the enclosure name and the array port ID, or by the array port's worldwide name (WWN) identifier.

The following are examples of using the command to enable I/O on an array port:

- # vxdmpadm enable enclosure=HDS9500V0 portid=1A
- # vxdmpadm enable pwwn=20:00:00:E0:8B:06:5F:19

To enable I/O for a particular path, specify both the controller and the portID, which represent the two ends of the fabric:

# vxdmpadm enable ctlr=ctlr name enclosure=enclr name \ portid=array port ID

To enable I/O for a particular DMP node, specify the DMP node name.

# vxdmpadm enable dmpnodename=dmpnode

### Renaming an enclosure

The vxdmpadm setattr command can be used to assign a meaningful name to an existing enclosure, for example:

# vxdmpadm setattr enclosure enc0 name=GRP1

This example changes the name of an enclosure from enc0 to GRP1.

**Note:** The maximum length of the enclosure name prefix is 23 characters.

The following command shows the changed name:

# vxdmpadm listenclosure all

| ENCLR_NAME | ENCLR_TYPE | ENCLR_SNO   | STATUS    |
|------------|------------|-------------|-----------|
| =======    |            |             |           |
| other0     | OTHER      | OTHER DISKS | CONNECTED |

ibod0 X1 DISKS Х1 CONNECTED GRP1 ACME 60020f20000001a90000 CONNECTED

### Configuring the response to I/O failures

You can configure how DMP responds to failed I/O requests on the paths to a specified enclosure, disk array name, or type of array. By default, DMP is configured to retry a failed I/O request up to five times for a single path.

To display the current settings for handling I/O request failures that are applied to the paths to an enclosure, array name or array type, use the vxdmpadm getattr command.

See "Displaying recovery option values" on page 82.

To set a limit for the number of times that DMP attempts to retry sending an I/O request on a path, use the following command:

```
# vxdmpadm setattr \
 {enclosure enc-name|arrayname name|arraytype type} \
 recoveryoption=fixedretry retrycount=n
```

The value of the argument to retrycount specifies the number of retries to be attempted before DMP reschedules the I/O request on another available path, or fails the request altogether.

As an alternative to specifying a fixed number of retries, you can specify the amount of time DMP allows for handling an I/O request. If the I/O request does not succeed within that time, DMP fails the I/O request. To specify an iotimeout value, use the following command:

```
# vxdmpadm setattr \
 {enclosure enc-name|arrayname name|arraytype type} \
 recoveryoption=timebound iotimeout=seconds
```

The default value of iotimeout is 300 seconds. For some applications such as Oracle, it may be desirable to set iotimeout to a larger value. The iotimeout value for DMP should be greater than the I/O service time of the underlying operating system layers.

Note: The fixedretry and timebound settings are mutually exclusive.

The following example configures time-bound recovery for the enclosure enco, and sets the value of iotimeout to 360 seconds:

# vxdmpadm setattr enclosure enc0 recoveryoption=timebound \ iotimeout=360

The next example sets a fixed-retry limit of 10 for the paths to all Active/Active

# vxdmpadm setattr arraytype A/A recoveryoption=fixedretry \ retrycount=10

Specifying recoveryoption=default resets DMP to the default settings corresponding to recoveryoption=fixedretry retrycount=5, for example:

# vxdmpadm setattr arraytype A/A recoveryoption=default

The above command also has the effect of configuring I/O throttling with the default settings.

See "Configuring the I/O throttling mechanism" on page 80.

**Note:** The response to I/O failure settings is persistent across reboots of the system.

### Configuring the I/O throttling mechanism

By default, DMP is configured with I/O throttling turned off for all paths. To display the current settings for I/O throttling that are applied to the paths to an enclosure, array name or array type, use the vxdmpadm getattr command.

See "Displaying recovery option values" on page 82.

If enabled, I/O throttling imposes a small overhead on CPU and memory usage because of the activity of the statistics-gathering daemon. If I/O throttling is disabled, the daemon no longer collects statistics, and remains inactive until I/O throttling is re-enabled.

To turn off I/O throttling, use the following form of the vxdmpadm setattr command:

```
# vxdmpadm setattr \
  {enclosure enc-name|arrayname name|arraytype type} \
 recoveryoption=nothrottle
```

The following example shows how to disable I/O throttling for the paths to the enclosure enc0:

# vxdmpadm setattr enclosure enc0 recoveryoption=nothrottle

The  ${\tt vxdmpadm}$  setattr command can be used to enable I/O throttling on the paths to a specified enclosure, disk array name, or type of array:

```
# vxdmpadm setattr \
  {enclosure enc-name|arrayname name|arraytype type}\
 recoveryoption=throttle [iotimeout=seconds]
```

If the iotimeout attribute is specified, its argument specifies the time in seconds that DMP waits for an outstanding I/O request to succeed before invoking I/O throttling on the path. The default value of iotimeout is 10 seconds. Setting iotimeout to a larger value potentially causes more I/O requests to become queued up in the SCSI driver before I/O throttling is invoked.

The following example sets the value of iotimeout to 60 seconds for the enclosure enc0:

# vxdmpadm setattr enclosure enc0 recoveryoption=throttle \ iotimeout=60

Specify recoveryoption=default to reset I/O throttling to the default settings, as follows:

# vxdmpadm setattr arraytype A/A recoveryoption=default

The above command configures the default behavior, corresponding to recoveryoption=nothrottle. The above command also configures the default behavior for the response to I/O failures.

See "Configuring the response to I/O failures" on page 79.

**Note:** The I/O throttling settings are persistent across reboots of the system.

### Configuring Subpaths Failover Groups (SFG)

The Subpaths Failover Groups (SFG) feature can be turned on or off using the tunable dmp sfg threshold.

To turn off the feature, set the tunable dmp sfg threshold value to 0:

# vxdmpadm settune dmp\_sfg\_threshold=0

To turn on the feature, set the dmp sfg threshold value to the required number of path failures which triggers SFG. The default is 1.

# vxdmpadm settune dmp sfg threshold=N

The default value of the tunable is "1" which represents that the feature is on.

To see the Subpaths Failover Groups ID, use the following command:

```
# vxdmpadm getportids {ctlr=ctlr name | dmpnodename=dmp device name \
    | enclosure=enclr name | path=path name}
```

### **Configuring Low Impact Path Probing**

The Low Impact Path Probing (LIPP) feature can be turned on or off using the vxdmpadm settune command:

```
# vxdmpadm settune dmp_low_impact_probe=[on|off]
```

Path probing will be optimized by probing a subset of paths connected to the same HBA and array port. The size of the subset of paths can be controlled by the dmp probe threshold tunable. The default value is set to 5.

```
# vxdmpadm settune dmp probe threshold=N
```

### Displaying recovery option values

To display the current settings for handling I/O request failures that are applied to the paths to an enclosure, array name or array type, use the following command:

```
# vxdmpadm getattr \
  {enclosure enc-name|arrayname name|arraytype type} \
 recoveryoption
```

The following example shows the vxdmpadm getattr command being used to display the recoveryoption option values that are set on an enclosure.

#### # vxdmpadm getattr enclosure HDS9500-ALUA0 recoveryoption

| ENCLR-NAME    | RECOVERY-OPTION | DEFAULT[VAL]   | CURRENT[VAL]  |
|---------------|-----------------|----------------|---------------|
| =========     |                 |                |               |
| HDS9500-ALUA0 | Throttle        | Nothrottle[0]  | Timebound[60] |
| HDS9500-ALUA0 | Error-Retry     | Fixed-Retry[5] | Timebound[20] |

This shows the default and current policy options and their values.

Table 3-1 summarizes the possible recovery option settings for retrying I/O after an error.

| Recovery option           | Possible settings        | Description                                                                      |
|---------------------------|--------------------------|----------------------------------------------------------------------------------|
| recoveryoption=fixedretry | Fixed-Retry (retrycount) | DMP retries a failed I/O request for the specified number of times if I/O fails. |
| recoveryoption=timebound  | Timebound (iotimeout)    | DMP retries a failed I/O request for the specified time in seconds if I/O fails. |

Table 3-1 Recovery options for retrying I/O after an error

Table 3-2 summarizes the possible recovery option settings for throttling I/O.

Table 3-2 Recovery options for I/O throttling

| Recovery option           | Possible settings     | Description                                                                                    |
|---------------------------|-----------------------|------------------------------------------------------------------------------------------------|
| recoveryoption=nothrottle | None                  | I/O throttling is not used.                                                                    |
| recoveryoption=throttle   | Timebound (iotimeout) | DMP throttles the path if an I/O request does not return within the specified time in seconds. |

### Configuring DMP path restoration policies

DMP maintains a kernel thread that re-examines the condition of paths at a specified interval. The type of analysis that is performed on the paths depends on the checking policy that is configured.

Note: The DMP path restoration thread does not change the disabled state of the path through a controller that you have disabled using vxdmpadm disable.

When configuring DMP path restoration policies, you must stop the path restoration thread, and then restart it with new attributes.

See "Stopping the DMP path restoration thread" on page 85.

Use the vxdmpadm settune dmp restore policy command to configure one of the following restore policies. The policy will remain in effect until the restore thread is stopped or the values are changed using vxdmpadm settune command.

■ check all

The path restoration thread analyzes all paths in the system and revives the paths that are back online, as well as disabling the paths that are inaccessible. The command to configure this policy is:

#### # vxdmpadm settune dmp restore policy=check all

#### check alternate

The path restoration thread checks that at least one alternate path is healthy. It generates a notification if this condition is not met. This policy avoids inquiry commands on all healthy paths, and is less costly than check all in cases where a large number of paths are available. This policy is the same as check all if there are only two paths per DMP node. The command to configure this policy is:

#### # vxdmpadm settune dmp restore policy=check alternate

#### check disabled

This is the default path restoration policy. The path restoration thread checks the condition of paths that were previously disabled due to hardware failures, and revives them if they are back online. The command to configure this policy is:

#### # vxdmpadm settune dmp restore policy=check disabled

#### ■ check periodic

The path restoration thread performs check all once in a given number of cycles, and check disabled in the remainder of the cycles. This policy may lead to periodic slowing down (due to check all) if a large number of paths are available. The command to configure this policy is:

#### # vxdmpadm settune dmp\_restore\_policy=check\_periodic

The default number of cycles between running the check all policy is 10.

The dmp restore interval tunable parameter specifies how often the path restoration thread examines the paths. For example, the following command sets the polling interval to 400 seconds:

#### # vxdmpadm settune dmp restore interval=400

The settings are immediately applied and are persistent across reboots. Use the vxdmpadm gettune to view the current settings.

See "DMP tunable parameters" on page 131.

If the vxdmpadm start restore command is given without specifying a policy or interval, the path restoration thread is started with the persistent policy and interval settings previously set by the administrator with the vxdmpadm settune command. If the administrator has not set a policy or interval, the system defaults

are used. The system default restore policy is check disabled. The system default interval is 300 seconds.

Warning: Decreasing the interval below the system default can adversely affect system performance.

### Stopping the DMP path restoration thread

Use the following command to stop the DMP path restoration thread:

# vxdmpadm stop restore

Warning: Automatic path failback stops if the path restoration thread is stopped.

### Displaying the status of the DMP path restoration thread

Use the vxdmpadm gettune command to display the tunable parameter values that show the status of the DMP path restoration thread. These tunables include:

dmp\_restore\_state the status of the automatic path restoration kernel thread. dmp restore interval the polling interval for the DMP path restoration thread. dmp\_restore\_policy the policy that DMP uses to check the condition of paths.

### To display the status of the DMP path restoration thread

- Use the following commands:
  - # vxdmpadm gettune dmp restore state
  - # vxdmpadm gettune dmp restore interval
  - # vxdmpadm gettune dmp restore policy

### Configuring array policy modules

An array policy module (APM) is a dynamically loadable kernel module (plug-in for DMP) for use in conjunction with an array. An APM defines array-specific procedures and commands to:

- Select an I/O path when multiple paths to a disk within the array are available.
- Select the path failover mechanism.

- Select the alternate path in the case of a path failure.
- Put a path change into effect.
- Respond to SCSI reservation or release requests.

DMP supplies default procedures for these functions when an array is registered. An APM may modify some or all of the existing procedures that are provided by DMP or by another version of the APM.

You can use the following command to display all the APMs that are configured for a system:

```
# vxdmpadm listapm all
```

The output from this command includes the file name of each module, the supported array type, the APM name, the APM version, and whether the module is currently loaded and in use. To see detailed information for an individual module, specify the module name as the argument to the command:

```
# vxdmpadm listapm module name
```

To add and configure an APM, use the following command:

```
# vxdmpadm -a cfgapm module_name [attr1=value1 \
      [attr2=value2 ...]]
```

The optional configuration attributes and their values are specific to the APM for an array. Consult the documentation that is provided by the array vendor for details.

Note: By default, DMP uses the most recent APM that is available. Specify the -u option instead of the -a option if you want to force DMP to use an earlier version of the APM. The current version of an APM is replaced only if it is not in use.

Specifying the -r option allows you to remove an APM that is not currently loaded:

```
# vxdmpadm -r cfgapm module name
```

See the vxdmpadm(1M) manual page.

Chapter 4

# Administering disks

This chapter includes the following topics:

- About disk management
- Discovering and configuring newly added disk devices
- Changing the disk device naming scheme
- Discovering the association between enclosure-based disk names and OS-based disk names

# About disk management

Veritas Dynamic Multi-Pathing (DMP) is used to administer multiported disk arrays.

See "How DMP works" on page 12.

DMP uses the Device Discovery Layer (DDL) to handle device discovery and configuration of disk arrays. DDL discovers disks and their attributes that are required for DMP operations. Use the <code>vxddladm</code> utility to administer the DDL.

See "How to administer the Device Discovery Layer" on page 93.

# Discovering and configuring newly added disk devices

When you physically connect new disks to a host or when you zone new fibre channel devices to a host, you can use the <code>vxdctl enable</code> command to rebuild the volume device node directories and to update the DMP internal database to reflect the new state of the system.

To reconfigure the DMP database, first reboot the system to make Linux recognize the new disks, and then invoke the <code>vxdctl enable</code> command.

You can also use the vxdisk scandisks command to scan devices in the operating system device tree, and to initiate dynamic reconfiguration of multipathed disks.

If you want DMP to scan only for new devices that have been added to the system, and not for devices that have been enabled or disabled, specify the -f option to either of the commands, as shown here:

```
# vxdctl -f enable
# vxdisk -f scandisks
```

However, a complete scan is initiated if the system configuration has been modified by changes to:

- Installed array support libraries.
- The list of devices that are excluded from use by VxVM.
- DISKS (JBOD), SCSI3, or foreign device definitions.

See the vxdctl(1M) manual page.

See the vxdisk(1M) manual page.

### Partial device discovery

Dynamic Multi-Pathing (DMP) supports partial device discovery where you can include or exclude paths to a physical disk from the discovery process.

The vxdisk scandisks command rescans the devices in the OS device tree and triggers a DMP reconfiguration. You can specify parameters to vxdisk scandisks to implement partial device discovery. For example, this command makes DMP discover newly added devices that were unknown to it earlier:

```
# vxdisk scandisks new
```

The next example discovers fabric devices:

```
# vxdisk scandisks fabric
```

The following command scans for the devices sdm and sdn:

```
# vxdisk scandisks device=sdm.sdn
```

Alternatively, you can specify a! prefix character to indicate that you want to scan for all devices except those that are listed.

Note: The! character is a special character in some shells. The following examples show how to escape it in a bash shell.

## # vxdisk scandisks \!device=sdm,sdn

You can also scan for devices that are connected (or not connected) to a list of logical or physical controllers. For example, this command discovers and configures all devices except those that are connected to the specified logical controllers:

#### # vxdisk scandisks \!ctlr=c1,c2

The next command discovers only those devices that are connected to the specified physical controller:

#### # vxdisk scandisks pctlr=c1+c2

The items in a list of physical controllers are separated by + characters.

You can use the command vxdmpadm getctlr all to obtain a list of physical controllers.

You should specify only one selection argument to the vxdisk scandisks command. Specifying multiple options results in an error.

See the vxdisk(1M) manual page.

### Discovering disks and dynamically adding disk arrays

DMP uses array support libraries (ASLs) to provide array-specific support for multi-pathing. An array support library (ASL) is a dynamically loadable shared library (plug-in for DDL). The ASL implements hardware-specific logic to discover device attributes during device discovery. DMP provides the device discovery layer (DDL) to determine which ASLs should be associated to each disk array.

In some cases, DMP can also provide basic multi-pathing and failover functionality by treating LUNs as disks (JBODs).

### How DMP claims devices

For fully optimized support of any array and for support of more complicated array types, DMP requires the use of array-specific array support libraries (ASLs), possibly coupled with array policy modules (APMs). ASLs and APMs effectively are array-specific plugins that allow close tie-in of DMP with any specific array model.

See the Hardware Compatibility List for the complete list of supported arrays.

#### http://www.symantec.com/docs/TECH170013

During device discovery, the DDL checks the installed ASL for each device to find which ASL claims the device.

If no ASL is found to claim the device, the DDL checks for a corresponding JBOD definition. You can add IBOD definitions for unsupported arrays to enable DMP to provide multi-pathing for the array. If a JBOD definition is found, the DDL claims the devices in the DISKS category, which adds the LUNs to the list of JBOD (physical disk) devices used by DMP. If the JBOD definition includes a cabinet number, DDL uses the cabinet number to group the LUNs into enclosures.

See "Adding unsupported disk arrays to the DISKS category" on page 100.

DMP can provide basic multi-pathing to ALUA-compliant arrays even if there is no ASL or JBOD definition. DDL claims the LUNs as part of the aluadisk enclosure. The array type is shown as ALUA. Adding a JBOD definition also enables you to group the LUNs into enclosures.

### Disk categories

Disk arrays that have been certified for use with Veritas Dynamic Multi-Pathing are supported by an array support library (ASL), and are categorized by the vendor ID string that is returned by the disks (for example, "HITACHI").

Disks in JBODs which are capable of being multipathed by DMP, are placed in the DISKS category. Disks in unsupported arrays can also be placed in the DISKS category.

See "Adding unsupported disk arrays to the DISKS category" on page 100.

Disks in JBODs that do not fall into any supported category, and which are not capable of being multipathed by DMP are placed in the OTHER DISKS category.

### Adding support for a new disk array

You can dynamically add support for a new type of disk array. The support comes in the form of Array Support Libraries (ASLs) that are developed by Symantec. Symantec provides support for new disk arrays through updates to the VRTSaslapm rpm. To determine if an updated VRTSaslapm rpm is available for download, refer to the hardware compatibility list tech note. The hardware compatibility list provides a link to the latest rpm for download and instructions for installing the VRTSaslapm rpm. You can upgrade the VRTSaslapm rpm while the system is online; you do not need to stop the applications.

To access the hardware compatibility list, go to the following URL:

http://www.symantec.com/docs/TECH170013

Each VRTSaslapm rpm is specific for the Dynamic Multi-Pathing version. Be sure to install the VRTSaslapm rpm that supports the installed version of Dynamic Multi-Pathing.

The new disk array does not need to be already connected to the system when the VRTSaslapm rpm is installed. On a SLES11 system, if any of the disks in the new disk array are subsequently connected, and if vxconfigd is running, vxconfigd immediately invokes the DDL device discovery and includes the new disks in the VxVM device list. For other Linux flavors, reboot the system to make Linux recognize the new disks, and then use the vxdctl enable command to include the new disks in the VxVM device list.

If you need to remove the latest VRTSaslapm rpm, you can revert to the previously installed version. For the detailed procedure, refer to the Veritas Storage Foundation and High Availability Solutions Troubleshooting Guide.

### **Enabling discovery of new disk arrays**

The vxdctl enable command scans all of the disk devices and their attributes. updates the DMP device list, and reconfigures DMP with the new device database. There is no need to reboot the host.

Warning: This command ensures that Dynamic Multi-Pathing is set up correctly for the array. Otherwise, VxVM treats the independent paths to the disks as separate devices, which can result in data corruption.

#### To enable discovery of a new disk array

- Type the following command:
  - # vxdctl enable

### Third-party driver coexistence

The third-party driver (TPD) coexistence feature of DMP allows I/O that is controlled by some third-party multi-pathing drivers to bypass DMP while retaining the monitoring capabilities of DMP. If a suitable ASL is available and installed, devices that use TPDs can be discovered without requiring you to set up a specification file, or to run a special command. The TPD coexistence feature of DMP permits coexistence without requiring any change in a third-party multi-pathing driver.

See "Changing device naming for TPD-controlled enclosures" on page 108.

See "Displaying information about TPD-controlled devices" on page 57.

### **Autodiscovery of EMC Symmetrix arrays**

In VxVM 4.0, there were two possible ways to configure EMC Symmetrix arrays:

- With EMC PowerPath installed, EMC Symmetrix arrays could be configured as foreign devices.
  - See "Foreign devices" on page 104.
- Without EMC PowerPath installed, DMP could be used to perform multi-pathing.

On upgrading a system to VxVM 4.1 or later release, existing EMC PowerPath devices can be discovered by DDL, and configured into DMP as autoconfigured disks with DMP nodes, even if PowerPath is being used to perform multi-pathing. There is no need to configure such arrays as foreign devices.

Table 4-1 shows the scenarios for using DMP with PowerPath.

The ASLs are all included in the ASL-APM rpm, which is installed when you install Storage Foundation products.

| Table 4-1 | Scenar | ios for | using | <b>DMP</b> | with | PowerPath |
|-----------|--------|---------|-------|------------|------|-----------|
|-----------|--------|---------|-------|------------|------|-----------|

| PowerPath                                         | DMP                                                                                                    | Array configuration mode                                                                                                    |
|---------------------------------------------------|----------------------------------------------------------------------------------------------------|----------------------------------------------------------------------------------------------------|
| Installed.                                        | The libvxpp ASL handles EMC<br>Symmetrix arrays and DGC<br>CLARiiON claiming internally.<br>PowerPath handles failover. | EMC Symmetrix - Any DGC CLARiiON - Active/Passive (A/P), Active/Passive in Explicit Failover mode (A/P-F) and ALUA Explicit failover |
| Not installed; the array is EMC Symmetrix.        | DMP handles multi-pathing. The ASL name is libvxemc.                                                                    | Active/Active                                                                                                    |
| Not installed; the array is DGC CLARiioN (CXn00). | DMP handles multi-pathing.  The ASL name is libvxCLARiiON.                                                              | Active/Passive (A/P),<br>Active/Passive in<br>Explicit Failover mode<br>(A/P-F) and ALUA                                             |

If any EMCpower disks are configured as foreign disks, use the vxddladm rmforeign command to remove the foreign definitions, as shown in this example:

# vxddladm rmforeign blockpath=/dev/emcpowera10 \ charpath=/dev/emcpowera10

To allow DMP to receive correct inquiry data, the Common Serial Number (C-bit) Symmetrix Director parameter must be set to enabled.

### How to administer the Device Discovery Layer

The Device Discovery Layer (DDL) allows dynamic addition of disk arrays. DDL discovers disks and their attributes that are required for DMP operations.

The DDL is administered using the wxddladm utility to perform the following tasks:

- List the hierarchy of all the devices discovered by DDL including iSCSI devices.
- List all the Host Bus Adapters including iSCSI
- List the ports configured on a Host Bus Adapter
- List the targets configured from a Host Bus Adapter
- List the devices configured from a Host Bus Adapter
- Get or set the iSCSI operational parameters
- List the types of arrays that are supported.
- Add support for an array to DDL.
- Remove support for an array from DDL.
- List information about excluded disk arrays.
- List disks that are supported in the DISKS (JBOD) category.
- Add disks from different vendors to the DISKS category.
- Remove disks from the DISKS category.
- Add disks as foreign devices.

The following sections explain these tasks in more detail.

See the vxddladm(1M) manual page.

### Listing all the devices including iSCSI

You can display the hierarchy of all the devices discovered by DDL, including iSCSI devices.

#### To list all the devices including iSCSI

Type the following command:

#### # vxddladm list

### The following is a sample output:

```
HBA fscsi0 (20:00:00:E0:8B:19:77:BE)
     Port fscsi0 p0 (50:0A:09:80:85:84:9D:84)
          Target fscsi0 p0 t0 (50:0A:09:81:85:84:9D:84)
               Device sda
. . .
HBA iscsi0 (iqn.1986-03.com.sun:01:0003ba8ed1b5.45220f80)
     Port iscsi0 p0 (10.216.130.10:3260)
          Target iscsi0 p0 t0 (iqn.1992-08.com.netapp:sn.84188548)
               Device sdb
               Device sdc
          Target iscsi0 p0 t1 (iqn.1992-08.com.netapp:sn.84190939)
```

### Listing all the Host Bus Adapters including iSCSI

You can obtain information about all the Host Bus Adapters configured on the system, including iSCSI adapters. This includes the following information:

Driver Driver controlling the HBA.

Firmware Firmware version.

The discovery method employed for the targets. Discovery

Whether the device is Online or Offline. State

Address The hardware address.

### To list all the Host Bus Adapters including iSCSI

Use the following command to list all of the HBAs, including iSCSI devices, configured on the system:

```
# vxddladm list bbas
```

### Listing the ports configured on a Host Bus Adapter

You can obtain information about all the ports configured on an HBA. The display includes the following information:

HBA-ID The parent HBA.

State Whether the device is Online or Offline.

Address The hardware address.

### To list the ports configured on a Host Bus Adapter

Use the following command to obtain the ports configured on an HBA:

### # vxddladm list ports

| PortID | HBA-ID | State  | Address                 |
|--------|--------|--------|-------------------------|
|        |        |        |                         |
| c2_p0  | c2     | Online | 50:0A:09:80:85:84:9D:84 |
| c3_p0  | с3     | Online | 10.216.130.10:3260      |

### Listing the targets configured from a Host Bus Adapter or a port

You can obtain information about all the targets configured from a Host Bus Adapter or a port. This includes the following information:

Alias The alias name, if available.

HBA-ID Parent HBA or port.

Whether the device is Online or Offline. State

Address The hardware address.

### To list the targets

To list all of the targets, use the following command:

### # vxddladm list targets

### The following is a sample output:

| TgtID    | Alias | HBA-ID | State  | Address                            |
|----------|-------|--------|--------|------------------------------------|
|          |       |        |        |                                    |
| c2_p0_t0 | -     | c2     | Online | 50:0A:09:80:85:84:9D:84            |
| c3_p0_t1 | -     | с3     | Online | iqn.1992-08.com.netapp:sn.84190939 |

### To list the targets configured from a Host Bus Adapter or port

You can filter based on a HBA or port, using the following command:

# vxddladm list targets [hba=hba name|port=port name]

For example, to obtain the targets configured from the specified HBA:

# vxddladm list targets hba=c2

| TgtID    | Alias | HBA-ID | State  | Address                 |
|----------|-------|--------|--------|-------------------------|
|          |       |        |        |                         |
| c2_p0_t0 | -     | c2     | Online | 50:0A:09:80:85:84:9D:84 |

### Listing the devices configured from a Host Bus Adapter and target

You can obtain information about all the devices configured from a Host Bus Adapter. This includes the following information:

| Device     | The device name.                                                                         |
|------------|------------------------------------------------------------------------------------------|
| Target-ID  | The parent target.                                                                       |
| State      | Whether the device is Online or Offline.                                                 |
| DDL status | Whether the device is claimed by DDL. If claimed, the output also displays the ASL name. |

### To list the devices configured from a Host Bus Adapter

To obtain the devices configured, use the following command:

#### # vxddladm list devices

| Device | Target-ID State      | DDL status (ASL)      |
|--------|----------------------|-----------------------|
|        |                      |                       |
| sda    | fscsi0_p0_t0 Online  | CLAIMED (libvxemc.so) |
| sdb    | fscsi0_p0_t0 Online  | SKIPPED (libvxemc.so) |
| sdc    | fscsi0_p0_t0 Offline | ERROR                 |
| sdd    | fscsi0_p0_t0 Online  | EXCLUDED              |
| sde    | fscsi0 p0 t0 Offline | MASKED                |

### To list the devices configured from a Host Bus Adapter and target

To obtain the devices configured from a particular HBA and target, use the following command:

# vxddladm list devices target=target name

### Getting or setting the iSCSI operational parameters

DDL provides an interface to set and display certain parameters that affect the performance of the iSCSI device path. However, the underlying OS framework must support the ability to set these values. The <code>vxddladm</code> set command returns an error if the OS support is not available.

Parameters for iSCSI devices Table 4-2

| Parameter                | Default value | Minimum value | Maximum value |
|--------------------------|---------------|---------------|---------------|
| DataPDUInOrder           | yes           | no            | yes           |
| DataSequenceInOrder      | yes           | no            | yes           |
| DefaultTime2Retain       | 20            | 0             | 3600          |
| DefaultTime2Wait         | 2             | 0             | 3600          |
| ErrorRecoveryLevel       | 0             | 0             | 2             |
| FirstBurstLength         | 65535         | 512           | 16777215      |
| InitialR2T               | yes           | no            | yes           |
| ImmediateData            | yes           | no            | yes           |
| MaxBurstLength           | 262144        | 512           | 16777215      |
| MaxConnections           | 1             | 1             | 65535         |
| MaxOutStandingR2T        | 1             | 1             | 65535         |
| MaxRecvDataSegmentLength | 8182          | 512           | 16777215      |

#### To get the iSCSI operational parameters on the initiator for a specific iSCSI target

- Type the following commands:
  - # vxddladm getiscsi target=tgt-id {all | parameter}

You can use this command to obtain all the iSCSI operational parameters.

# vxddladm getiscsi target=c2 p2 t0

The following is a sample output:

| PARAMETER               | CURRENT | DEFAULT | MIN | MAX      |
|-------------------------|---------|---------|-----|----------|
|                         |         |         |     |          |
| DataPDUInOrder          | yes     | yes     | no  | yes      |
| DataSequenceInOrder     | yes     | yes     | no  | yes      |
| DefaultTime2Retain      | 20      | 20      | 0   | 3600     |
| DefaultTime2Wait        | 2       | 2       | 0   | 3600     |
| ErrorRecoveryLevel      | 0       | 0       | 0   | 2        |
| FirstBurstLength        | 65535   | 65535   | 512 | 16777215 |
| InitialR2T              | yes     | yes     | no  | yes      |
| ImmediateData           | yes     | yes     | no  | yes      |
| MaxBurstLength          | 262144  | 262144  | 512 | 16777215 |
| MaxConnections          | 1       | 1       | 1   | 65535    |
| MaxOutStandingR2T       | 1       | 1       | 1   | 65535    |
| MaxRecvDataSegmentLengt | h 8192  | 8182    | 512 | 16777215 |

### To set the iSCSI operational parameters on the initiator for a specific iSCSI target

- ◆ Type the following command:
  - # vxddladm setiscsi target=tgt-id parameter=value

### Listing all supported disk arrays

Use this procedure to obtain values for the vid and pid attributes that are used with other forms of the vxddladm command.

### To list all supported disk arrays

- Type the following command:
  - # vxddladm listsupport all

### **Excluding support for a disk array library**

You can exclude support for disk arrays that depends on a particular disk array library. You can also exclude support for disk arrays from a particular vendor.

### To exclude support for a disk array library

To exclude support for a disk array library, specify the array library to the following command.

```
# vxddladm excludearray libname=libvxemc.so
```

You can also exclude support for disk arrays from a particular vendor, as shown in this example:

# vxddladm excludearray vid=ACME pid=X1

### Re-including support for an excluded disk array library

If you previously excluded support for all arrays that depend on a particular disk array library, use this procedure to include the support for those arrays. This procedure removes the library from the exclude list.

### To re-include support for an excluded disk array library

If you have excluded support for all arrays that depend on a particular disk array library, you can use the includearray keyword to remove the entry from the exclude list, as shown in the following example:

```
# vxddladm includearray libname=libvxemc.so
```

This command adds the array library to the database so that the library can once again be used in device discovery. If vxconfigd is running, you can use the vxdisk scandisks command to discover the arrays and add their details to the database.

### Listing excluded disk arrays

To list all disk arrays that are currently excluded from use by VxVM

- Type the following command:
  - # vxddladm listexclude

### Listing supported disks in the DISKS category

To list disks that are supported in the DISKS (JBOD) category

- Type the following command:
  - # vxddladm listjbod

### Displaying details about a supported array library

DMP enables you to display details about the Array Support Libraries (ASL).

The Array Support Libraries are in the directory /etc/vx/lib/discovery.d.

### To display details about a supported array library

- Type the following command:
  - # vxddladm listsupport libname=library name.so

This command displays the vendor ID (VID), product IDs (PIDs) for the arrays, array types (for example, A/A or A/P), and array names. The following is sample output.

#### # vxddladm listsupport libname=libvxfujitsu.so

| ATTR_NAME  | ATTR_VALUE                   |
|------------|------------------------------|
|            |                              |
| LIBNAME    | libvxfujitsu.so              |
| VID        | vendor                       |
| PID        | GR710, GR720, GR730          |
|            | GR740, GR820, GR840          |
| ARRAY_TYPE | A/A, A/P                     |
| ARRAY_NAME | FJ_GR710, FJ_GR720, FJ_GR730 |
|            | FJ GR740, FJ GR820, FJ GR840 |

### Adding unsupported disk arrays to the DISKS category

Disk arrays should be added as JBOD devices if no Array Support Library (ASL) is available for the array.

JBODs are assumed to be Active/Active (A/A) unless otherwise specified. If a suitable ASL is not available, an A/A-A, A/P or A/PF array must be claimed as an Active/Passive (A/P) JBOD to prevent path delays and I/O failures. If a JBOD is ALUA-compliant, it is added as an ALUA array.

See "How DMP works" on page 12.

Warning: This procedure ensures that Dynamic Multi-Pathing (DMP) is set up correctly on an array that is not supported by Veritas Volume Manager. Otherwise, Veritas Volume Manager treats the independent paths to the disks as separate devices, which can result in data corruption.

### To add an unsupported disk array to the DISKS category

Use the following command to identify the vendor ID and product ID of the disks in the array:

#### # /etc/vx/diag.d/vxscsiinq device name

where device name is the device name of one of the disks in the array. Note the values of the vendor ID (VID) and product ID (PID) in the output from this command. For Fujitsu disks, also note the number of characters in the serial number that is displayed.

The following example output shows that the vendor ID is seagate and the product ID is ST318404LSUN18G.

Vendor id (VID) : SEAGATE

Product id (PID) : ST318404LSUN18G

Revision : 8507

Serial Number : 0025T0LA3H

- Stop all applications, such as databases, from accessing VxVM volumes that are configured on the array, and unmount all file systems and Storage Checkpoints that are configured on the array.
- If the array is of type A/A-A, A/P or A/PF, configure it in autotrespass mode.

Enter the following command to add a new JBOD category:

```
# vxddladm addjbod vid=vendorid [pid=productid] \
[serialnum=opcode/pagecode/offset/length] \
[cabinetnum=opcode/pagecode/offset/length] policy={aa|ap}]
```

where vendorid and productid are the VID and PID values that you found from the previous step. For example, *vendorid* might be FUJITSU, IBM, or SEAGATE. For Fujitsu devices, you must also specify the number of characters in the serial number as the argument to the length argument (for example, 10). If the array is of type A/A-A, A/P or A/PF, you must also specify the policy=ap attribute.

Continuing the previous example, the command to define an array of disks of this type as a JBOD would be:

- # vxddladm addjbod vid=SEAGATE pid=ST318404LSUN18G
- 5 Use the vxdctl enable command to bring the array under VxVM control.
  - # vxdctl enable

See "Enabling discovery of new disk arrays" on page 91.

- 6 To verify that the array is now supported, enter the following command:
  - # vxddladm listjbod

The following is sample output from this command for the example array:

| VID     | PID      | SerialNum              | CabinetNum     | Policy   |
|---------|----------|------------------------|----------------|----------|
|         |          | (Cmd/PageCode/off/len) | (Cmd/PageCode/ | off/len) |
|         |          |                        |                |          |
| SEAGATE | ALL PIDs | 18/-1/36/12            | 18/-1/10/11    | Disk     |
| SUN     | SESS01   | 18/-1/36/12            | 18/-1/12/11    | Disk     |

To verify that the array is recognized, use the <code>vxdmpadm listenclosure</code> command as shown in the following sample output for the example array:

#### # vxdmpadm listenclosure

| ENCLR_NA | AME ENCLR_TY | PE ENCLR_SI | NO STATUS AR | RAY_TYPE LUN_COUNT |
|----------|--------------|-------------|--------------|--------------------|
| =======  |              |             |              |                    |
| Disk     | Disk         | DISKS       | CONNECTED Di | sk 2               |

The enclosure name and type for the array are both shown as being set to Disk. You can use the vxdisk list command to display the disks in the array:

#### # vxdisk list

| DEVICE | TYPE      | DISK | GROUP | STATUS         |
|--------|-----------|------|-------|----------------|
| Disk_0 | auto:none | -    | _     | online invalid |
| Disk_1 | auto:none | -    | -     | online invalid |
|        |           |      |       |                |

8 To verify that the DMP paths are recognized, use the vxdmpadm getdmpnode command as shown in the following sample output for the example array:

#### # vxdmpadm getdmpnode enclosure=Disk

| NAME   | STATE   | ENCLR-TYPE | PATHS | ENBL | DSBL | ENCLR-NAME |
|--------|---------|------------|-------|------|------|------------|
|        |         |            |       |      |      |            |
| Disk_0 | ENABLED | Disk       | 2     | 2    | 0    | Disk       |
| Disk_1 | ENABLED | Disk       | 2     | 2    | 0    | Disk       |
|        |         |            |       |      |      |            |

The output in this example shows that there are two paths to the disks in the array.

For more information, enter the command vxddladm help addjbod.

See the vxddladm(1M) manual page.

See the vxdmpadm(1M) manual page.

### Removing disks from the DISKS category

Use the procedure in this section to remove disks from the DISKS category.

### To remove disks from the DISKS category

Use the vxddladm command with the rmjbod keyword. The following example illustrates the command for removing disks which have the vendor id of SEAGATE:

```
# vxddladm rmjbod vid=SEAGATE
```

### Foreign devices

DDL may not be able to discover some devices that are controlled by third-party drivers, such as those that provide multi-pathing or RAM disk capabilities. For these devices it may be preferable to use the multi-pathing capability that is provided by the third-party drivers for some arrays rather than using Dynamic Multi-Pathing (DMP). Such foreign devices can be made available as simple disks to VxVM by using the vxddladm addforeign command. This also has the effect of bypassing DMP for handling I/O. The following example shows how to add entries for block and character devices in the specified directories:

# vxddladm addforeign blockdir=/dev/foo/dsk \ chardir=/dev/foo/rdsk

If a block or character device is not supported by a driver, it can be omitted from the command as shown here:

# vxddladm addforeign blockdir=/dev/foo/dsk

By default, this command suppresses any entries for matching devices in the OS-maintained device tree that are found by the autodiscovery mechanism. You can override this behavior by using the -f and -n options as described on the vxddladm(1M) manual page.

After adding entries for the foreign devices, use either the vxdisk scandisks or the vxdctl enable command to discover the devices as simple disks. These disks then behave in the same way as autoconfigured disks.

The foreign device feature was introduced in VxVM 4.0 to support non-standard devices such as RAM disks, some solid state disks, and pseudo-devices such as EMC PowerPath.

Foreign device support has the following limitations:

- A foreign device is always considered as a disk with a single path. Unlike an autodiscovered disk, it does not have a DMP node.
- It is not supported for shared disk groups in a clustered environment. Only standalone host systems are supported.
- It is not supported for Persistent Group Reservation (PGR) operations.
- It is not under the control of DMP, so enabling of a failed disk cannot be automatic, and DMP administrative commands are not applicable.
- Enclosure information is not available to VxVM. This can reduce the availability of any disk groups that are created using such devices.
- The I/O Fencing and Cluster File System features are not supported for foreign devices.

If a suitable ASL is available and installed for an array, these limitations are removed.

See "Third-party driver coexistence" on page 91.

# Changing the disk device naming scheme

You can either use enclosure-based naming for disks or the operating system's naming scheme. DMP commands display device names according to the current naming scheme.

The default naming scheme is enclosure-based naming (EBN).

When you use DMP with native volumes, the disk naming scheme must be EBN, the use avid attribute must be on, and the persistence attribute must be set to yes.

### To change the disk-naming scheme

Select Change the disk naming scheme from the vxdiskadm main menu to change the disk-naming scheme that you want DMP to use. When prompted. enter y to change the naming scheme.

OR

Change the naming scheme from the command line. Use the following command to select enclosure-based naming:

```
# vxddladm set namingscheme=ebn [persistence={yes|no}] \
[use avid=yes|no] [lowercase=yes|no]
```

Use the following command to select operating system-based naming:

```
# vxddladm set namingscheme=osn [persistence={yes|no}] \
[lowercase=yes|no]
```

The optional persistence argument allows you to select whether the names of disk devices that are displayed by DMP remain unchanged after disk hardware has been reconfigured and the system rebooted. By default, enclosure-based naming is persistent. Operating system-based naming is not persistent by default.

To change only the naming persistence without changing the naming scheme, run the vxddladm set namingscheme command for the current naming scheme, and specify the persistence attribute.

By default, the names of the enclosure are converted to lowercase, regardless of the case of the name specified by the ASL. The enclosure-based device names are therefore in lower case. Set the lowercase=no option to suppress the conversion to lowercase.

For enclosure-based naming, the use avid option specifies whether the Array Volume ID is used for the index number in the device name. By default, use avid=yes, indicating the devices are named as enclosure avid. If use avid is set to no, DMP devices are named as enclosure index. The index number is assigned after the devices are sorted by LUN serial number.

The change is immediate whichever method you use.

See "Regenerating persistent device names" on page 107.

### Displaying the disk-naming scheme

DMP disk naming can be operating-system based naming or enclosure-based naming.

The following command displays whether the DMP disk naming scheme is currently set. It also displays the attributes for the disk naming scheme, such as whether persistence is enabled.

To display the current disk-naming scheme and its mode of operations, use the following command:

#### # vxddladm get namingscheme

| NAMING_SCHEME   | PERSISTENCE | LOWERCASE | USE_AVID |
|-----------------|-------------|-----------|----------|
|                 |             |           |          |
| Enclosure Based | Yes         | Yes       | Yes      |

See "Disk device naming in DMP" on page 20.

### Regenerating persistent device names

The persistent device naming feature makes the names of disk devices persistent across system reboots. DDL assigns device names according to the persistent device name database.

If operating system-based naming is selected, each disk name is usually set to the name of one of the paths to the disk. After hardware reconfiguration and a subsequent reboot, the operating system may generate different names for the paths to the disks. Therefore, the persistent device names may no longer correspond to the actual paths. This does not prevent the disks from being used, but the association between the disk name and one of its paths is lost.

Similarly, if enclosure-based naming is selected, the device name depends on the name of the enclosure and an index number. If a hardware configuration changes the order of the LUNs exposed by the array, the persistent device name may not reflect the current index.

#### To regenerate persistent device names

To regenerate the persistent names repository, use the following command:

```
# vxddladm [-c] assign names
```

The -c option clears all user-specified names and replaces them with autogenerated names.

If the -c option is not specified, existing user-specified names are maintained, but OS-based and enclosure-based names are regenerated.

The disk names now correspond to the new path names.

### Changing device naming for TPD-controlled enclosures

By default, TPD-controlled enclosures use pseudo device names based on the TPD-assigned node names. If you change the device naming to native, the devices are named in the same format as other DMP devices. The devices use either operating system names (OSN) or enclosure-based names (EBN), depending on which naming scheme is set.

See "Displaying the disk-naming scheme" on page 106.

### To change device naming for TPD-controlled enclosures

For disk enclosures that are controlled by third-party drivers (TPD) whose coexistence is supported by an appropriate ASL, the default behavior is to assign device names that are based on the TPD-assigned node names. You can use the wxdmpadm command to switch between these names and the device names that are known to the operating system:

#### # vxdmpadm setattr enclosure enclosure name tpdmode=native|pseudo

The argument to the tpdmode attribute selects names that are based on those used by the operating system (native), or TPD-assigned node names (pseudo).

The use of this command to change between TPD and operating system-based naming is illustrated in the following example for the enclosure named EMCO. In this example, the device-naming scheme is set to OSN.

#### # vxdisk list

| DEVICE     | TYPE        | DISK   | GROUP | STATUS |
|------------|-------------|--------|-------|--------|
| emcpower10 | auto:sliced | disk1  | mydg  | online |
| emcpower11 | auto:sliced | disk2  | mydg  | online |
| emcpower12 | auto:sliced | disk3  | mydg  | online |
| emcpower13 | auto:sliced | disk4  | mydg  | online |
| emcpower14 | auto:sliced | disk5  | mydg  | online |
| emcpower15 | auto:sliced | disk6  | mydg  | online |
| emcpower16 | auto:sliced | disk7  | mydg  | online |
| emcpower17 | auto:sliced | disk8  | mydg  | online |
| emcpower18 | auto:sliced | disk9  | mydg  | online |
| emcpower19 | auto:sliced | disk10 | mydg  | online |

#### # vxdmpadm setattr enclosure EMC0 tpdmode=native

#### # vxdisk list

| DEVICE | TYPE        | DISK  | GROUP | STATUS |
|--------|-------------|-------|-------|--------|
| sdj    | auto:sliced | disk1 | mydg  | online |
| sdk    | auto:sliced | disk2 | mydq  | online |

| sdl | auto:sliced | disk3  | mydg | online |
|-----|-------------|--------|------|--------|
| sdm | auto:sliced | disk4  | mydg | online |
| sdn | auto:sliced | disk5  | mydg | online |
| sdo | auto:sliced | disk6  | mydg | online |
| sdp | auto:sliced | disk7  | mydg | online |
| sdq | auto:sliced | disk8  | mydg | online |
| sdr | auto:sliced | disk9  | mydg | online |
| sds | auto:sliced | disk10 | mydg | online |

If tpdmode is set to native, the path with the smallest device number is displayed.

#### Discovering the association between enclosure-based disk names and OS-based disk names

If you enable enclosure-based naming, the vxprint command displays the structure of a volume using enclosure-based disk device names (disk access names) rather than OS-based names.

To discover the association between enclosure-based disk names and OS-based disk names

To discover the operating system-based names that are associated with a given enclosure-based disk name, use either of the following commands:

```
# vxdisk list enclosure-based name
# vxdmpadm getsubpaths dmpnodename=enclosure-based name
```

For example, to find the physical device that is associated with disk ENCO 21, the appropriate commands would be:

```
# vxdisk list ENC0 21
# vxdmpadm getsubpaths dmpnodename=ENC0 21
```

To obtain the full pathname for the block disk device and the character disk device from these commands, append the displayed device name to /dev/vx/dmp/ or /dev/vx/rdmp/.

110 | Administering disks | Discovering the association between enclosure-based disk names and OS-based disk names

Chapter 5

# Dynamic Reconfiguration of devices

This chapter includes the following topics:

- About online Dynamic Reconfiguration
- Reconfiguring a LUN online that is under DMP control
- Replacing a host bus adapter online
- Upgrading the array controller firmware online

### **About online Dynamic Reconfiguration**

System administrators and storage administrators may need to modify the set of LUNs provisioned to a server. You can change the LUN configuration dynamically, without performing a reconfiguration reboot on the host.

You can perform the following kinds of online dynamic reconfigurations:

- Reconfiguring a LUN online that is under DMP control

  See "Reconfiguring a LUN online that is under DMP control" on page 112.
- Replacing a host bus adapter (HBA) online
   See "Replacing a host bus adapter online" on page 116.
- Updating the array controller firmware, also known as a nondisruptive upgrade See "Upgrading the array controller firmware online" on page 117.

### Reconfiguring a LUN online that is under DMP control

System administrators and storage administrators may need to modify the set of LUNs provisioned to a server. You can change the LUN configuration dynamically, without performing a reconfiguration reboot on the host.

The operations are as follows:

- Dynamic LUN removal from an existing target ID See "Removing LUNs dynamically from an existing target ID" on page 112.
- Dynamic new LUN addition to a new target ID See "Adding new LUNs dynamically to a new target ID" on page 114.
- Replacing a LUN on an existing target ID See "Replacing LUNs dynamically from an existing target ID" on page 114.
- Changing the LUN characteristics See "Changing the characteristics of a LUN from the array side" on page 115.

#### Removing LUNs dynamically from an existing target ID

Veritas Dynamic Multi-Pathing (DMP) provides a Dynamic Reconfiguration tool to simplify the removal of LUNs from an existing target ID. Each LUN is unmapped from the host. DMP issues an operating system device scan and cleans up the operating system device tree.

Warning: Do not run any device discovery operations outside of the Dynamic Reconfiguration tool until the device operation is completed.

#### To remove LUNs dynamically from an existing target ID

- Remove the device from use by any volume manager.
  - For LUNs using Linux LVM over DMP devices, remove the device from the LVM volume group
  - # vgreduce vgname devicepath
- 2 Start the vxdiskadm utility:
  - # vxdiskadm
- Select the Dynamic Reconfiguration operations option from the vxdiskadm menu.
- Select the **Remove LUNs** option.

Type **list** or press **Return** to display a list of LUNs that are available for removal. A LUN is available for removal if it is not in a disk group and the state is online, nolabel, online invalid, or online thinrclm.

The following shows an example output:

```
Select disk devices to remove: [<pattern-list>,all,list]: list
LUN(s) available for removeal:
eva4k6k0 0
eva4k6k0 1
eva4k6k0 2
eva4k6k0 3
eva4k6k0 4
emc0 017e
```

**6** Enter the name of a LUN, a comma-separated list of LUNs, or a regular expression to specify the LUNs to remove.

For example, enter emc0 017e.

At the prompt, confirm the LUN selection.

DMP removes the LUN from VxVM usage.

At the following prompt, remove the LUN from the array.

```
Enclosure=emc0 AVID=017E
   Device=emc0 017e Serial=830017E000
     PATH=sda ctlr=c15 port=7e-a [50:01:43:80:12:08:3c:26]
     PATH=sdc ctlr=c17 port=7e-a [50:01:43:80:12:08:3a:76]
Please remove LUNs with Above details from array and
press 'y' to continue removal (default:y):
```

**9** Return to the Dynamic Reconfiguration tool and select y to continue the removal process.

DMP completes the removal of the device from VxVM usage. Output similar to the following displays:

```
Luns Removed
emc0 017e
```

DMP updates the operating system device tree and the VxVM device tree.

**10** Select **exit** to exit the Dynamic Reconfiguration tool.

#### Adding new LUNs dynamically to a new target ID

The Dynamic Reconfiguration tool simplifies the addition of new LUNs to an existing target ID. One or more new LUNs are mapped to the host by way of multiple HBA ports. An operating system device scan is issued for the LUNs to be recognized and added to DMP control.

Warning: Do not run any device discovery operations outside of the Dynamic Reconfiguration tool until the device operation is completed.

#### To add new LUNs dynamically to a new target ID

- Start the vxdiskadm utility:
  - # vxdiskadm
- Select the Dynamic Reconfiguration operations option from the vxdiskadm menu.
- Select the **Add LUNs** option.

The tool issues a device discovery.

- When the prompt displays, add the LUNs from the array.
- Select **y** to continue to add the LUNs to DMP.

The operation issues a device scan. The newly-discovered devices are now visible.

```
Luns Added
Enclosure=emc0 AVID=017E
   Device=emc0 017e Serial=830017E000
     PATH=c15t0d6 ctlr=c15 port=7e-a [50:01:43:80:12:08:3c:26]
     PATH=c17t0d6 ctlr=c17 port=7e-a [50:01:43:80:12:08:3a:76]
```

Select **exit** to exit the Dynamic Reconfiguration tool.

#### Replacing LUNs dynamically from an existing target ID

The Veritas Dynamic Multi-Pathing (DMP) provides a Dynamic Reconfiguration tool to simplify the replacement of new LUNs from an existing target ID. Each LUN is unmapped from the host. DMP issues an operating system device scan and cleans up the operating system device tree.

Warning: Do not run any device discovery operations outside of the Dynamic Reconfiguration tool until the device operation is completed.

#### To replace LUNs dynamically from an existing target ID

Remove the device from use by any volume manager.

For LUNs using Linux LVM over DMP devices, remove the device from the LVM volume group

- # vgreduce vgname devicepath
- 2 Start the vxdiskadm utility:
  - # vxdiskadm
- Select the **Dynamic Reconfiguration operations** option from the wxdiskadm menu.
- Select the **Replace LUNs** option.

The output displays a list of LUNs that are available for replacement. A LUN is available for replacement if it is not in a disk group, and the state is online, nolabel, online invalid, or online thinrclm.

- Select one or more LUNs to replace. 5
- 6 At the prompt, confirm the LUN selection.
- 7 Remove the LUN from the array.
- Return to the Dynamic Reconfiguration tool and select y to continue the removal.

After the removal completes successfully, the Dynamic Reconfiguration tool prompts you to add a LUN.

- **9** When the prompt displays, add the LUNs from the array.
- **10** Select **y** to continue to add the LUNs to DMP.

The operation issues a device scan. The newly-discovered devices are now visible.

DMP updates the operating system device tree.

#### Changing the characteristics of a LUN from the array side

Some arrays provide a way to change the properties of LUNs. For example, the EMC Symmetrix array allows write-protected (Read-only), and read-write enabled LUNs. Before changing the properties of a LUN, you must remove the device from Veritas Volume Manager (VxVM) control.

#### To change the properties of a LUN

Remove the device from use by any volume manager.

For LUNs using Linux LVM over DMP devices, remove the device from the LVM volume group

- # vgreduce vgname devicepath
- 2 Change the device characteristics.
- 3 Use DMP to perform a device scan. In a cluster, perform this command on all the nodes.
  - # vxdisk scandisks
- **4** Add the device back to the disk group.
  - # vxdg -g dgname adddisk daname

## Replacing a host bus adapter online

Veritas Dynamic Multi-Pathing (DMP) provides a Dynamic Reconfiguration tool to simplify the removal of host bus adapters from an existing system.

#### To replace a host bus adapter online

- Start the vxdiskadm utility:
  - # vxdiskadm
- Select the **Dynamic Reconfiguration operations** option from the vxdiskadm menu.
- Select the **Replace HBAs** option.

The output displays a list of HBAs that are available to DMP.

- 4 Select one or more HBAs to replace.
- 5 At the prompt, confirm the HBA selection.

- Replace the host bus adapter.
- 7 Return to the Dynamic Reconfiguration tool and select y to continue the replacement process.

DMP updates the operating system device tree.

## Upgrading the array controller firmware online

Storage array subsystems need code upgrades as fixes, patches, or feature upgrades. You can perform these upgrades online when the file system is mounted and I/Os are being served to the storage.

Legacy storage subsystems contain two controllers for redundancy. An online upgrade is done one controller at a time. DMP fails over all I/O to the second controller while the first controller is undergoing an Online Controller Upgrade. After the first controller has completely staged the code, it reboots, resets, and comes online with the new version of the code. The second controller goes through the same process, and I/O fails over to the first controller.

**Note:** Throughout this process, application I/O is not affected.

Array vendors have different names for this process. For example, EMC calls it a nondisruptive upgrade (NDU) for CLARiiON arrays.

A/A type arrays require no special handling during this online upgrade process. For A/P, A/PF, and ALUA type arrays, DMP performs array-specific handling through vendor-specific array policy modules (APMs) during an online controller code upgrade.

When a controller resets and reboots during a code upgrade, DMP detects this state through the SCSI Status. DMP immediately fails over all I/O to the next controller.

If the array does not fully support NDU, all paths to the controllers may be unavailable for I/O for a short period of time. Before beginning the upgrade, set the dmp lun retry timeout tunable to a period greater than the time that you expect the controllers to be unavailable for I/O. DMP does not fail the I/Os until the end of the dmp lun retry timeout period, or until the I/O succeeds, whichever happens first. Therefore, you can perform the firmware upgrade without interrupting the application I/Os.

For example, if you expect the paths to be unavailable for I/O for 300 seconds, use the following command:

# vxdmpadm settune dmp lun retry timeout=300

DMP does not fail the I/Os for 300 seconds, or until the I/O succeeds.

To verify which arrays support Online Controller Upgrade or NDU, see the hardware compatibility list (HCL) at the following URL:

http://www.symantec.com/docs/TECH170013

Chapter 6

# **Event monitoring**

This chapter includes the following topics:

- About the Dynamic Multi-Pathing (DMP) event source daemon (vxesd)
- **■** Fabric Monitoring and proactive error detection
- Dynamic Multi-Pathing (DMP) discovery of iSCSI and SAN Fibre Channel topology
- DMP event logging
- Starting and stopping the Dynamic Multi-Pathing (DMP) event source daemon

# About the Dynamic Multi-Pathing (DMP) event source daemon (vxesd)

The event source daemon (vxesd) is a Veritas Dynamic Multi-Pathing (DMP) component process that receives notifications of any device-related events that are used to take appropriate actions. The benefits of vxesd include:

- Monitoring of SAN fabric events and proactive error detection (SAN event) See "Fabric Monitoring and proactive error detection" on page 120.
- Logging of DMP events for troubleshooting (DMP event) See "DMP event logging" on page 121.
- Automated device discovery (OS event)
- Discovery of SAN components and HBA-array port connectivity (Fibre Channel and iSCSI)
  - See "Dynamic Multi-Pathing (DMP) discovery of iSCSI and SAN Fibre Channel topology" on page 121.

See "Starting and stopping the Dynamic Multi-Pathing (DMP) event source daemon" on page 122.

### Fabric Monitoring and proactive error detection

DMP takes a proactive role in detecting errors on paths. The DMP event source daemon vxesd uses the Storage Networking Industry Association (SNIA) HBA API library to receive SAN fabric events from the HBA. DMP checks devices that are suspect based on the infomration from the SAN events, even if there is no active I/O. New I/O is directed to healthy paths while DMP verifies the suspect devices.

During startup, vxesd queries the HBA (by way of the SNIA library) to obtain the SAN topology. The vxesd daemon determines the Port World Wide Names (PWWN) that correspond to each of the device paths that are visible to the operating system. After the vxesd daemon obtains the topology, vxesd registers with the HBA for SAN event notification. If LUNs are disconnected from a SAN, the HBA notifies vxesd of the SAN event, specifying the PWWNs that are affected. The vxesd daemon uses this event information and correlates it with the previous topology information to determine which set of device paths have been affected.

The vxesd daemon sends the affected set to the vxconfigd daemon (DDL) so that the device paths can be marked as suspect. When the path is marked as suspect, DMP does not send new I/O to the path unless it is the last path to the device. In the background, the DMP restore task checks the accessibility of the paths on its next periodic cycle using a SCSI inquiry probe. If the SCSI inquiry fails, DMP disables the path to the affected LUNs, which is also logged in the event log.

If the LUNs are reconnected at a later time, the HBA informs vxesd of the SAN event. When the DMP restore task runs its next test cycle, the disabled paths are checked with the SCSI probe and re-enabled if successful.

Note: If vxesd receives an HBA LINK UP event, the DMP restore task is restarted and the SCSI probes run immediately, without waiting for the next periodic cycle. When the DMP restore task is restarted, it starts a new periodic cycle. If the disabled paths are not accessible by the time of the first SCSI probe, they are re-tested on the next cycle (300s by default).

The fabric monitor functionality is enabled by default. The value of the dmp monitor fabric tunable is persistent across reboots.

To disable the Fabric Monitoring functionality, use the following command:

# vxdmpadm settune dmp monitor fabric=off

To enable the Fabric Monitoring functionality, use the following command:

# vxdmpadm settune dmp monitor fabric=on

To display the current value of the dmp monitor fabric tunable, use the following command:

# vxdmpadm gettune dmp monitor fabric

# Dynamic Multi-Pathing (DMP) discovery of iSCSI and SAN Fibre Channel topology

The vxesd builds a topology of iSCSI and Fibre Channel devices that are visible to the host. The vxesd daemon uses the SNIA Fibre Channel HBA API to obtain the SAN topology. If IMA is not available, then iSCSI management CLI is used to obtain the iSCSI SAN topology.

To display the hierarchical listing of Fibre Channel and iSCSI devices, use the following command:

# vxddladm list

See the vxddladm (1M) manual page.

### **DMP** event logging

DMP notifies vxesd of major events, and vxesd logs the event in a log file (/etc/vx/dmpevents.log). These events include:

- Marking paths or dmpnodes enabled
- Marking paths or dmpnodes disabled
- Throttling of paths
- I/O error analysis
- Host Bus Adapter (HBA) and Storage Area Network (SAN) events

The log file is located in /var/adm/vx/dmpevents.log but is symbolically linked to /etc/vx/dmpevents.log. When the file reaches 10,000 lines, the log is rotated. That is, dmpevents.log is renamed dmpevents.log.X and a new dmpevents.log file is created.

You can change the level of detail in the event log file using the tunable dmp log level. Valid values are 1 through 4. The default level is 1.

# vxdmpadm settune dmp log level=X

The current value of dmp log level can be displayed with:

# vxdmpadm gettune dmp\_log\_level

For details on the various log levels, see the vxdmpadm(1M) manual page.

# Starting and stopping the Dynamic Multi-Pathing (DMP) event source daemon

By default, DMP starts vxesd at boot time.

To stop the vxesd daemon, use the vxddladm utility:

# vxddladm stop eventsource

To start the vxesd daemon, use the vxddladm utility:

# vxddladm start eventsource [logfile=logfilename]

To view the status of the vxesd daemon, use the vxddladm utility:

# vxddladm status eventsource

Chapter

# Performance monitoring and tuning

This chapter includes the following topics:

- About tuning Veritas Dynamic Multi-Pathing (DMP) with templates
- DMP tuning templates
- Example DMP tuning template
- Tuning a DMP host with a configuration attribute template
- Managing the DMP configuration files
- Resetting the DMP tunable parameters and attributes to the default values
- DMP tunable parameters and attributes that are supported for templates
- DMP tunable parameters

# About tuning Veritas Dynamic Multi-Pathing (DMP) with templates

Veritas Dynamic Multi-Pathing has multiple tunable parameters and attributes that you can configure for optimal performance. DMP provides a template method to update several tunable parameters and attributes with a single operation. The template represents a full or partial DMP configuration, showing the values of the parameters and attributes of the host.

To view and work with the tunable parameters, you can dump the configuration values of the DMP tunable parameters to a file. Edit the parameters and attributes,

if required. Then, load the template file to a host to update all of the values in a single operation.

You can load the configuration file to the same host, or to another similar host. The template method is useful for the following scenarios:

- Configure multiple similar hosts with the optimal performance tuning values. Configure one host for optimal performance. After you have configured the host, dump the tunable parameters and attributes to a template file. You can then load the template file to another host with similar requirements. Symantec recommends that the hosts that use the same configuration template have the same operating system and similar I/O requirements.
- Define multiple specialized templates to handle different I/O load requirements. When the load changes on a host, you can load a different template for the best performance. This strategy is appropriate for predictable, temporary changes in the I/O load. As the system administrator, after you define the system's I/O load behavior, you can customize tuning templates for particular loads. You can then automate the tuning, since there is a single load command that you can use in scripts or cron jobs.

At any time, you can reset the configuration, which reverts the values of the tunable parameters and attributes to the DMP default values.

You can manage the DMP configuration file with the wxdmpadm config commands.

See the vxdmpadm(1m) man page.

#### DMP tuning templates

The template mechanism enables you to tune DMP parameters and attributes by dumping the configuration values to a file, or to standard output.

DMP supports tuning the following types of information with template files:

- DMP tunable parameters.
- DMP attributes defined for an enclosure, array name, or array type.
- Veritas naming scheme parameters.

The template file is divided into sections, as follows:

DMP Tunables Applied to all enclosures and arrays.

Namingscheme Applied to all enclosures and arrays.

Use to customize array types. Applied to all Arraytype

of the enclosures of the specified array type.

Arrayname Use if particular arrays need customization;

that is, if the tunables vary from those

applied for the array type.

Attributes in this section are applied to all of the enclosures of the specified array name.

Enclosurename Applied to the enclosures of the specified

Cab serial number and array name.

Use if particular enclosures need customization; that is, if the tunables vary from those applied for the array type and

array name.

Loading is atomic for the section. DMP loads each section only if all of the attributes in the section are valid. When all sections have been processed, DMP reports the list of errors and warns the user. DMP does not support a partial rollback. DMP verifies the tunables and attributes during the load process. However, Symantec recommends that you check the configuration template file before you attempt to load the file. Make any required corrections until the configuration file validates correctly.

The attributes are given priority in the following order when a template is loaded:

Enclosure Section > Array Name Section > Array Type Section

If all enclosures of the same array type need the same settings, then remove the corresponding array name and enclosure name sections from the template. Define the settings only in the array type section. If some of the enclosures or array names need customized settings, retain the attribute sections for the array names or enclosures. You can remove the entries for the enclosures or the array names if they use the same settings that are defined for the array type.

When you dump a configuration file from a host, that host may contain some arrays which are not visible on the other hosts. When you load the template to a target host that does not include the enclosure, array type, or array name, DMP ignores the sections.

You may not want to apply settings to non-shared arrays or some host-specific arrays on the target hosts. Be sure to define an enclosure section for each of those arrays in the template. When you load the template file to the target host, the enclosure section determines the settings. Otherwise, DMP applies the settings from the respective array name or array type sections.

## **Example DMP tuning template**

This section shows an example of a DMP tuning template.

```
DMP Tunables
        dmp cache open=on
        dmp daemon count=10
        dmp delayq interval=15
        dmp restore state=enabled
        dmp fast recovery=on
        dmp health time=60
        dmp log level=1
        dmp low impact probe=on
        dmp lun retry timeout=0
        dmp path age=300
        dmp pathswitch blks shift=9
        dmp probe idle lun=on
        dmp probe threshold=5
        dmp restore cycles=10
        dmp_restore_interval=300
        dmp restore policy=check disabled
        dmp retry count=5
        dmp scsi timeout=20
        dmp sfg threshold=1
        dmp stat interval=1
        dmp monitor ownership=on
        dmp monitor fabric=on
        dmp monitor osevent=off
        dmp native support=off
Namingscheme
        namingscheme=ebn
        persistence=yes
        lowercase=yes
        use avid=yes
Arraytype
        arraytype=CLR-A/PF
        iopolicy=minimumq
        partitionsize=512
        recoveryoption=nothrottle
        recoveryoption=timebound iotimeout=300
        redundancy=0
Arraytype
        arraytype=ALUA
```

```
iopolicy=adaptive
        partitionsize=512
        use all paths=no
        recoveryoption=nothrottle
        recoveryoption=timebound iotimeout=300
        redundancy=0
Arraytype
        arraytype=Disk
        iopolicy=minimumq
        partitionsize=512
        recoveryoption=nothrottle
        recoveryoption=timebound iotimeout=300
        redundancy=0
Arrayname
        arrayname=EMC CLARiiON
        iopolicy=minimumq
        partitionsize=512
        recoveryoption=nothrottle
        recoveryoption=timebound iotimeout=300
        redundancy=0
Arrayname
        arrayname=EVA4K6K
        iopolicy=adaptive
        partitionsize=512
        use all paths=no
        recoveryoption=nothrottle
        recoveryoption=timebound iotimeout=300
        redundancy=0
Arrayname
        arrayname=Disk
        iopolicy=minimumq
        partitionsize=512
        recoveryoption=nothrottle
        recoveryoption=timebound iotimeout=300
        redundancy=0
Enclosure
        serial=CK200051900278
        arrayname=EMC CLARiiON
        arraytype=CLR-A/PF
        iopolicy=minimumq
        partitionsize=512
        recoveryoption=nothrottle
        recoveryoption=timebound iotimeout=300
```

```
redundancy=0
        dmp lun retry timeout=0
Enclosure
        serial=50001FE1500A8F00
        arrayname=EVA4K6K
        arraytype=ALUA
        iopolicy=adaptive
        partitionsize=512
        use all paths=no
        recoveryoption=nothrottle
        recoveryoption=timebound iotimeout=300
        redundancy=0
        dmp lun retry timeout=0
Enclosure
        serial=50001FE1500BB690
        arrayname=EVA4K6K
        arraytype=ALUA
        iopolicy=adaptive
        partitionsize=512
        use all paths=no
        recoveryoption=nothrottle
        recoveryoption=timebound iotimeout=300
        redundancy=0
        dmp lun retry timeout=0
Enclosure
        serial=DISKS
        arrayname=Disk
        arraytype=Disk
        iopolicy=minimumq
        partitionsize=512
        recoveryoption=nothrottle
        recoveryoption=timebound iotimeout=300
        redundancy=0
        dmp lun retry timeout=0
```

# Tuning a DMP host with a configuration attribute template

You can use a template file to upload a series of changes to the DMP configuration to the same host or to another similar host.

Symantec recommends that you load the DMP template to a host that is similar to the host that was the source of the tunable values.

#### To configure DMP on a host with a template

Dump the contents of the current host configuration to a file.

```
# vxdmpadm config dump file=filename
```

Edit the file to make any required changes to the tunable parameters in the template.

The target host may include non-shared arrays or host-specific arrays. To avoid updating these with settings from the array name or array type, define an enclosure section for each of those arrays in the template. When you load the template file to the target host, the enclosure section determines the settings. Otherwise, DMP applies the settings from the respective array name or array type sections.

Validate the values of the DMP tunable parameters.

```
# vxdmpadm config check file=filename
```

DMP displays no output if the configuration check is successful. If the file contains errors, DMP displays the errors. Make any required corrections until the configuration file is valid. For example, you may see errors such as the following:

```
VxVM vxdmpadm ERROR V-5-1-0 Template file 'error.file' contains
following errors:
```

```
Line No: 22 'dmp daemon count' can not be set to 0 or less
Line No: 44 Specified value for 'dmp health time' contains
non-digits
Line No: 64 Specified value for 'dmp path age' is beyond
the limit of its value
Line No: 76 'dmp probe idle lun' can be set to either on or off
Line No: 281 Unknown arraytype
```

Load the file to the target host.

#### # vxdmpadm config load file=filename

During the loading process, DMP validates each section of the template. DMP loads all valid sections. DMP does not load any section that contains errors.

### Managing the DMP configuration files

You can display the name of the template file most recently loaded to the host. The information includes the date and time when DMP loaded the template file.

To display the name of the template file that the host currently uses

# vxdmpadm config show

| TEMPLATE_FILE | DATE |      |      | TIME     |
|---------------|------|------|------|----------|
|               |      | ==== |      |          |
| /tmp/myconfig | Feb  | 09,  | 2011 | 11:28:59 |

#### Resetting the DMP tunable parameters and attributes to the default values

DMP maintains the default values for the DMP tunable parameters and attributes. At any time, you can restore the default values to the host. Any changes that you applied to the host with template files are discarded.

#### To reset the DMP tunables to the default values

- Use the following command:
  - # vxdmpadm config reset

## DMP tunable parameters and attributes that are supported for templates

DMP supports tuning the following tunable parameters and attributes with a configuration template.

DMP tunable parameters

DMP attributes defined for an enclosure, array name, or array type.

See "DMP tunable parameters" on page 131.

- iopolicy
- partitionsize
- use\_all\_paths
- recoveryoption attributes (retrycount or iotimeout)
- redundancy
- dmp\_lun\_retry\_timeout

Naming scheme attributes: ■ naming scheme persistence lowercase ■ use\_avid

The following tunable parameters are NOT supported with templates:

- OS tunables
- TPD mode
- Failover attributes of enclosures (failovermode)

# **DMP tunable parameters**

DMP provides various parameters that you can use to tune your environment.

Table 7-1 shows the DMP parameters that can be tuned. You can set a tunable parameter online, without a reboot.

Table 7-1 DMP parameters that are tunable

| Parameter           | Description                                                                                                    |
|---------------------|----------------------------------------------------------------------------------------------------|
| dmp_cache_open      | If this parameter is set to on, the first open of a device that is performed by an array support library (ASL) is cached. This caching enhances the performance of device discovery by minimizing the overhead that is caused by subsequent opens by ASLs. If this parameter is set to off, caching is not performed.  The default value is on. |
| dmp_daemon_count    | The number of kernel threads that are available for servicing path error handling, path restoration, and other DMP administrative tasks.  The default number of threads is 10.                                                                                                    |
| dmp_delayq_interval | How long DMP should wait before retrying I/O after an array fails over to a standby path. Some disk arrays are not capable of accepting I/O requests immediately after failover.  The default value is 15 seconds.                                                                                                    |

DMP parameters that are tunable (continued) Table 7-1

| Parameter         | Description                                                                                                    |
|-------------------|----------------------------------------------------------------------------------------------------|
| dmp_fast_recovery | Whether DMP should try to obtain SCSI error information directly from the HBA interface. Setting the value to on can potentially provide faster error recovery, if the HBA interface supports the error enquiry feature. If this parameter is set to off, the HBA interface is not used.  The default setting is on.                                                                                                    |
| dmp_health_time   | DMP detects intermittently failing paths, and prevents I/O requests from being sent on them. The value of dmp_health_time represents the time in seconds for which a path must stay healthy. If a path's state changes back from enabled to disabled within this time period, DMP marks the path as intermittently failing, and does not re-enable the path for I/O until dmp_path_age seconds elapse.  The default value is 60 seconds. |
|                   | A value of 0 prevents DMP from detecting intermittently failing paths.                                                                                                    |
| dmp_log_level     | The level of detail that is displayed for DMP console messages. The following level values are defined:  1 — Displays all DMP log messages that existed in releases before 5.0.                                                                                                    |
|                   | 2 — Displays level 1 messages plus messages that relate to path or disk addition or removal, SCSI errors, IO errors and DMP node migration.                                                                                                    |
|                   | 3 — Displays level 1 and 2 messages plus messages that relate to path throttling, suspect path, idle path and insane path logic.                                                                                                    |
|                   | 4 — Displays level 1, 2 and 3 messages plus messages that relate to setting or changing attributes on a path and tunable related changes.                                                                                                    |
|                   | The default value is 1.                                                                                                    |

DMP parameters that are tunable (continued) Table 7-1

| Parameter                       | Description                                                                                                    |  |
|---------------------------------|----------------------------------------------------------------------------------------------------|--|
| <pre>dmp_low_impact_probe</pre> | Determines if the path probing by restore daemon is optimized or not. Set it to on to enable optimization and off to disable. Path probing is optimized only when restore policy is check_disabled or during check_disabled phase of check_periodic policy.  The default value is on.                                                                                                    |  |
| dmp_lun_retry_timeout           | Specifies a retry period for handling transient errors that are not handled by the HBA and the SCSI driver.                                                                                                    |  |
|                                 | In general, no such special handling is required. Therefore, the default value of the dmp_lun_retry_timeout tunable parameter is 0. When all paths to a disk fail, DMP fails the I/Os to the application. The paths are checked for connectivity only once.                                                                                                    |  |
|                                 | In special cases when DMP needs to handle the transient errors, configure DMP to delay failing the I/Os to the application for a short interval. Set the dmp_lun_retry_timeout tunable parameter to a non-zero value to specify the interval. If all of the paths to the LUN fail and I/Os need to be serviced, then DMP probes the paths every five seconds for the specified interval. If the paths are restored within the interval, DMP detects this and retries the I/Os. DMP does not fail I/Os to a disk with all failed paths until the specified dmp_lun_retry_timeout interval or until the I/O succeeds on one of the paths, whichever happens first. |  |

DMP parameters that are tunable (continued) Table 7-1

| Parameter             | Description                                                                                                    |
|-----------------------|----------------------------------------------------------------------------------------------------|
| dmp_monitor_fabric    | Determines whether the Event Source daemon (vxesd) uses the Storage Networking Industry Association (SNIA) HBA API. This API allows DDL to improve the performance of failover by collecting information about the SAN topology and by monitoring fabric events. |
|                       | If this parameter is set to on, DDL uses the SNIA HBA API. Note that the HBA vendor specific HBA-API library should be available to use this feature.                                                                                                    |
|                       | If this parameter is set to off, the SNIA HBA API is not used.                                                                                                    |
|                       | The default setting is off for releases before 5.0 that have been patched to support this DDL feature. The default setting is on for 5.0 and later releases.                                                                                                    |
| dmp_monitor_osevent   | Determines whether the Event Source daemon (vxesd) monitors operating system events such as reconfiguration operations.                                                                                                    |
|                       | If this parameter is set to on, vxesd monitors operations such as attaching operating system devices.                                                                                                    |
|                       | If this parameter is set to off, vxesd does not monitor operating system operations. When DMP co-exists with EMC PowerPath, Symantec recommends setting this parameter to off to avoid any issues.                                                               |
|                       | The default setting is on, unless EMC PowerPath is installed. If you install DMP on a system that already has PowerPath installed, DMP sets the dmp_monitor_osevent to off.                                                                                      |
| dmp_monitor_ownership | Determines whether the ownership monitoring is enabled for ALUA arrays. When this tunable is set to on, DMP polls the devices for LUN ownership changes. The polling interval is specified by the dmp_restore_interval tunable. The default value is on.         |
|                       | When the dmp_monitor_ownership tunable is off, DMP does not poll the devices for LUN ownership changes.                                                                                                    |

DMP parameters that are tunable (continued) Table 7-1

| Parameter                 | Description                                                                                                    |
|---------------------------|----------------------------------------------------------------------------------------------------|
| dmp_native_support        | Determines whether DMP will do multi-pathing for native devices.                                                                                                    |
|                           | Set the tunable to on to have DMP do multi-pathing for native devices.                                                                                                    |
|                           | When Dynamic Multi-Pathing is installed as a component of another Veritas product, the default value is off.                                                                                                    |
|                           | When Veritas Dynamic Multi-Pathing is installed as a stand-alone product, the default value is on.                                                                                                    |
| dmp_path_age              | The time for which an intermittently failing path needs to be monitored as healthy before DMP again tries to schedule I/O requests on it.                                                                                                    |
|                           | The default value is 300 seconds.                                                                                                    |
|                           | A value of 0 prevents DMP from detecting intermittently failing paths.                                                                                                    |
| dmp_pathswitch_blks_shift | The default number of contiguous I/O blocks that are sent along a DMP path to an array before switching to the next available path. The value is expressed as the integer exponent of a power of 2; for example 9 represents 512 blocks.                                                                                                    |
|                           | The default value of is 9. In this case, 512 blocks (256k) of contiguous I/O are sent over a DMP path before switching. For intelligent disk arrays with internal data caches, better throughput may be obtained by increasing the value of this tunable. For example, for the HDS 9960 A/A array, the optimal value is between 15 and 17 for an I/O activity pattern that consists mostly of sequential reads or writes. |
|                           | This parameter only affects the behavior of the balanced I/O policy. A value of 0 disables multi-pathing for the policy unless the vxdmpadm command is used to specify a different partition size for an array.                                                                                                    |
|                           | See "Specifying the I/O policy" on page 70.                                                                                                    |

DMP parameters that are tunable (continued) Table 7-1

| Parameter            | Description                                                                                                    |
|----------------------|----------------------------------------------------------------------------------------------------|
| dmp_probe_idle_lun   | If DMP statistics gathering is enabled, set this tunable to on (default) to have the DMP path restoration thread probe idle LUNs. Set this tunable to off to turn off this feature. (Idle LUNs are VM disks on which no I/O requests are scheduled.) The value of this tunable is only interpreted when DMP statistics gathering is enabled. Turning off statistics gathering also disables idle LUN probing.  The default value is on. |
| dmp_probe_threshold  | If the dmp_low_impact_probe is turned on, dmp_probe_threshold determines the number of paths to probe before deciding on changing the state of other paths in the same subpath failover group.  The default value is 5.                                                                                                    |
|                      | The default value is 5.                                                                                                    |
| dmp_restore_cycles   | If the DMP restore policy is <code>check_periodic</code> , the number of cycles after which the <code>check_all policy</code> is called.                                                                                                    |
|                      | The default value is 10.                                                                                                    |
|                      | See "Configuring DMP path restoration policies" on page 83.                                                                                                    |
| dmp_restore_interval | The interval attribute specifies how often the path restoration thread examines the paths. Specify the time in seconds.                                                                                                    |
|                      | The default value is 300.                                                                                                    |
|                      | The value of this tunable can also be set using the vxdmpadm start restore command.                                                                                                    |
|                      | See "Configuring DMP path restoration policies" on page 83.                                                                                                    |

DMP parameters that are tunable (continued) Table 7-1

| Parameter          | Description                                                                                                    |
|--------------------|----------------------------------------------------------------------------------------------------|
| dmp_restore_policy | The DMP restore policy, which can be set to one of the following values:                                                                                                    |
|                    | ■ check_all                                                                                                    |
|                    | check_alternate                                                                                                    |
|                    | <pre>check_disabled check periodic</pre>                                                                                                    |
|                    | The default value is check disabled                                                                                                    |
|                    | The value of this tunable can also be set using the vxdmpadm start restore command.                                                                                                    |
|                    | See "Configuring DMP path restoration policies" on page 83.                                                                                                    |
| dmp_restore_state  | If this parameter is set to enabled, it enables the path restoration thread to be started.                                                                                                    |
|                    | See "Configuring DMP path restoration policies" on page 83.                                                                                                    |
|                    | If this parameter is set to disabled, it stops and disables the path restoration thread.                                                                                                    |
|                    | If this parameter is set to stopped, it stops the path restoration thread until the next device discovery cycle.                                                                                                    |
|                    | The default is enabled.                                                                                                    |
|                    | See "Stopping the DMP path restoration thread" on page 85.                                                                                                    |
| dmp_retry_count    | When I/O fails on a path with a path busy error, DMP marks the path as busy and avoids using it for the next 15 seconds. If a path reports a path busy error for dmp_retry_count number of times consecutively, DMP marks the path as failed. The default value of dmp_retry_count is 5. |
| dmp_scsi_timeout   | Determines the timeout value to be set for any SCSI command that is sent via DMP. If the HBA does not receive a response for a SCSI command that it has sent to the device within the timeout period, the SCSI command is returned with a failure error code.                            |
|                    | The default value is 20 seconds.                                                                                                    |

DMP parameters that are tunable (continued) Table 7-1

| Parameter         | Description                                                                                                    |
|-------------------|----------------------------------------------------------------------------------------------------|
| dmp_sfg_threshold | Determines the minimum number of paths that should be failed in a failover group before DMP starts suspecting other paths in the same failover group. The value of 0 disables the failover logic based on subpath failover groups.  The default value is 1. |
| dmp_stat_interval | The time interval between gathering DMP statistics.  The default and minimum value are 1 second.                                                                                                    |

# Glossary

Active/Active disk

arrays

This type of multi-pathed disk array allows you to access a disk in the disk array

through all the paths to the disk simultaneously, without any performance

degradation.

Active/Passive disk

arrays

This type of multipathed disk array allows one path to a disk to be designated as primary and used to access the disk at any time. Using a path other than the designated active path results in severe performance degradation in some disk

arrays.

associate The process of establishing a relationship between VxVM objects; for example, a

subdisk that has been created and defined as having a starting point within a plex

is referred to as being associated with that plex.

associated plex A plex associated with a volume.

**associated subdisk** A subdisk associated with a plex.

atomic operation An operation that either succeeds completely or fails and leaves everything as it

was before the operation was started. If the operation succeeds, all aspects of the operation take effect at once and the intermediate states of change are invisible. If any aspect of the operation fails, then the operation aborts without leaving

partial changes.

In a cluster, an atomic operation takes place either on all nodes or not at all.

attached A state in which a VxVM object is both associated with another object and enabled

for use.

block The minimum unit of data transfer to or from a disk or array.

boot disk A disk that is used for the purpose of booting a system.

boot disk group A private disk group that contains the disks from which the system may be booted.

bootdg A reserved disk group name that is an alias for the name of the boot disk group.

clean node shutdown The ability of a node to leave a cluster gracefully when all access to shared volumes

has ceased.

cluster A set of hosts (each termed a node) that share a set of disks.

cluster manager An externally-provided daemon that runs on each node in a cluster. The cluster

managers on each node communicate with each other and inform VxVM of changes

in cluster membership.

cluster-shareable disk

group

A disk group in which access to the disks is shared by multiple hosts (also referred

to as a shared disk group).

A set of one or more subdisks within a striped plex. Striping is achieved by column

allocating data alternately and evenly across the columns within a plex.

concatenation A layout style characterized by subdisks that are arranged sequentially and

contiguously.

A single copy of a configuration database. configuration copy

A set of records containing detailed information on existing VxVM objects (such configuration database

as disk and volume attributes).

DCO (data change

object)

A VxVM object that is used to manage information about the FastResync maps in the DCO volume. Both a DCO object and a DCO volume must be associated with a

volume to implement Persistent FastResync on that volume.

data stripe This represents the usable data portion of a stripe and is equal to the stripe minus

the parity region.

A special volume that is used to hold Persistent FastResync change maps and DCO volume

dirty region logs. See also see dirty region logging.

detached A state in which a VxVM object is associated with another object, but not enabled

for use.

device name The device name or address used to access a physical disk, such as sda or sda3,

where sda indicates the whole device, and sda3 refers to the third partition on

sda.

In a SAN environment, it is more convenient to use enclosure-based naming, which forms the device name by concatenating the name of the enclosure (such as enco) with the disk's number within the enclosure, separated by an underscore (for example, enco 2). The term disk access name can also be used to refer to a

device name.

The method by which the VxVM monitors and logs modifications to a plex as a dirty region logging

> bitmap of changed regions. For a volumes with a new-style DCO volume, the dirty region log (DRL) is maintained in the DCO volume. Otherwise, the DRL is allocated

to an associated subdisk called a log subdisk.

A path to a disk that is not available for I/O. A path can be disabled due to real disabled path

hardware failures or if the user has used the vxdmpadm disable command on that

controller.

disk A collection of read/write data blocks that are indexed and can be accessed fairly

quickly. Each disk has a universally unique identifier.

An alternative term for a device name. disk access name

Configuration records used to specify the access path to particular disks. Each disk access records

disk access record contains a name, a type, and possibly some type-specific information, which is used by VxVM in deciding how to access and manipulate

the disk that is defined by the disk access record.

A collection of disks logically arranged into an object. Arrays tend to provide disk arrav

benefits such as redundancy or improved performance.

disk array serial number This is the serial number of the disk array. It is usually printed on the disk array

cabinet or can be obtained by issuing a vendor-specific SCSI command to the disks on the disk array. This number is used by the DMP subsystem to uniquely

identify a disk array.

disk controller In the multipathing subsystem of VxVM, the controller (host bus adapter or HBA)

or disk array connected to the host, which the operating system represents as the

parent node of a disk.

disk enclosure An intelligent disk array that usually has a backplane with a built-in Fibre Channel

loop, and which permits hot-swapping of disks.

disk group A collection of disks that share a common configuration. A disk group

> configuration is a set of records containing detailed information on existing VxVM objects (such as disk and volume attributes) and their relationships. Each disk group has an administrator-assigned name and an internally defined unique ID. The disk group names bootdg (an alias for the boot disk group), defaultdg (an alias for the default disk group) and nodq (represents no disk group) are reserved.

disk group ID A unique identifier used to identify a disk group.

disk ID A universally unique identifier that is given to each disk and can be used to identify

the disk, even if it is moved.

An alternative term for a disk name. disk media name

A configuration record that identifies a particular disk, by disk ID, and gives that disk media record

disk a logical (or administrative) name.

disk name A logical or administrative name chosen for a disk that is under the control of

VxVM, such as disk03. The term disk media name is also used to refer to a disk

name.

The process by which any link that exists between two VxVM objects is removed. dissociate

For example, dissociating a subdisk from a plex removes the subdisk from the

plex and adds the subdisk to the free space pool.

A plex dissociated from a volume. dissociated plex

A subdisk dissociated from a plex. dissociated subdisk

distributed lock A lock manager that runs on different systems in a cluster, and ensures consistent

access to distributed resources. manager

enabled path A path to a disk that is available for I/O.

encapsulation A process that converts existing partitions on a specified disk to volumes. If any

partitions contain file systems, /etc/fstab entries are modified so that the file

systems are mounted on volumes instead.

See disk enclosure. enclosure enclosure-based naming See device name.

A disk device that is accessible on a Storage Area Network (SAN) via a Fibre fabric mode disk

Channel switch.

A fast resynchronization feature that is used to perform quick and efficient FastResync

resynchronization of stale mirrors, and to increase the efficiency of the snapshot

mechanism.

Fibre Channel A collective name for the fiber optic technology that is commonly used to set up

a Storage Area Network (SAN).

file system A collection of files organized together into a structure. The UNIX file system is

a hierarchical structure consisting of directories and files.

An area of a disk under VxVM control that is not allocated to any subdisk or free space

reserved for use by any other VxVM object.

free subdisk A subdisk that is not associated with any plex and has an empty putil [0] field.

hostid A string that identifies a host to VxVM. The host ID for a host is stored in its

volboot file, and is used in defining ownership of disks and disk groups.

hot-relocation A technique of automatically restoring redundancy and access to mirrored and

RAID-5 volumes when a disk fails. This is done by relocating the affected subdisks

to disks designated as spares and/or free space in the same disk group.

hot-swap Refers to devices that can be removed from, or inserted into, a system without

first turning off the power supply to the system.

The node on which the system administrator is running a utility that requests a initiating node

change to VxVM objects. This node initiates a volume reconfiguration.

JBOD (just a bunch of

disks)

The common name for an unintelligent disk array which may, or may not, support

the hot-swapping of disks.

A plex used to store a RAID-5 log. The term log plex may also be used to refer to log plex

a Dirty Region Logging plex.

A subdisk that is used to store a dirty region log. log subdisk

master node A node that is designated by the software to coordinate certain VxVM operations

in a cluster. Any node is capable of being the master node.

The node to which a disk is attached. This is also known as a disk owner. mastering node

mirror A duplicate copy of a volume and the data therein (in the form of an ordered

collection of subdisks). Each mirror consists of one plex of the volume with which

the mirror is associated.

A layout technique that mirrors the contents of a volume onto multiple plexes. mirroring

Each plex duplicates the data stored on the volume, but the plexes themselves

may have different layouts.

Where there are multiple physical access paths to a disk connected to a system, multipathing

> the disk is called multipathed. Any software residing on the host, (for example, the DMP driver) that hides this fact from the user is said to provide multipathing

functionality.

One of the hosts in a cluster. node

node abort A situation where a node leaves a cluster (on an emergency basis) without

attempting to stop ongoing operations.

node join The process through which a node joins a cluster and gains access to shared disks.

Non-Persistent FastResvnc

A form of FastResync that cannot preserve its maps across reboots of the system

because it stores its change map in memory.

An entity that is defined to and recognized internally by VxVM. The VxVM objects object

are: volume, plex, subdisk, disk, and disk group. There are actually two types of disk objects-one for the physical aspect of the disk and the other for the logical

aspect.

A calculated value that can be used to reconstruct data after a failure. While data parity

is being written to a RAID-5 volume, parity is also calculated by performing an exclusive OR (XOR) procedure on data. The resulting parity is then written to the volume. If a portion of a RAID-5 volume fails, the data that was on that portion of the failed volume can be recreated from the remaining data and the parity.

A RAID-5 volume storage region that contains parity information. The data parity stripe unit

contained in the parity stripe unit can be used to help reconstruct regions of a

RAID-5 volume that are missing because of I/O or disk failures.

partition The standard division of a physical disk device, as supported directly by the

operating system and disk drives.

path When a disk is connected to a host, the path to the disk consists of the HBA (Host

> Bus Adapter) on the host, the SCSI or fibre cable connector and the controller on the disk or disk array. These components constitute a path to a disk. A failure on any of these results in DMP trying to shift all I/O for that disk onto the remaining

(alternate) paths.

pathgroup In the case of disks which are not multipathed by vxdmp, VxVM will see each path

as a disk. In such cases, all paths to the disk can be grouped. This way only one of

the paths from the group is made visible to VxVM.

A form of FastResync that can preserve its maps across reboots of the system by Persistent FastResync

storing its change map in a DCO volume on disk).

A logging type that ensures that only active mirrors are used for recovery purposes persistent state logging

and prevents failed mirrors from being selected for recovery. This is also known

as kernel logging.

physical disk The underlying storage device, which may or may not be under VxVM control.

A plex is a logical grouping of subdisks that creates an area of disk space plex

> independent of physical disk size or other restrictions. Mirroring is set up by creating multiple data plexes for a single volume. Each data plex in a mirrored volume contains an identical copy of the volume data. Plexes may also be created to represent concatenated, striped and RAID-5 volume layouts, and to store volume

logs.

In Active/Passive disk arrays, a disk can be bound to one particular controller on primary path

the disk array or owned by a controller. The disk can then be accessed using the

path through this particular controller.

A disk group in which the disks are accessed by only one specific host in a cluster. private disk group

A region of a physical disk used to store private, structured VxVM information. private region

The private region contains a disk header, a table of contents, and a configuration database. The table of contents maps the contents of the disk. The disk header contains a disk ID. All data in the private region is duplicated for extra reliability.

public region A region of a physical disk managed by VxVM that contains available space and

is used for allocating subdisks.

RAID (redundant array of independent disks)

A disk array set up with part of the combined storage capacity used for storing duplicate information about the data stored in that array. This makes it possible

to regenerate the data if a disk failure occurs.

read-writeback mode A recovery mode in which each read operation recovers plex consistency for the

region covered by the read. Plex consistency is recovered by reading data from

blocks of one plex and writing the data to all other writable plexes.

root configuration The configuration database for the root disk group. This is special in that it always

contains records for other disk groups, which are used for backup purposes only.

It also contains disk records that define all disk devices on the system.

The disk containing the root file system. This disk may be under VxVM control. root disk

root file system The initial file system mounted as part of the UNIX kernel startup sequence.

root partition The disk region on which the root file system resides.

The VxVM volume that contains the root file system, if such a volume is designated root volume

by the system configuration.

rootability The ability to place the root file system and the swap device under VxVM control.

The resulting volumes can then be mirrored to provide redundancy and allow

recovery in the event of disk failure.

In Active/Passive disk arrays, the paths to a disk other than the primary path are secondary path

called secondary paths. A disk is supposed to be accessed only through the primary path until it fails, after which ownership of the disk is transferred to one of the

secondary paths.

A unit of size, which can vary between systems. Sector size is set per device (hard sector

> drive, CD-ROM, and so on). Although all devices within a system are usually configured to the same sector size for interoperability, this is not always the case.

A sector is commonly 512 bytes.

A disk group in which access to the disks is shared by multiple hosts (also referred shared disk group

to as a cluster-shareable disk group).

A volume that belongs to a shared disk group and is open on more than one node shared volume

of a cluster at the same time.

A VM disk that belongs to a shared disk group in a cluster. shared VM disk

A node that is not designated as the master node of a cluster. slave node

The standard division of a logical disk device. The terms partition and slice are slice

sometimes used synonymously.

A point-in-time copy of a volume (volume snapshot) or a file system (file system snapshot

snapshot).

A layout technique that permits a volume (and its file system or database) that is spanning

too large to fit on a single disk to be configured across multiple physical disks.

A plex that is not as long as the volume or that has holes (regions of the plex that sparse plex

do not have a backing subdisk).

SAN (storage area

network)

A networking paradigm that provides easily reconfigurable connectivity between

any subset of computers, disk storage and interconnecting hardware such as

switches, hubs and bridges.

A set of stripe units that occupy the same positions across a series of columns. stripe

The sum of the stripe unit sizes comprising a single stripe across all columns stripe size

being striped.

stripe unit Equally-sized areas that are allocated alternately on the subdisks (within columns)

> of each striped plex. In an array, this is a set of logically contiguous blocks that exist on each disk before allocations are made from the next disk in the array. A

stripe unit may also be referred to as a stripe element.

The size of each stripe unit. The default stripe unit size is 64KB. The stripe unit stripe unit size

size is sometimes also referred to as the stripe width.

A layout technique that spreads data across several physical disks using stripes. striping

The data is allocated alternately to the stripes within the subdisks of each plex.

A consecutive set of contiguous disk blocks that form a logical disk segment. subdisk

Subdisks can be associated with plexes to form volumes.

A disk region used to hold copies of memory pages swapped out by the system swap area

pager process.

A VxVM volume that is configured for use as a swap area. swap volume

transaction A set of configuration changes that succeed or fail as a group, rather than

individually. Transactions are used internally to maintain consistent

configurations.

A disk that is both under VxVM control and assigned to a disk group. VM disks VM disk

are sometimes referred to as VxVM disks.

A small file that is used to locate copies of the boot disk group configuration. The volboot file

> file may list disks that contain configuration copies in standard locations, and can also contain direct pointers to configuration copy locations. The volboot file

is stored in a system-dependent location.

volume A virtual disk, representing an addressable range of disk blocks used by

applications such as file systems or databases. A volume is a collection of from

one to 32 plexes.

volume configuration

device

The volume configuration device (/dev/vx/config) is the interface through which

all configuration changes to the volume device driver are performed.

volume device driver The driver that forms the virtual disk drive between the application and the

physical device driver level. The volume device driver is accessed through a virtual disk device node whose character device nodes appear in /dev/vx/rdsk, and whose

block device nodes appear in /dev/vx/dsk.

The VxVM configuration daemon, which is responsible for making changes to the vxconfigd

VxVM configuration. This daemon must be running before VxVM operations can

be performed.

# Index

| Symbols /dev/vx/dmp directory 14 /dev/vx/rdmp directory 14 /etc/vx/dmppolicy.info file 70                                                                                                    | attributes (continued) primary 67 secondary 67 setting for paths 66, 69 standby 68 autotrespass mode 13                                                                                            |
|----------------------------------------------------------------------------------------------------|----------------------------------------------------------------------------------------------------|
| A/A disk arrays 12 A/A-A disk arrays 12 A/P disk arrays 13 A/P-C disk arrays 13-14 A/P-F disk arrays 13 A/P-G disk arrays 14 access port 13 active path attribute 67 active paths devices 68-69 Active/Active disk arrays 12 Active/Passive disk arrays 13 adaptive load-balancing 70 adaptiveminq policy 70 | B balanced path policy 71  C categories     disks 90 check_all policy 83 check_alternate policy 84 check_disabled policy 84 check_periodic policy 84 clusters     use of DMP in 18 Configuring DMP |
| APM configuring 85 array policy module (APM) configuring 85 array ports disabling for DMP 76 displaying information about 57 enabling for DMP 77 array support library (ASL) 90 Array Volume ID device naming 106                                                                                            | using templates 123 Controller ID displaying 56 controllers disabling for DMP 76 disabling in DMP 43 displaying information about 55 enabling for DMP 77 customized naming DMP nodes 47            |
| arrays DMP support 89 ASL array support library 89–90 Asymmetric Active/Active disk arrays 12 attributes active 67 nomanual 67 nopreferred 67 preferred priority 67                                                                                                    | DDL 19 Device Discovery Layer 93 device discovery introduced 19 partial 88 Device Discovery Layer 93 Device Discovery Layer (DDL) 19, 93                                                           |

| device names 19                               | disks (continued)                            |
|-----------------------------------------------|----------------------------------------------|
| configuring persistent 107                    | metadevices 20                               |
| user-specified 47                             | naming schemes 20                            |
| devices                                       | OTHER_DISKS category 90                      |
| adding foreign 104                            | primary path 46                              |
| fabric 88                                     | removing from DISKS category 103             |
| IBOD 89                                       | scanning for 88                              |
| listing all 94                                | secondary path 46                            |
| metadevices 20                                | DISKS category 90                            |
| path redundancy 68–69                         | adding disks 101                             |
| pathname 20                                   | listing supported disks 100                  |
| disabled paths 46                             | removing disks 103                           |
| disk arrays                                   | displaying                                   |
| A/A 12                                        | DMP nodes 51                                 |
| A/A-A 12                                      | HBA information 56                           |
| A/P 13                                        | redundancy levels 68                         |
| A/P-F 13                                      | supported disk arrays 98                     |
| A/P-G 14                                      | displaying statistics                        |
| Active/Active 12                              | erroneous I/Os 63                            |
| Active/Passive 13                             | ,                                            |
|                                               | queued I/Os 63<br>DMP                        |
| adding disks to DISKS category 101            |                                              |
| Asymmetric Active/Active 12                   | check_all restore policy 83                  |
| excluding support for 99                      | check_alternate restore policy 84            |
| JBOD devices 89                               | check_disabled restore policy 84             |
| listing excluded 99                           | check_periodic restore policy 84             |
| listing supported 98                          | configuring disk devices 87                  |
| listing supported disks in DISKS category 100 | configuring DMP path restoration policies 83 |
| multipathed 19                                | configuring I/O throttling 80                |
| re-including support for 99                   | configuring response to I/O errors 79, 82    |
| removing disks from DISKS category 103        | disabling array ports 76                     |
| supported with DMP 98                         | disabling controllers 76                     |
| disk names                                    | disabling paths 76                           |
| configuring persistent 107                    | disk discovery 87                            |
| disks 90                                      | displaying DMP database information 44       |
| adding to DISKS category 101                  | displaying DMP node for a path 50            |
| array support library 90                      | displaying DMP node for an enclosure 50-51   |
| categories 90                                 | displaying DMP nodes 51                      |
| changing naming scheme 105                    | displaying information about array ports 57  |
| configuring newly added 87                    | displaying information about controllers 55  |
| configuring persistent names 107              | displaying information about enclosures 56   |
| Device Discovery Layer 93                     | displaying information about paths 44        |
| disabled path 46                              | displaying LUN group for a node 52           |
| discovery of by DMP 87                        | displaying paths controlled by DMP node 53   |
| discovery of by VxVM 89                       | displaying paths for a controller 53         |
| displaying naming scheme 106                  | displaying paths for an array port 53        |
| enabled path 46                               | displaying recoveryoption values 82          |
| enclosures 21                                 | displaying status of DMP path restoration    |
| invoking discovery of 91                      | thread 85                                    |
| listing those supported in JBODs 100          | displaying TPD information 57                |

| DMP (continued)                             | Ε                                    |
|---------------------------------------------|--------------------------------------|
| dynamic multi-pathing 12                    | EMC PowerPath                        |
| enabling array ports 77                     | coexistence with DMP 92              |
| enabling controllers 77                     | EMC Symmetrix                        |
| enabling paths 77                           | autodiscovery 91                     |
| enclosure-based naming 15                   | enabled paths                        |
| gathering I/O statistics 61                 | displaying 46                        |
| in a clustered environment 18               | enclosure-based naming 21, 23, 105   |
| load balancing 17                           | displayed by vxprint 109             |
| logging levels 132                          | DMP 15                               |
| metanodes 14                                | enclosures 21                        |
| nodes 14                                    | discovering disk access names in 109 |
| path aging 132                              | displaying information about 56      |
| path failover mechanism 16                  | path redundancy 68–69                |
| path-switch tunable 135                     | setting attributes of paths 66, 69   |
| renaming an enclosure 78                    | erroneous I/Os                       |
| restore policy 83                           | displaying statistics 63             |
| scheduling I/O on secondary paths 73        | errord daemon 15                     |
| setting the DMP restore polling interval 83 | errors                               |
| stopping the DMP restore daemon 85          | handling transient errors 133        |
| tuning with templates 123                   | explicit failover mode 13            |
| vxdmpadm 48                                 | expireit failover mode 10            |
| DMP nodes                                   | F                                    |
| displaying consolidated information 51      | •                                    |
| setting names 47                            | fabric devices 88                    |
| DMP support                                 | FAILFAST flag 16                     |
| JBOD devices 89                             | failover mode 13                     |
| dmp_cache_open tunable 131                  | foreign devices                      |
| dmp_daemon_count tunable 131                | adding 104                           |
| dmp_delayq_interval tunable 131             |                                      |
| dmp_fast_recovery tunable 132               | Н                                    |
| dmp_health_time tunable 132                 | HBA information                      |
| dmp_log_level tunable 132                   | displaying 56                        |
| dmp_low_impact_probe 133                    | HBAs                                 |
| dmp_lun_retry_timeout tunable 133           | listing ports 95                     |
| dmp_monitor_fabric tunable 134              | listing supported 94                 |
| dmp_monitor_osevent tunable 134             | listing targets 95                   |
| dmp_monitor_ownership tunable 134           | hdx 20                               |
| dmp_native_support tunable 135              | hdx based naming scheme 21           |
| dmp_path_age tunable 135                    |                                      |
| dmp_pathswitch_blks_shift tunable 135       | 1                                    |
| dmp_probe_idle_lun tunable 136              | I/O                                  |
| dmp_probe_threshold tunable 136             | gathering statistics for DMP 61      |
| dmp_restore_cycles tunable 136              | scheduling on secondary paths 73     |
| dmp_restore_interval tunable 136            | throttling 16                        |
| dmp_restore_state tunable 137               | I/O policy                           |
| dmp_scsi_timeout tunable 137                | displaying 69                        |
| dmp_sfg_threshold tunable 138               | example 74                           |
| dmp_stat_interval tunable 138               | specifying 70                        |
|                                             |                                      |

| I/O throttling 80                       | naming                               |
|-----------------------------------------|--------------------------------------|
| I/O throttling options                  | DMP nodes 47                         |
| configuring 83                          | naming scheme                        |
| idle LUNs 136                           | changing for disks 105               |
| implicit failover mode 13               | changing for TPD enclosures 108      |
| iSCSI parameters                        | displaying for disks 106             |
| administering with DDL 97               | naming schemes                       |
| setting with vxddladm 97                | for disks 20                         |
| setting with vaddadin 37                | nodes                                |
|                                         | DMP 14                               |
| J                                       |                                      |
| JBOD                                    | nomanual path attribute 67           |
| DMP support 89                          | non-autotrespass mode 13             |
| JBODs                                   | nopreferred path attribute 67        |
| adding disks to DISKS category 101      |                                      |
| listing supported disks 100             | 0                                    |
| removing disks from DISKS category 103  | OTHER DISKS category 90              |
| removing above from Biblio category 100 | o mini_Biono cutogory 30             |
| L                                       | P                                    |
| listing                                 | partial device discovery 88          |
| DMP nodes 51                            | partition size                       |
| supported disk arrays 98                | displaying the value of 69           |
| load balancing 12                       | specifying 71                        |
| displaying policy for 69                | path aging 132                       |
| specifying policy for 70                | path failover in DMP 16              |
| logical units 13                        | paths                                |
| LUN 13                                  | -                                    |
|                                         | disabling for DMP 76                 |
| LUN group failover 14                   | enabling for DMP 77                  |
| LUN groups                              | setting attributes of 66, 69         |
| displaying details of 52                | performance                          |
| LUNs                                    | load balancing in DMP 17             |
| idle 136                                | persistence                          |
|                                         | device naming option 106             |
| M                                       | persistent device name database 107  |
| metadevices 20                          | persistent device naming 107         |
| metanodes                               | ping-pong effect 18                  |
| DMP 14                                  | polling interval for DMP restore 83  |
| minimum queue load balancing policy 72  | ports                                |
| minimum redundancy levels               | listing 95                           |
| displaying for a device 68              | PowerPath                            |
|                                         | coexistence with DMP 92              |
| specifying for a device 69              | preferred priority path attribute 67 |
| mrl                                     | primary path 13, 46                  |
| keyword 68                              | primary path attribute 67            |
| multi-pathing                           | priority load balancing 72           |
| displaying information about 44         | priority foud building 72            |
| N                                       | Q                                    |
| names                                   | queued I/Os                          |
| device 19                               | displaying statistics 63             |
| ucvice 13                               |                                      |

| R                              | tunables (continued)                         |
|--------------------------------|----------------------------------------------|
| recovery option values         | dmp_health_time 132                          |
| configuring 82                 | dmp_log_level 132                            |
| redundancy levels              | dmp_low_impact_probe 133                     |
| displaying for a device 68     | dmp_lun_retry_timeout 133                    |
| specifying for a device 69     | dmp_monitor_fabric 134                       |
| redundant-loop access 23       | dmp_monitor_osevent 134                      |
| restore policy                 | dmp_monitor_ownership 134                    |
| check all 83                   | dmp_native_support 135                       |
| check_alternate 84             | dmp_path_age 135                             |
| check_disabled 84              | dmp_pathswitch_blks_shift 135                |
| check_periodic 84              | dmp_probe_idle_lun 136                       |
| restored daemon 15             | dmp_probe_threshold 136                      |
| retry option values            | dmp_restore_cycles 136                       |
| configuring 82                 | dmp_restore_interval 136                     |
| round-robin                    | dmp_restore_state 137                        |
| load balancing 72              | dmp_scsi_timeout 137                         |
|                                | dmp_sfg_threshold 138                        |
| S                              | dmp_stat_interval 138                        |
|                                | Tuning DMP                                   |
| scandisks                      | using templates 123                          |
| vxdisk subcommand 88           |                                              |
| sdx based naming scheme 21     | U                                            |
| secondary path 13              | <del>-</del>                                 |
| secondary path attribute 67    | use_all_paths attribute 73                   |
| secondary path display 46      | use_avid                                     |
| setting                        | vxddladm option 106                          |
| path redundancy levels 69      | user-specified device names 47               |
| single active path policy 73   | ••                                           |
| specifying                     | V                                            |
| redundancy levels 69           | vxdctl enable                                |
| standby path attribute 68      | configuring new disks 87                     |
| statistics gathering 16        | invoking device discovery 91                 |
| storage processor 13           | vxddladm                                     |
|                                | adding disks to DISKS category 102           |
| T                              | adding foreign devices 104                   |
| targets                        | changing naming scheme 106                   |
| listing 95                     | displaying the disk-naming scheme 106        |
| third-party driver (TPD) 91    | listing all devices 94                       |
| throttling 16                  | listing configured devices 96–97             |
| TPD                            | listing configured targets 95–96             |
| displaying path information 57 | listing excluded disk arrays 99, 102         |
| support for coexistence 91     | listing ports on a Host Bus Adapter 95       |
| tpdmode attribute 108          | listing supported disk arrays 98             |
| tunables                       | listing supported disks in DISKS category 10 |
| dmp_cache_open 131             | listing supported HBAs 94                    |
| dmp_daemon_count 131           | removing disks from DISKS category 92, 103   |
| dmp_delayq_interval 131        | 104                                          |
| dmp fast recovery 132          | setting iSCSI parameters 97                  |

vxddladm (continued) used to exclude support for disk arrays 99 used to re-include support for disk arrays 99 vxdisk discovering disk access names 109 displaying multi-pathing information 46 scanning disk devices 88 vxdisk scandisks rescanning devices 88 scanning devices 88 vxdiskadm changing the disk-naming scheme 105 vxdmpadm changing TPD naming scheme 108 configuring an APM 86 configuring I/O throttling 80 configuring response to I/O errors 79, 82 disabling controllers in DMP 43 disabling I/O in DMP 76 discovering disk access names 109 displaying APM information 86 displaying DMP database information 44 displaying DMP node for a path 50, 52 displaying DMP node for an enclosure 50-51 displaying I/O error recovery settings 82 displaying I/O policy 69 displaying I/O throttling settings 82 displaying information about controllers 55 displaying information about enclosures 56 displaying partition size 69 displaying paths controlled by DMP node 53 displaying status of DMP restoration thread 85 displaying TPD information 57 enabling I/O in DMP 77 gathering I/O statistics 61 listing information about array ports 57 removing an APM 86 renaming enclosures 78 setting I/O policy 72-73 setting path attributes 67 setting restore polling interval 83 specifying DMP path restoration policy 83 stopping DMP restore daemon 85 vxdmpadm list displaying DMP nodes 51 vxprint enclosure-based disk names 109 used with enclosure-based disk names 109

VxVM disk discovery 89

#### W

worldwide name identifiers 20 WWN identifiers 20